<span id="page-0-0"></span>[Uživatelská příručka](#page-0-0)

Digital Music Player NW-A45/A45HN/A46HN/A47

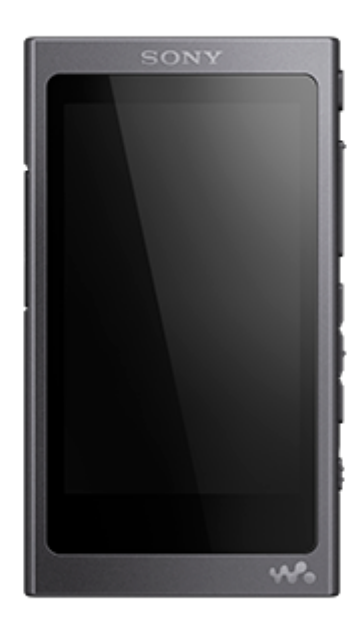

Tuto příručku použijte, pokud máte potíže nebo pokud potřebujete zjistit, jak používat přehrávač WALKMAN®.

Barva přehrávače Walkman prodávaného v některých zemích/oblastech se může od výše uvedených lišit.

Tato Uživatelská příručka je také k dispozici jako soubor pdf, který lze stáhnout zde.

### Následující obsah byl přidán k tomuto dokumentu "Uživatelská příručka" v souladu s aktualizacemi verze softwaru pro přehrávač Walkman 1.10 a novější.

Ke kodekům kompatibilním s funkcí Bluetooth byla přidána možnost aptX HD.

Obsah uživatelské příručky se může změnit bez upozornění z důvodu aktualizace technických údajů produktu. Tato uživatelská příručka byla přeložena pomocí strojového překladu.

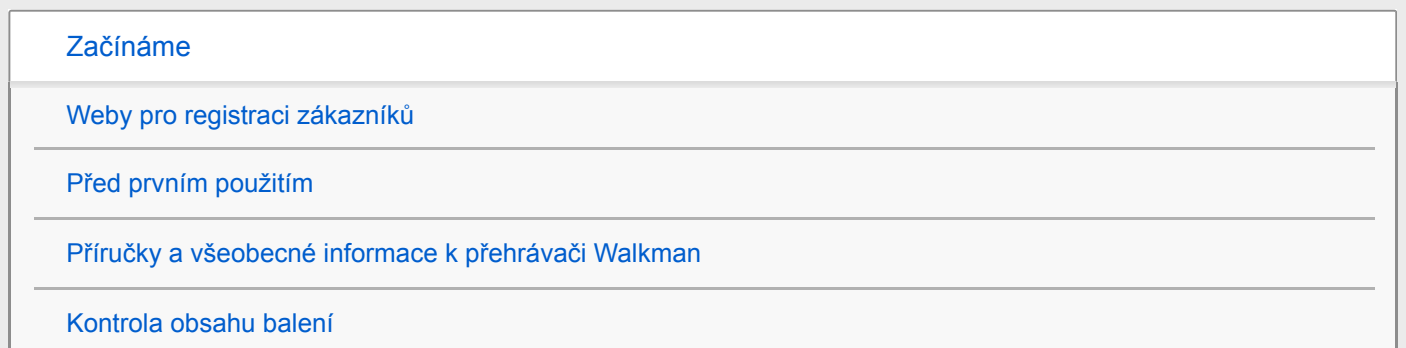

Použití dodaných příslušenství [Přepínání koncovek](#page-11-0)  $\mathcal{P}$ [Připevnění svorky](#page-13-0)  $\rightarrow$ [Konfigurace počátečního nastavení](#page-14-0) [Instalace aplikace Music Center for PC \(Windows\)](#page-15-0) [Instalace aplikace Content Transfer \(Mac\)](#page-16-0) Napájení / nabíjení [Zapnutí nebo vypnutí přehrávače Walkman](#page-17-0) [Ochrana před neúmyslnými operacemi \(HOLD\)](#page-19-0) [Dobíjení akumulátoru](#page-21-0) [Prodloužení výdrže akumulátoru](#page-22-0) [Poznámky k nabíjení akumulátoru](#page-23-0) Karty microSD [Používání karty microSD](#page-25-0) [Poznámky ke kartám microSD](#page-27-0) Základní činnosti [Součásti a ovládací prvky](#page-28-0) Operace na obrazovce [Jak používat různé obrazovky přístroje Walkman](#page-30-0)  $\geq$ [Obrazovka Knihovna](#page-33-0)  $\left. \right\rangle$ [Obrazovka Přehrávání](#page-35-0)  $\mathcal{P}$ [Obrazovka Fronta přehrávání](#page-37-0)  $\geq$ [Obrazovka Seznam záložek](#page-39-0)  $\geq$ [Obrazovky Nastavení kvality zvuku](#page-41-0)  $\mathcal{P}$ [Obrazovka Rádio FM](#page-43-0)  $\left\langle \right\rangle$ [Obrazovka Studium jazyků](#page-45-0)  $\mathcal{P}$ [Obrazovka USB-DAC](#page-48-0)  $\rightarrow$ [Seznam ikon zobrazených v informační oblasti](#page-50-0) [Nastavení hlasitosti](#page-52-0)

[Ovládání hlasitosti v souladu s evropskými a korejskými směrnicemi](#page-54-0)

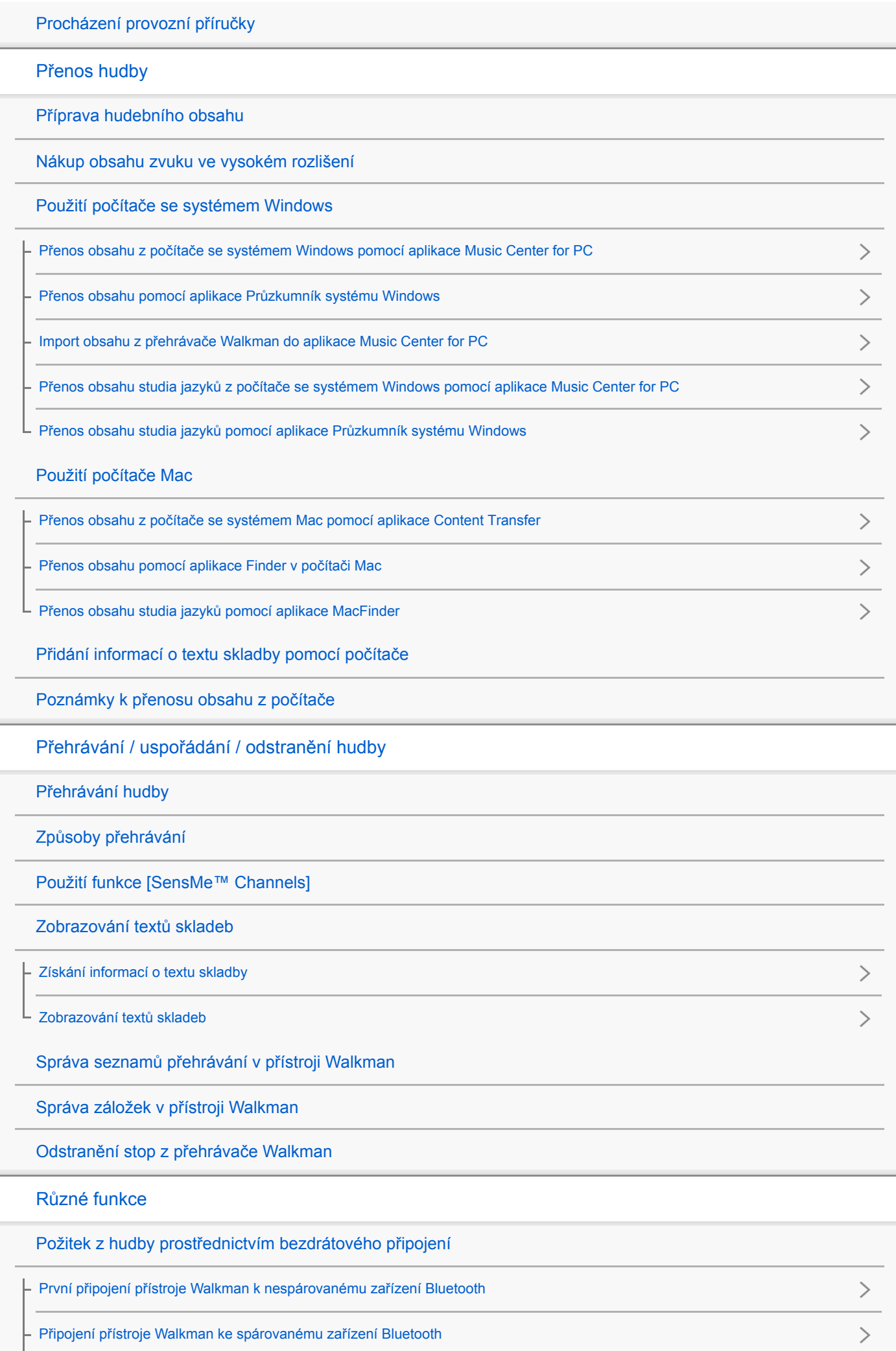

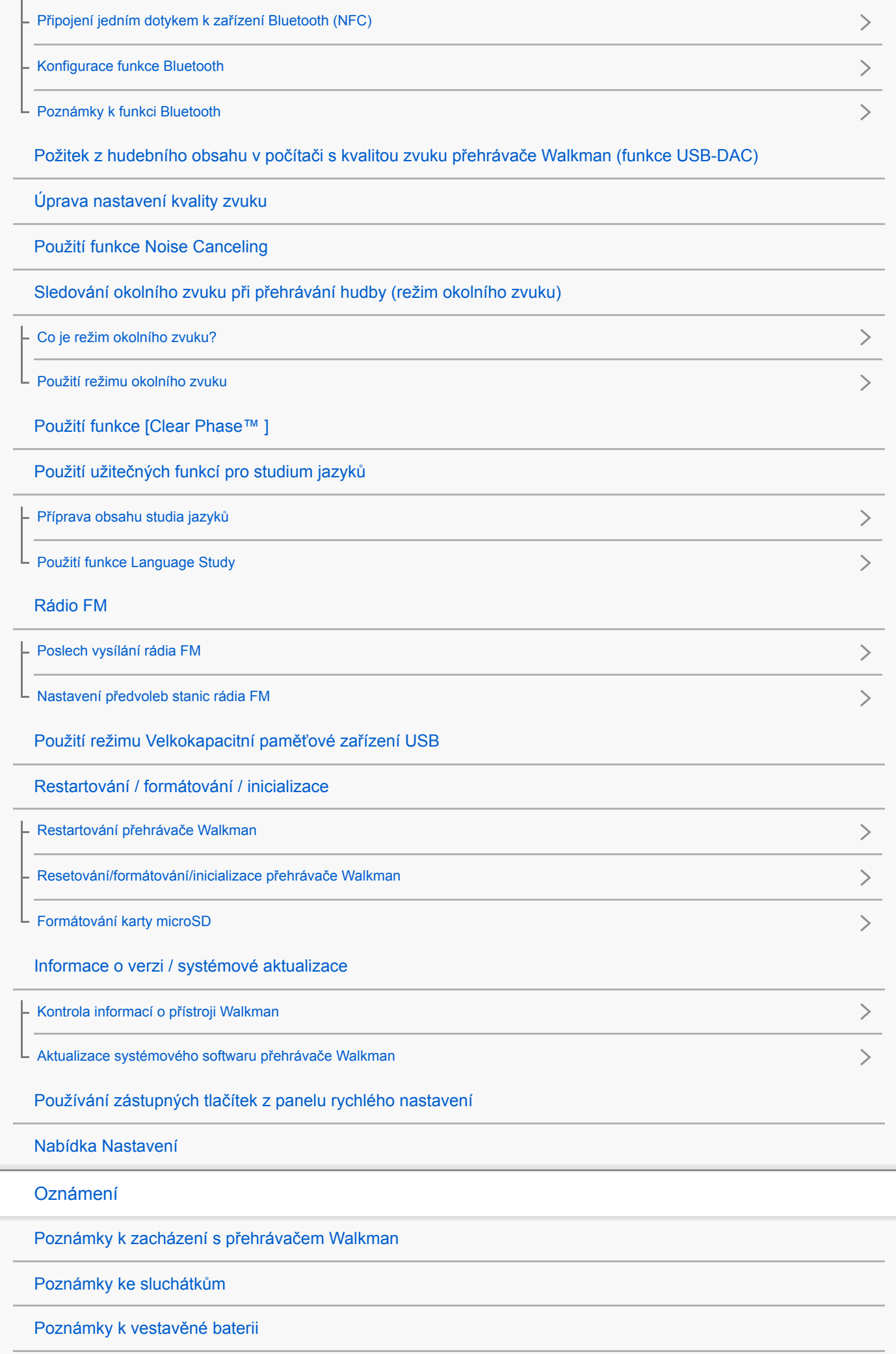

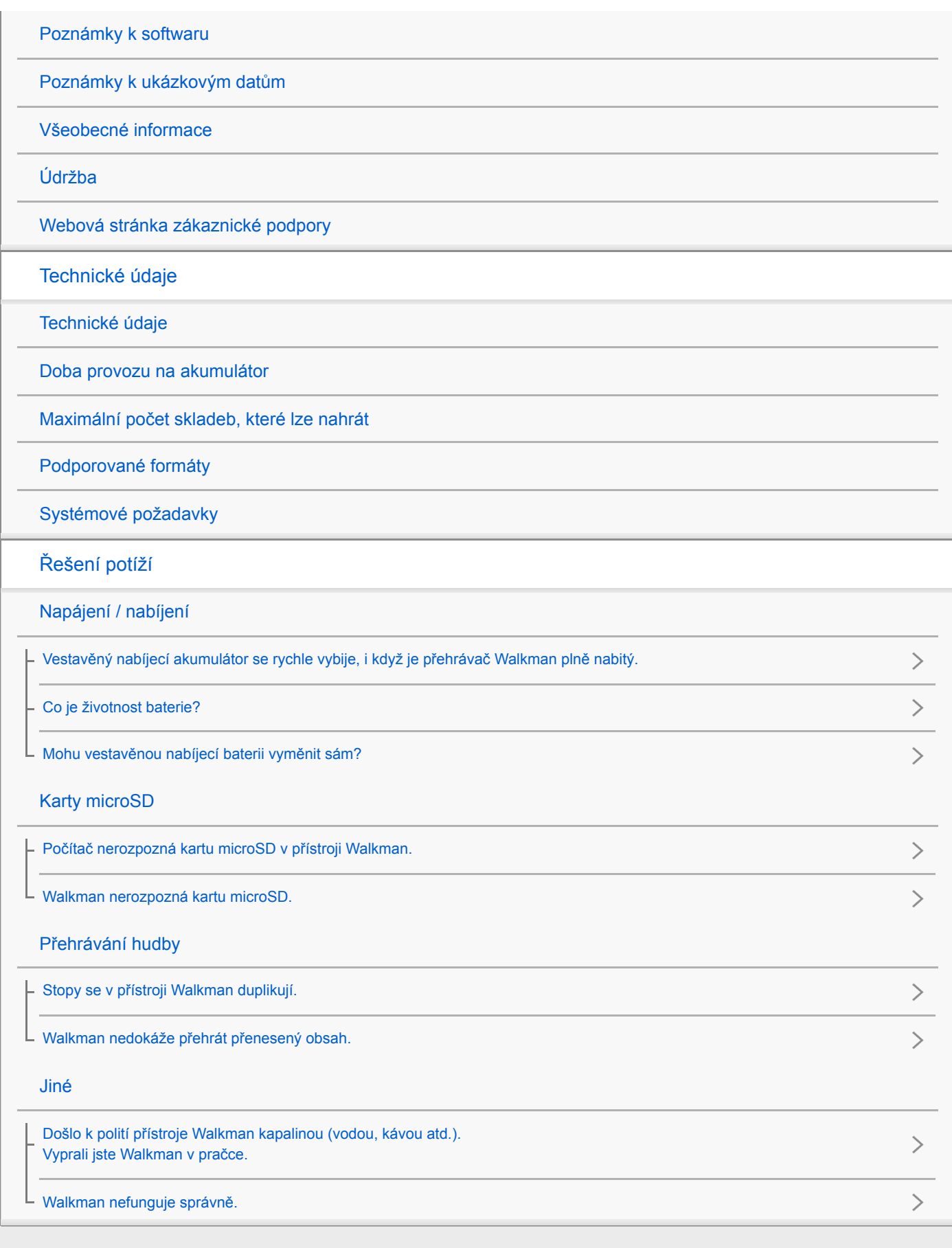

<span id="page-5-0"></span>[Uživatelská příručka](#page-0-0)

Digital Music Player NW-A45/A45HN/A46HN/A47

## Weby pro registraci zákazníků

Doporučujeme, abyste si Walkman zaregistrovali a získali tak lepší zákaznickou podporu.

### Pro zákazníky ve Spojených státech:

<http://www.sony.com/walkmanreg/>

### Pro zákazníky v Kanadě:

### Angličtina

[http://www.Sony.ca/Registration](http://www.sony.ca/Registration)

#### Francouzština

[http://www.Sony.ca/Enregistrement](http://www.sony.ca/Enregistrement)

### Pro zákazníky v Latinské Americe:

<http://www.sony-latin.com/registration>

### Pro zákazníky v Evropě:

[www.sony.eu/mysony](http://www.sony.eu/mysony)

### Pro zákazníky v Asii / v Oceánii / na Blízkém východě / v Africe:

### Angličtina/Korejština/Tradiční čínština

<http://www.sony-asia.com/dmpwalkman/register/>

### Zjednodušená čínština

[https://www.sonystyle.com.cn/b2c\\_sony/b2c/productRegister.do](https://www.sonystyle.com.cn/b2c_sony/b2c/productRegister.do)

Obsah uživatelské příručky se může změnit bez upozornění z důvodu aktualizace technických údajů produktu. Tato uživatelská příručka byla přeložena pomocí strojového překladu.

# <span id="page-6-0"></span>Před prvním použitím

Děkujeme vám za zakoupení přehrávače Walkman.

- Informace o zákonech, předpisech a právech k ochranným známkám najdete v části "Důležité informace" v dodaném softwaru. Abyste si je mohli přečíst, je dodaný software nutné nainstalovat do počítače.
- Než začnete přehrávač Walkman používat, přečtěte si témata v části [Příbuzné téma].
- Všechny ostatní obchodní značky a registrované obchodní značky jsou obchodními značkami nebo registrovanými obchodními značkami odpovídajících držitelů. V této příručce nejsou uvedeny značky TM a ®.

Než začnete přehrávač Walkman používat, přečtěte si následující informace.

# Názvy modelů

V tomto dokumentu [Uživatelská příručka] je uvedeno několik názvů modelů. Některé modely nejsou k dispozici v závislosti na zemi nebo oblasti, kde jste přehrávač Walkman zakoupili.

# Systémové požadavky počítače

Když přehrávač Walkman připojíte k počítači, zkontrolujte systémové požadavky počítače.

### Nabíjení akumulátoru

Při prvním použití přehrávače Walkman může být akumulátor málo nabitý. Před použitím akumulátor nabijte.

# Karty microSD

Následující paměťové karty jsou označovány jako [karty microSD] v tomto dokumentu [Uživatelská příručka].

- Karty microSD
- **Karty microSDHC**
- **Karty microSDXC**

### Snímky a obrázky

Snímky obrazovek a obrázky v tomto dokumentu [Uživatelská příručka] jsou pouze ilustrativní. Mohou se lišit od skutečného výrobku nebo displeje obrazovky.

Konstrukce a technické údaje se mohou bez upozornění změnit.

Obsah uživatelské příručky se může změnit bez upozornění z důvodu aktualizace technických údajů produktu. Tato uživatelská příručka byla přeložena pomocí strojového překladu.

#### Příbuzné téma

**[Systémové požadavky](#page-146-0)** 

[Příručky a všeobecné informace k přehrávači Walkman](#page-8-0)

- [Dobíjení akumulátoru](#page-21-0)
- [Poznámky k zacházení s přehrávačem Walkman](#page-129-0)
- [Poznámky ke sluchátkům](#page-131-0)
- [Poznámky k vestavěné baterii](#page-132-0)
- [Poznámky k softwaru](#page-133-0)
- [Poznámky k ukázkovým datům](#page-134-0)
- [Všeobecné informace](#page-135-0)
- [Údržba](#page-136-0)
- [Webová stránka zákaznické podpory](#page-137-0)

# <span id="page-8-0"></span>Příručky a všeobecné informace k přehrávači Walkman

Společnost Sony poskytuje následující příručky a informace týkající se přehrávače Walkman. Poskytnuté příručky vysvětlují následující operace a funkce.

- **Základní činnosti.**
- Jedinečné funkce, které vyžadují vysvětlení.
- Složité činnosti, které vyžadují pokyny.

# Uživatelská příručka

Tento dokument Uživatelská příručka poskytuje pouze běžné pracovní postupy.

Obsah uživatelské příručky se může změnit bez upozornění z důvodu aktualizace technických údajů produktu. Tato uživatelská příručka byla přeložena pomocí strojového překladu.

Jako u každého strojového překladu nebere překlad v potaz souvislosti a text může mít jiný než původně zamýšlený význam.

Z tohoto důvodu nemusí překlad vždy přesně odpovídat původnímu obsahu.

- Jak přenést obsah do přehrávače Walkman.
- Jak používat různé funkce.
- **Poznámky k použití přehrávače Walkman.**

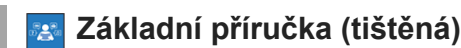

Základní kroky jak začít poslouchat hudbu po zakoupení přehrávače Walkman.

# Návod k použití (tištěný)

- Poznámky k použití přehrávače Walkman
- **Informace o souladu**
- Jak získat přístup k dokumentu [Důležité informace]

### Důležité informace (dodané s pamětí přehrávače Walkman)

**Informace o autorských právech, zákonech a předpisech** Chcete-li soubor přečíst, nainstalujte si dodaný software do počítače.

# Webová stránka zákaznické podpory (online)

Viz [Webová stránka zákaznické podpory] v tomto dokumentu [Uživatelská příručka].

- Nejnovější informace o přehrávači Walkman
- Často kladené dotazy

Obsah uživatelské příručky se může změnit bez upozornění z důvodu aktualizace technických údajů produktu. Tato uživatelská příručka byla přeložena pomocí strojového překladu.

[Webová stránka zákaznické podpory](#page-137-0)

#### <span id="page-10-0"></span>**SONY**

[Uživatelská příručka](#page-0-0)

Digital Music Player NW-A45/A45HN/A46HN/A47

### Kontrola obsahu balení

#### NW-A45/A45HN/A46HN/A47 (společné)

- Přehrávač Walkman (1)
- Kabel USB (1)
- Základní příručka
- Návod k použití

#### NW-A45HN/A46HN

- Sluchátka (1) IER-NW500N nebo IER-NW500NE (pouze pro Evropu a Koreu)
- Koncovky (1 sada)
- Svorka (pro sluchátka) (1)

#### Poznámka

Karta microSD není součástí dodávky přístroje Walkman.

Obsah uživatelské příručky se může změnit bez upozornění z důvodu aktualizace technických údajů produktu. Tato uživatelská příručka byla přeložena pomocí strojového překladu.

1

2

<span id="page-11-0"></span>[Uživatelská příručka](#page-0-0)

Digital Music Player NW-A45/A45HN/A46HN/A47

### Přepínání koncovek

(pouze pro modely dodávané s koncovkami) Chcete-li dosáhnout lepší kvality zvuku, vyberte koncovky s vhodnou velikostí pro každé ucho.

#### Vyjměte koncovky ze sluchátek.

Držte sluchátka a poté otočte a vytáhněte koncovky. Jsou-li koncovky kluzké, zabalte je do měkkého suchého hadříku.

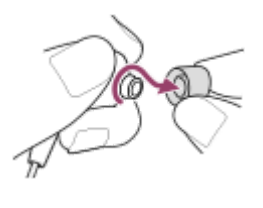

#### Nasaďte nové koncovky na sluchátka.

Zatlačte koncovky pevně do sluchátek. Zarovnejte konce koncovek  $(\lceil \pceil)$  s  $\lceil 2 \rceil$  na sluchátkách. V opačném případě koncovky mohou sklouznout a zaseknout se v uších.

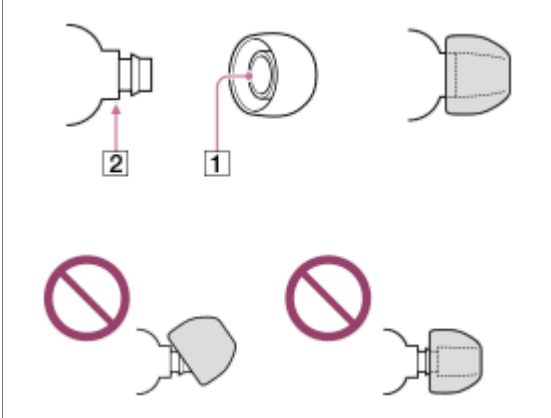

#### Tip

- Když se koncovky opotřebují, kupte nové.
- Pokud jsou koncovky znečištěné, vyjměte je ze sluchátek. Poté ručně koncovky omyjte neutrálním čisticím prostředkem. Po omytí koncovky osušte a nasaďte zpět.

Obsah uživatelské příručky se může změnit bez upozornění z důvodu aktualizace technických údajů produktu. Tato uživatelská příručka byla přeložena pomocí strojového překladu.

#### Příbuzné téma

[Kontrola obsahu balení](#page-10-0)

<span id="page-13-0"></span>[Uživatelská příručka](#page-0-0)

Digital Music Player NW-A45/A45HN/A46HN/A47

# Připevnění svorky

(Jen pro modely dodávané se svorkou)

Připevněte svorku ke sluchátkům, jak je znázorněno na následujícím obrázku. Svorku můžete přichytit na oblečení nebo tašku. Pomocí svorky je možné snížit hluk způsobený třením kabelu o oděv.

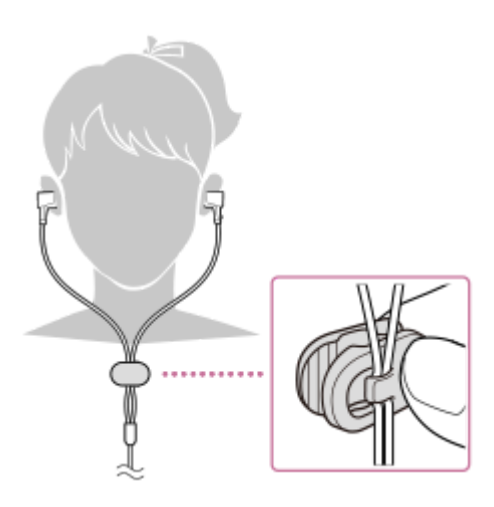

Obsah uživatelské příručky se může změnit bez upozornění z důvodu aktualizace technických údajů produktu. Tato uživatelská příručka byla přeložena pomocí strojového překladu.

#### Příbuzné téma

[Kontrola obsahu balení](#page-10-0)

# <span id="page-14-0"></span>Konfigurace počátečního nastavení

Když zapínáte přístroj Walkman poprvé, spustí se průvodce počátečním nastavením. Během počátečního nastavení můžete nastavit následující položky.

- Jazyk
- Datum a čas

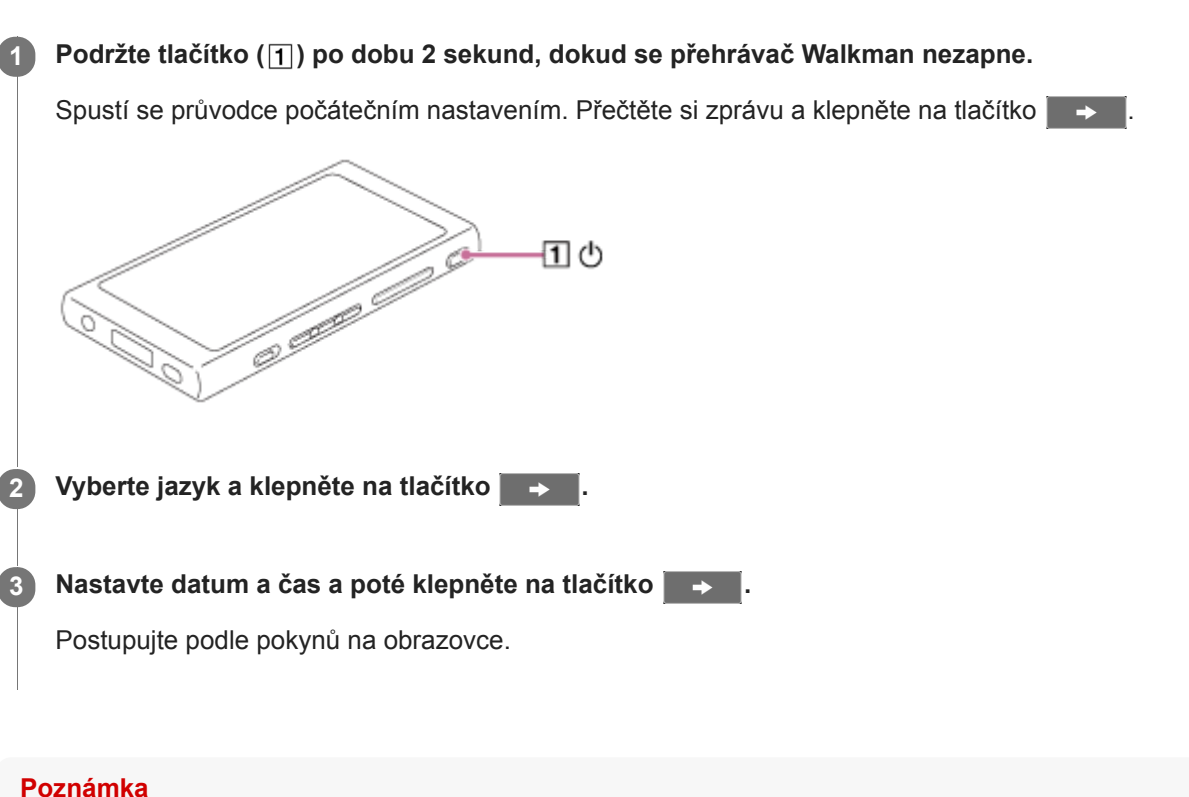

Přehrávač Walkman nezobrazí hodiny. Nastavení hodin se používá pro správu dat.

Obsah uživatelské příručky se může změnit bez upozornění z důvodu aktualizace technických údajů produktu. Tato uživatelská příručka byla přeložena pomocí strojového překladu.

## <span id="page-15-0"></span>Instalace aplikace Music Center for PC (Windows)

Music Center for PC je aplikace pro počítače Windows. Použijte nejnovější verzi aplikace Music Center for PC. Aplikaci Music Center for PC můžete používat k provádění následujících operací.

- Import obsahu (např. hudby) z disků CD do počítače.
- Organizování a správa obsahu. Můžete například vytvářet seznamy přehrávání.
- Přenášení obsahu z počítače do přístroje Walkman.

Před instalací aplikace Music Center for PC zkontrolujte systémové požadavky.

Přejděte na web ke stažení softwaru Music Center for PC.

<http://www.sony.net/smc4pc/>

#### Nainstalujte aplikaci Music Center for PC.

Podrobnosti o instalaci naleznete v části [Download] – [Installation procedure] na webu podpory aplikace Music Center for PC. [\(http://www.sony.net/smc4pc/\)](http://www.sony.net/smc4pc/)

Obsah uživatelské příručky se může změnit bez upozornění z důvodu aktualizace technických údajů produktu. Tato uživatelská příručka byla přeložena pomocí strojového překladu.

#### Příbuzné téma

1

 $\overline{2}$ 

- [Příprava hudebního obsahu](#page-56-0)
- [Přenos obsahu z počítače se systémem Windows pomocí aplikace Music Center for PC](#page-59-0)
- [Systémové požadavky](#page-146-0)

1

3

<span id="page-16-0"></span>[Uživatelská příručka](#page-0-0)

Digital Music Player NW-A45/A45HN/A46HN/A47

# Instalace aplikace Content Transfer (Mac)

Content Transfer je aplikace pro počítače Mac. Použijte nejnovější verzi aplikace Content Transfer. Můžete přenášet obsah, který spravujete pomocí aplikace iTunes nebo Finder. Stopy nebo alba můžete jednoduše přetáhnout a přenést je tak do přehrávače Walkman.

Před instalací aplikace Content Transfer zkontrolujte systémové požadavky.

#### Přejděte k instalačnímu programu pro aplikaci Content Transfer.

<http://www.sony.net/ct-mac/>

#### Otevřete stažený soubor.  $2^{\circ}$

Soubor [ContentTransfer.dmg] se automaticky uloží do složky pro stahování. Složka se může automaticky otevřít.

#### Nainstalujte aplikaci Content Transfer.

Spusťte soubor [ContentTransfer.pkg]. Postupujte podle pokynů na obrazovce. Po dokončení instalace se zobrazí  $\mathbf{F}$ 

#### Poznámka

Pokud se zobrazí výzva, restartujte počítač. Postupujte podle pokynů na obrazovce.

Obsah uživatelské příručky se může změnit bez upozornění z důvodu aktualizace technických údajů produktu. Tato uživatelská příručka byla přeložena pomocí strojového překladu.

#### Příbuzné téma

- [Příprava hudebního obsahu](#page-56-0)
- [Přenos obsahu z počítače se systémem Mac pomocí aplikace Content Transfer](#page-69-0)
- [Systémové požadavky](#page-146-0)

# <span id="page-17-0"></span>Zapnutí nebo vypnutí přehrávače Walkman

#### Podržte tlačítko ( $\Pi$ ) po dobu 2 sekund, dokud se přehrávač Walkman nezapne.

Když zapínáte přístroj Walkman poprvé, spustí se průvodce počátečním nastavením. Postupujte podle pokynů na obrazovce.

Během počátečního nastavení můžete nastavit následující položky.

Jazyk

1

Datum a čas

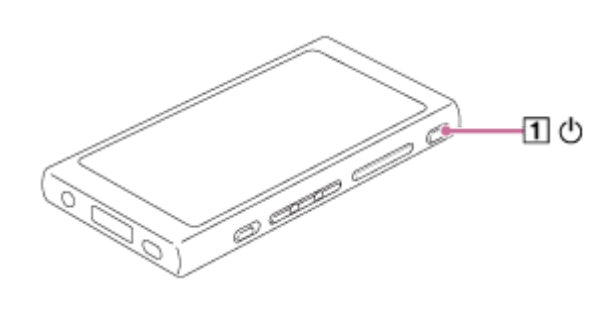

#### Vypnutí přehrávače Walkman

Podržte tlačítko (1) po dobu 2 sekund, když je obrazovka zapnutá. Postupujte podle pokynů na obrazovce a vypněte Walkman. Uvolněte funkci HOLD, pokud je zapnuta.

#### Tip

- Obrazovka se automaticky vypne, pokud nepoužíváte Walkman určitou dobu. Chcete-li obrazovku zapnout, stiskněte tlačítko ( ).
- Chcete-li šetřit energii akumulátoru, vyberte možnost [Auto Power Off]. Přehrávač Walkman se automaticky vypne. Klepněte na položky nabídky v následujícím pořadí. – [Settings] – [Device Settings] ([Basic Settings]) – [Auto Power Off].

#### Poznámka

Přehrávač Walkman nezobrazí hodiny. Nastavení hodin se používá pro správu dat.

Obsah uživatelské příručky se může změnit bez upozornění z důvodu aktualizace technických údajů produktu. Tato uživatelská příručka byla přeložena pomocí strojového překladu.

#### Příbuzné téma

- [Ochrana před neúmyslnými operacemi \(HOLD\)](#page-19-0)
- [Konfigurace počátečního nastavení](#page-14-0)

1

<span id="page-19-0"></span>[Uživatelská příručka](#page-0-0)

Digital Music Player NW-A45/A45HN/A46HN/A47

# Ochrana před neúmyslnými operacemi (HOLD)

Walkman můžete zamknout a zabránit náhodnému stisknutí tlačítek.

#### Posuňte přepínač ([1]).

Funkce HOLD je povolena. Nemůžete používat tlačítka přístroje Walkman nebo dotykové obrazovky. Pouze tlačítko (2) je aktivní a můžete ho použít k provádění následujících operací.

- **Zapnutí nebo vypnutí obrazovky.**
- Zapnutí přehrávače Walkman (2 sekundy).
- **Restartování přehrávače Walkman (8 sekund).**

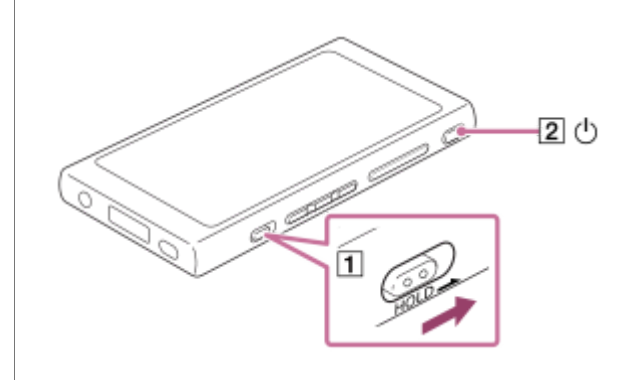

#### Povolení fungování obrazovky

Fungování dotykové obrazovky můžete povolit, když je přepínač HOLD aktivní.

- 1. Klepněte na položky nabídky v následujícím pořadí. – [Settings] – [Device Settings] ([Basic Settings]).
- 2. Klepněte na políčko [Disable touch panel when the HOLD switch is on] a zrušte zaškrtnutí. Pokud chcete zabránit náhodnému použití dotykové obrazovky, znovu ho zaškrtněte.

#### Tip

- Posuňte přepínač  $(\vert \mathbf{1} \vert)$  v opačném směru šipky a uvolněte funkci HOLD.
- Když je funkce HOLD aktivní, **HOLD** bude při používání tlačítka blikat.
- Když je funkce HOLD povolena, Walkman nelze vypnout. Uvolněte funkci HOLD.

Obsah uživatelské příručky se může změnit bez upozornění z důvodu aktualizace technických údajů produktu. Tato uživatelská příručka byla přeložena pomocí strojového překladu.

#### Příbuzné téma

[Součásti a ovládací prvky](#page-28-0)

<span id="page-21-0"></span>[Uživatelská příručka](#page-0-0)

Digital Music Player NW-A45/A45HN/A46HN/A47

# Dobíjení akumulátoru

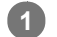

#### Připojte přehrávač Walkman ke spuštěnému počítači pomocí USB.

Rozsvítí se kontrolka nabíjení. Když je nabíjení dokončeno, ikona stavu baterie přepne na **FFULL** Poté kontrolka nabíjení zhasne.

∕≋

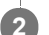

2 Odpojte přehrávač Walkman od počítače.

#### Tip

Podrobnosti o tom, jak dlouho trvá úplné nabití akumulátoru, naleznete v části [Technické údaje].

#### Poznámka

Pokud je úroveň nabití baterie přístroje Walkman nedostatečná, počítač Walkman nerozpozná. Obrazovka přístroje Walkman se v tomto případě nezapne. Pokud k tomu dojde, nabijte plně baterii. Zapnutí obrazovky přístroje Walkman může trvat přibližně 10 minut.

Obsah uživatelské příručky se může změnit bez upozornění z důvodu aktualizace technických údajů produktu. Tato uživatelská příručka byla přeložena pomocí strojového překladu.

#### Příbuzné téma

- [Prodloužení výdrže akumulátoru](#page-22-0)
- [Poznámky k nabíjení akumulátoru](#page-23-0)
- [Technické údaje](#page-139-0)

## <span id="page-22-0"></span>Prodloužení výdrže akumulátoru

Spotřebu akumulátoru můžete snížit, když budete přehrávač Walkman používat následovně. Životnost akumulátoru závisí na podmínkách použití. Podrobnosti o životnosti akumulátoru naleznete v části [Doba provozu na akumulátor].

- Když přehrávač Walkman nepoužíváte, vypněte napájení ručně.
- Nastavte možnost [Auto Power Off]. Přehrávač Walkman se automaticky vypne.
	- ( [Settings] [Device Settings] ([Basic Settings]) [Auto Power Off].)
- Nastavte kratší čas pro možnost [Screen Off Timer]. ( – [Settings] – [Device Settings] ([Basic Settings]) – [Screen Off Timer].)
- **Nastavte jas obrazovky.**
- Vypněte veškerá nastavení kvality zvuku.
- Vypněte funkci Bluetooth, když ji nepoužíváte.
- Vypněte funkci NFC, když ji nepoužíváte.
- Vypněte funkci Noise Canceling.
- Vypněte režim okolního zvuku.

Obsah uživatelské příručky se může změnit bez upozornění z důvodu aktualizace technických údajů produktu. Tato uživatelská příručka byla přeložena pomocí strojového překladu.

#### Příbuzné téma

- [Dobíjení akumulátoru](#page-21-0)
- [Zapnutí nebo vypnutí přehrávače Walkman](#page-17-0)
- [Nabídka Nastavení](#page-126-0)
- [Obrazovky Nastavení kvality zvuku](#page-41-0)
- [Připojení jedním dotykem k zařízení Bluetooth \(NFC\)](#page-95-0)
- **[Použití funkce Noise Canceling](#page-104-0)**
- [Použití režimu okolního zvuku](#page-107-0)
- [Používání zástupných tlačítek z panelu rychlého nastavení](#page-124-0)
- [Poznámky k vestavěné baterii](#page-132-0)
- [Zobrazování textů skladeb](#page-84-0)
- [Doba provozu na akumulátor](#page-141-0)

# <span id="page-23-0"></span>Poznámky k nabíjení akumulátoru

- Doba nabíjení závisí na podmínkách použití akumulátoru.
- Když je akumulátor dostatečně nabitý, ale životnost akumulátoru klesne přibližně na polovinu běžné kapacity, může být akumulátor opotřebený. Obraťte se na nejbližšího prodejce Sony nebo Sony Service Center.
- Počítač nemusí přehrávač Walkman v následujících situacích rozpoznat.
	- Při prvním připojení přehrávače Walkman k počítači.
	- Když není přehrávač Walkman delší dobu používán.
		- Přehrávač Walkman nabíjejte přibližně 10 minut. Přehrávač Walkman může začít běžně fungovat.
- **Pokud okolní teplota přesáhne doporučený rozsah, zobrazí se na obrazovce ikona <b>a nabíle**ní bude nuceně ukončeno. Nabíjejte akumulátor při okolní teplotě od 5 °C do 35 °C .
- Akumulátor je možné nabít přibližně 500krát ze zcela vybitého stavu. Přesný počet se může lišit v závislosti na podmínkách použití.
- Chcete-li předejít zhoršování stavu akumulátoru, nabijte ho nejméně jednou za 6 měsíců.
- Nabíjení nelze zaručit při použití počítače vyrobeného svépomocí nebo upraveného počítače.
- Nabíjení z rozbočovače USB je zaručeno pouze tehdy, když použijete rozbočovač USB s vlastním napájením, který je označen autorizovaným logem.
- Přehrávač Walkman nepřipojujte k počítači na dlouhou dobu, pokud počítač není připojen ke zdroji střídavého napájení. V opačném případě se může vybít akumulátor počítače.
- Během připojení přehrávače Walkman k počítači dodržujte následující upozornění. V opačném případě nemusí přehrávač Walkman fungovat správně.
	- Nezapínejte počítač.
	- Nerestartujte počítač.
	- Neprobouzejte počítač z režimu spánku.
	- Nevypínejte počítač.
- Přehrávač Walkman se může během nabíjení zahřát. Nejedná se o závadu.
- Stupnice ukazatele stavu akumulátoru nemusí přesně odpovídat zbývající kapacitě akumulátoru. Ukazatel stavu akumulátoru berte pouze orientačně.
- Když nabíjíte přehrávač Walkman pomocí počítače, neodpojujte kabel USB během přenosu dat. Pokud odpojíte kabel USB, můžete přijít o data v přehrávači Walkman.

Obsah uživatelské příručky se může změnit bez upozornění z důvodu aktualizace technických údajů produktu. Tato uživatelská příručka byla přeložena pomocí strojového překladu.

#### Příbuzné téma

- [Dobíjení akumulátoru](#page-21-0)
- **[Prodloužení výdrže akumulátoru](#page-22-0)**
- **[Poznámky k vestavěné baterii](#page-132-0)**
- [Doba provozu na akumulátor](#page-141-0)

# <span id="page-25-0"></span>Používání karty microSD

Toto téma obsahuje pokyny pro následující operace.

- Vložení karty microSD do přístroje Walkman.
- Vyjmutí karty microSD z přístroje Walkman.
- Formátování karty microSD v přístroji Walkman.

Chcete-li používat kartu microSD v přístroji Walkman, musíte nejprve kartu microSD naformátovat v přístroji Walkman.

#### Vložte kartu microSD. 1

Otevřete kryt slotu pro kartu microSD ( $\vert \overline{1} \vert$ ).

Vložte kartu microSD tak, aby zapadla na místo (2). Ujistěte se, že kartu microSD vkládáte správným směrem. Zlaté kontakty musí směřovat nahoru.

Zavřete kryt  $(\vert \mathbf{1} \vert)$ .

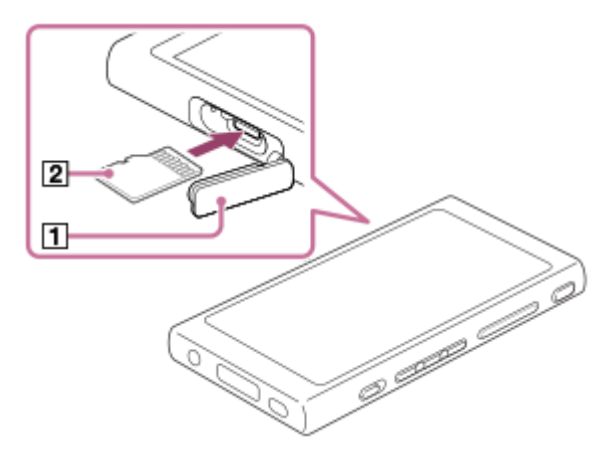

Walkman spustí aktualizaci databáze. Po dokončení aktualizace se zobrazí obrazovka knihovny.

#### Naformátujte kartu microSD.  $\overline{2}$

Klepněte na položky nabídky v následujícím pořadí. – [Settings] – [Device Settings] ([Basic Settings]) – [Reset/Format] – [Format SD Card]. Postupujte podle pokynů na obrazovce. Ujistěte se, že pečlivě potvrdíte zprávy.

### Vyjmutí karty microSD

Před vyjmutím karty microSD z přístroje Walkman nejprve odpojte kartu microSD z přístroje Walkman.

- 1. Na obrazovce knihovny klepněte na položky nabídky v následujícím pořadí. – [Settings] – [Device Settings] ([Basic Settings]) – [Mount/Unmount SD Card] – [OK].
- 2. Otevřete kryt slotu pro kartu microSD. Ujistěte se, že je kontrolka přístupu ( $\overline{1}$ ) vypnutá.

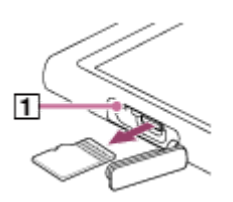

- 3. Zatlačte kartu microSD do slotu pro kartu microSD. Karta microSD vyskočí ven.
- 4. Vyjměte kartu microSD. Poté zavřete kryt slotu pro kartu microSD.

#### Poznámka

- U přehrávače Walkman nelze provádět výměnu dat mezi pamětí přehrávače Walkman a kartou microSD.
- Pokud Walkman nerozpozná kartu microSD, vyjměte a znovu kartu microSD vložte do přístroje Walkman.
- Nevkládejte do slotu pro kartu microSD jiné předměty než kartu microSD.
- Pokud vložená karta microSD obsahuje velké množství dat, může aktualizace databáze přístroje Walkman trvat přibližně 10 minut nebo déle.
- Když vyjmete kartu microSD, následující informace budou odstraněny.
	- Obsah, který je právě přehráván.
	- Pozice přehrávání.
	- Stopy a pořadí přehrávání na obrazovce fronty přehrávání.
	- Informace o stopách v záložkách na kartě microSD.
- Formátováním karty microSD odstraníte všechna data uložená na kartě microSD. Důležitá data si uložte na záložní kopii.

Obsah uživatelské příručky se může změnit bez upozornění z důvodu aktualizace technických údajů produktu. Tato uživatelská příručka byla přeložena pomocí strojového překladu.

#### Příbuzné téma

- [Poznámky ke kartám microSD](#page-27-0)
- [Formátování karty microSD](#page-121-0)

# <span id="page-27-0"></span>Poznámky ke kartám microSD

- Používejte kartu microSD, která byla naformátována pro Walkman. Sony nezaručuje fungování jiných karet microSD.
- Sony nezaručuje všechny operace u karet microSD, které se používají na více zařízeních.
- Formátováním karty microSD odstraníte všechna data uložená na kartě microSD. Předem proveďte vytvoření záložní kopie.
- Nenechávejte kartu microSD v dosahu malých dětí. Malé děti mohou kartu microSD omylem spolknout.
- Odpojte kartu microSD ([Mount/Unmount SD Card]) od přístroje Walkman před vyjmutím karty microSD. V opačném případě nemusí Walkman fungovat správně.
- Sony nezaručuje fungování všech typů kompatibilních karet microSD s přístrojem Walkman.
- V následujících situacích může dojít k poškození dat.
	- Když je karta microSD odebrána během operace čtení nebo zápisu.
	- Když je Walkman vypnut během operace čtení nebo zápisu.
	- Když se karta microSD používá na místě, kde je statická elektřina nebo elektrický šum.
- Sony nenese žádnou odpovědnost za jakoukoli ztrátu či poškození uložených dat. Sony doporučuje pravidelné vytváření záložní kopie důležitých dat.
- Dodržujte následující upozornění při manipulaci s kartou microSD.
	- Nevyvíjejte na kartu microSD velkou sílu.
	- Neohýbejte kartu microSD.
	- Neupouštějte kartu microSD.
	- Nedemontujte kartu microSD.
	- Neupravujte kartu microSD.
	- Nenamáčejte kartu microSD do vody.
	- Nenechávejte kartu microSD ve vyhřátém interiéru vozidla.
	- Nenechávejte kartu microSD na přímém slunečním světle.
	- Nenechávejte kartu microSD v blízkosti topení.
	- Nenechávejte kartu microSD ve vlhkém prostředí.
	- Nenechávejte kartu microSD na místě, kde se vyskytují žíraviny.
- Dodržujte následující upozornění týkající slotu pro kartu microSD.
	- Kartu microSD vkládejte do slotu pro kartu microSD správným směrem.
	- Nevkládejte do slotu pro kartu microSD jiné předměty než kartu microSD.

Obsah uživatelské příručky se může změnit bez upozornění z důvodu aktualizace technických údajů produktu. Tato uživatelská příručka byla přeložena pomocí strojového překladu.

#### Příbuzné téma

- [Používání karty microSD](#page-25-0)
- [Formátování karty microSD](#page-121-0)

<span id="page-28-0"></span>[Uživatelská příručka](#page-0-0)

Digital Music Player NW-A45/A45HN/A46HN/A47

# Součásti a ovládací prvky

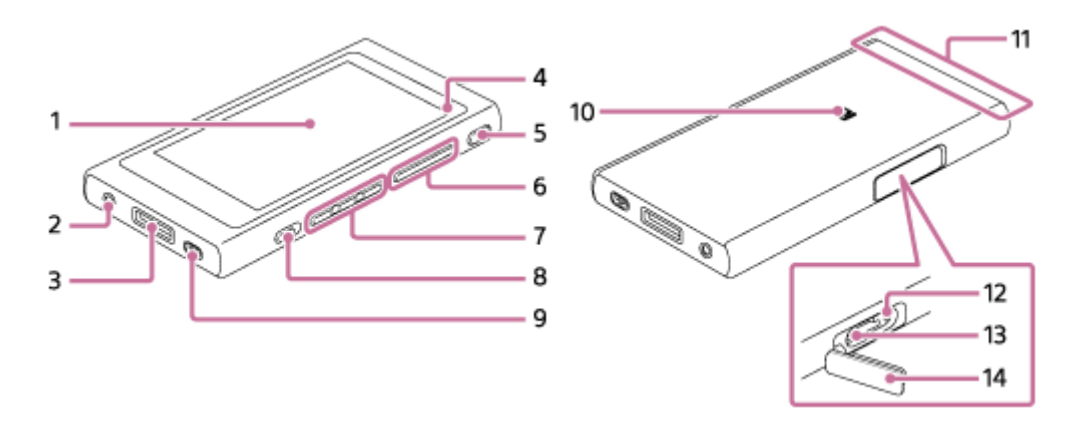

- 1. Dotyková obrazovka Walkman můžete ovládat klepnutím na ikony či položky na obrazovce.
- 2. Zdířka pro sluchátka (stereofonní s konektorem mini) (\*1) Zastrčte konektor sluchátek tak, aby zapadl na místo. Připojte sluchátka správně. V opačném případě to může mít vliv na výstup zvuku.
- 3. Zdířka WM-PORT
	- **Připojte kabel USB (součástí dodávky).**
	- Připojte příslušenství podporující zdířku WM-PORT (není součástí dodávky).
- 4. Kontrolka nabíjení Kontrolka se rozsvítí, když se Walkmannabíjí.
- 5. Tlačítko **b** (napájení)
	- Stisknutím tlačítka zapnete nebo vypnete obrazovku.
	- Podržením tlačítka po dobu 2 sekund zapnete nebo vypnete přehrávač Walkman.
	- Pokud funguje nestabilně, podržením tlačítka po dobu 8 sekund přehrávač Walkman restartujete.
- 6. Tlačítka +  $(*2)$ / (hlasitost) Stisknutím tlačítek upravíte hlasitost.
- 7. Tlačítka ovládající přehrávání

(\*2): Stisknutím tlačítka spustíte nebo pozastavíte přehrávání.

 / : Stisknutím tlačítek přeskočíte v rámci aktuální stopy nebo přeskočíte na předchozí či následující stopu. Podržením tlačítek přehrávání rychle přesunete vzad nebo vpřed.

8. Přepínač HOLD

Posunutím přepínače zamknete ovládací tlačítka na přístroji Walkman. Tak se můžete vyhnout náhodnému stisknutí tlačítek.

Zamčeno (nelze ovládat)

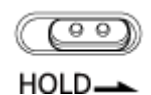

Odemčeno (lze ovládat)

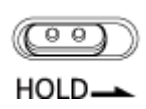

- 9. Očko pro upevnění řemínku Připevněte řemínek na ruku (není součástí dodávky).
- 10. Značka N Dotkněte se značkou N na zařízení Bluetooth této značky. Zařízení Bluetooth musí podporovat funkci NFC. Zařízení Bluetooth můžete připojit k přístroji Walkman.
- 11. Vestavěná anténa Bluetooth Anténa umožňuje přehrávač Walkman připojit k zařízením Bluetooth. Nezakrývejte anténu, když je připojení Bluetooth aktivní. V opačném případě se může připojení přerušit.
- 12. Kontrolka přístupu Nevyjímejte kartu microSD, pokud kontrolka přístupu svítí.
- 13. Slot pro kartu microSD Vložte kartu microSD tak, aby zapadla na místo.
- 14. Kryt slotu pro kartu microSD Otevřete kryt a vložte kartu microSD.
- \*1 Ukončete připojení Bluetooth, chcete-li používat kabelová sluchátka.
- \*2 Na tlačítku –II a tlačítku hlasitosti + jsou hmatové body.Hmatové body vám pomohou při ovládání tlačítek, aniž byste se na ně museli dívat.

Obsah uživatelské příručky se může změnit bez upozornění z důvodu aktualizace technických údajů produktu. Tato uživatelská příručka byla přeložena pomocí strojového překladu.

# <span id="page-30-0"></span>Jak používat různé obrazovky přístroje Walkman

Toto téma vysvětluje rozložení různých obrazovek s obrazovkou přehrávání (A) uprostřed. Přejeďte prstem po obrazovce přehrávání **A** pro přepnutí na další obrazovky (nahoru/dolů/doleva/doprava).

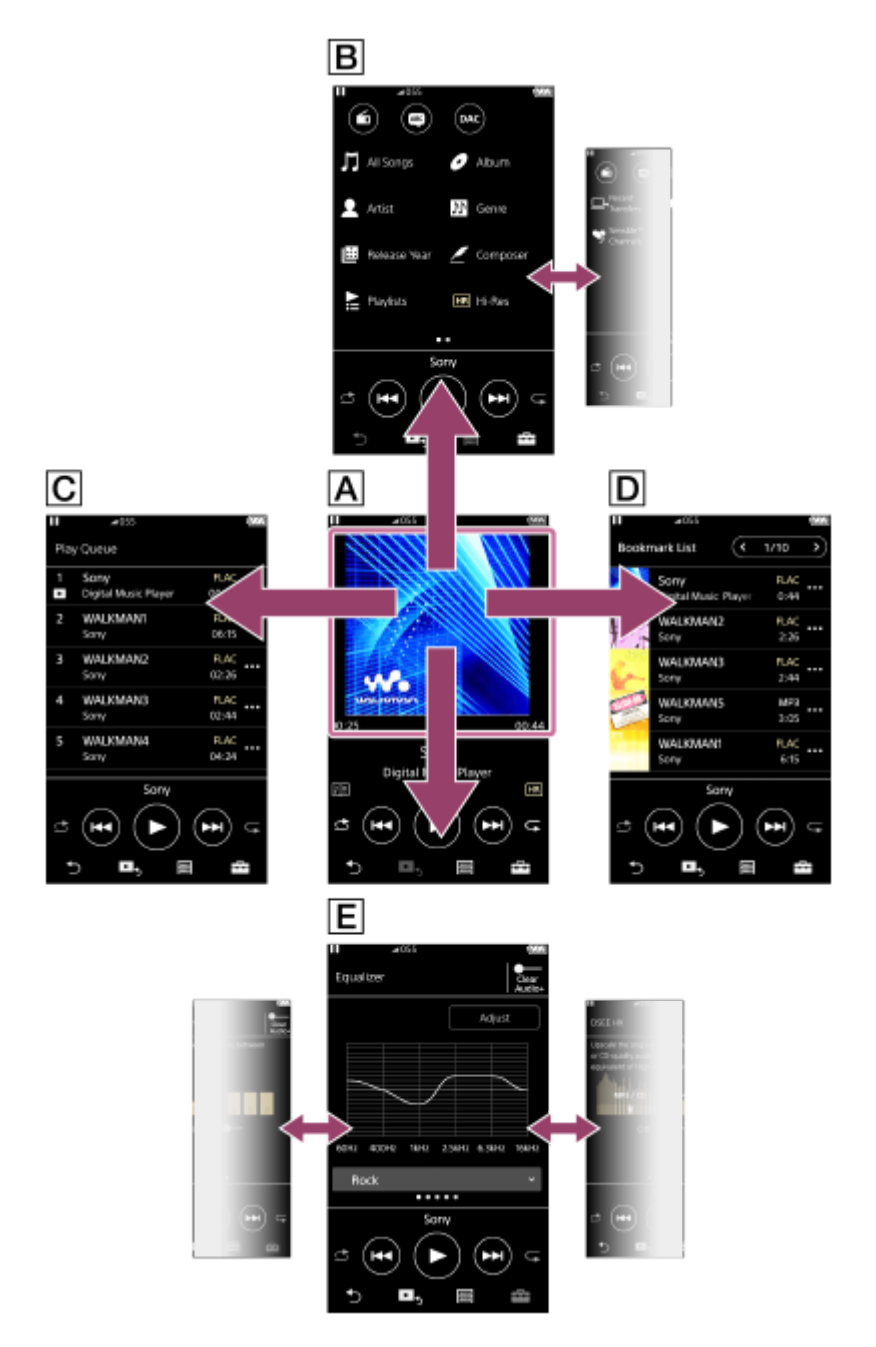

### Obrazovka Přehrávání

Na obrazovce přehrávání můžete ovládat operace přehrávání. Můžete také konfigurovat různá nastavení přehrávání.

### Obrazovka Knihovna

Na obrazovce knihovny můžete vybírat stopy. Stopy jsou klasifikovány do různých kategorií (např. [All Songs], [Album], [Artist] atd.).

Můžete také přepínat na jiné funkce než přehrávání hudby (rádio FM, studium jazyků a USB-DAC).

### Obrazovka Fronta přehrávání

Můžete zkontrolovat seznam stop, které bude Walkman přehrávat s aktuálním nastavením.

### Obrazovka Seznam záložek

Můžete poslouchat stopy, které jste si předem zaregistrovali do seznamu záložek. Stopy můžete do seznamu záložek přidávat na obrazovce přehrávání atd. Na této obrazovce lze provádět následující operace.

- Přidání stopy do seznamu záložek.
- **Odebrání stopy ze seznamu záložek.**
- Změna pořadí stop v seznamu záložek.
- Přidání stopy do seznamu přehrávání.
- Kontrola podrobnosti informací o stopě.

#### Obrazovky Nastavení kvality zvuku

Můžete upravit různá nastavení kvality zvuku.

- **Equalizer**
- DSEE HX
- **DC Phase Linearizer**
- VPT (Surround)
- **Dynamic Normalizer**

#### Tip

Můžete také konfigurovat nastavení kvality zvuku v nabídce. Klepněte na položky nabídky v následujícím pořadí. – [Settings] – [Sound Settings] ([Sound]).

### Základní ovládací tlačítka

Ve spodní části každé obrazovky jsou 4 základní ovládací tlačítka. Tato tlačítka nemusí být vždy aktivní v závislosti na každé obrazovce.

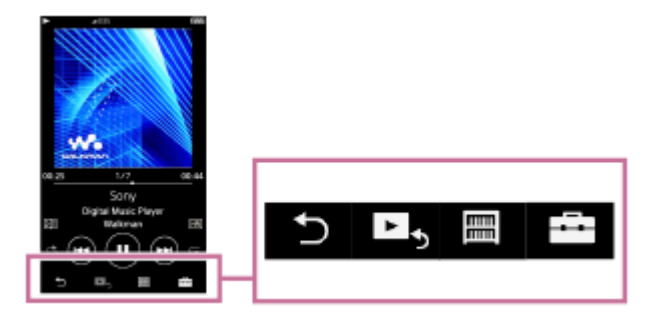

 $\ddot{\phantom{a}}$ (zpět)

Klepněte na tlačítko pro návrat na předchozí obrazovku.

- $\blacktriangleright$ , (přejít na obrazovku přehrávání)  $\oplus$ Klepněte na tlačítko pro návrat na obrazovku přehrávání.
- ■ (knihovna) Klepněte na tlačítko pro zobrazení obrazovky knihovny.
- **E** (možnosti/nastavení)

Klepněte na tlačítko pro zobrazení nabídky možností/nastavení.

Můžete konfigurovat různá nastavení přístroje Walkman.

Dostupné položky nabídky se mohou lišit v závislosti na obrazovce nebo nastaveních. Chcete-li konfigurovat základní nastavení přístroje Walkman, vyberte nabídku [Settings].

# Základní tlačítka ovládající přehrávání

V dolní oblasti každé obrazovky jsou základní tlačítka ovládající přehrávání.

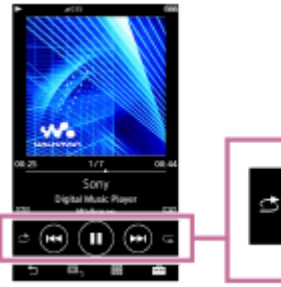

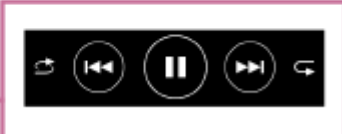

- (přehrát) / (pozastavit) Klepněte na tlačítko pro spuštění přehrávání. Zatímco Walkman přehrává stopu, klepnutím na tlačítko n přehrávání pozastavíte.
- **(c)** (rychle přesunout vzad)

Klepněte na tlačítko pro návrat na začátek aktuální stopy nebo k předchozí stopě. Podržením tlačítka přehrávání rychle přesunete vzad.

- **(b)** (rychle přesunout vpřed) Klepněte na tlačítko pro přeskočení na začátek další stopy. Podržením tlačítka přehrávání rychle přesunete vpřed.
- (náhodné přehrávání) Klepnutím na tlačítko vyberete náhodné přehrávání.
- $\bullet$   $\subset$  (opakované přehrávání) Klepnutím na tlačítko vyberete opakované přehrávání. Můžete se rozhodnout, jestli chcete opakovat jednu stopu nebo všechny stopy.

#### Tip

Přetáhněte panel časové osy pro změnu pozice přehrávání stopy.

Obsah uživatelské příručky se může změnit bez upozornění z důvodu aktualizace technických údajů produktu. Tato uživatelská příručka byla přeložena pomocí strojového překladu.

#### Příbuzné téma

- [Obrazovka Knihovna](#page-33-0)
- [Obrazovka Přehrávání](#page-35-0)
- [Obrazovka Fronta přehrávání](#page-37-0)
- [Obrazovka Seznam záložek](#page-39-0)
- [Obrazovky Nastavení kvality zvuku](#page-41-0)
- [Způsoby přehrávání](#page-80-0)
- [Obrazovka Rádio FM](#page-43-0)
- [Obrazovka Studium jazyků](#page-45-0)
- [Obrazovka USB-DAC](#page-48-0)

# <span id="page-33-0"></span>Obrazovka Knihovna

Na obrazovce knihovny můžete vybírat stopy. Stopy jsou klasifikovány do různých kategorií (např. [All Songs], [Album], [Artist] atd.).

Můžete také přepínat na jiné funkce než přehrávání hudby (rádio FM, studium jazyků a USB-DAC).

### Zobrazení obrazovky knihovny

Přejeďte prstem dolů po obrazovce přehrávání.

Můžete také klepnout na tlačítko m v dolní části obrazovky ke zobrazení obrazovky knihovny.

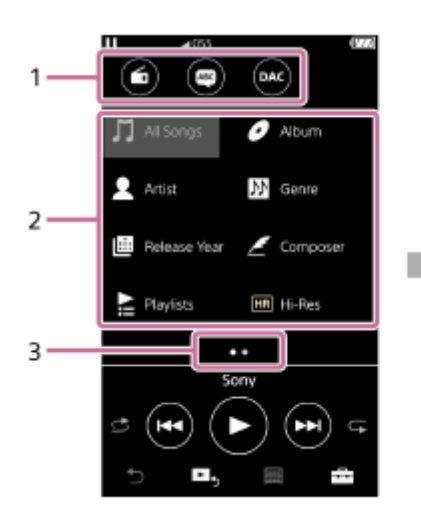

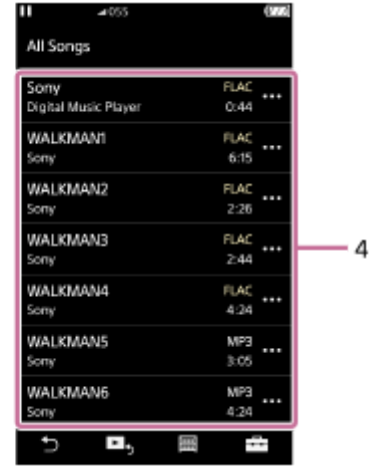

### Funkční tlačítka 1.

Můžete přepnout na následující funkce.

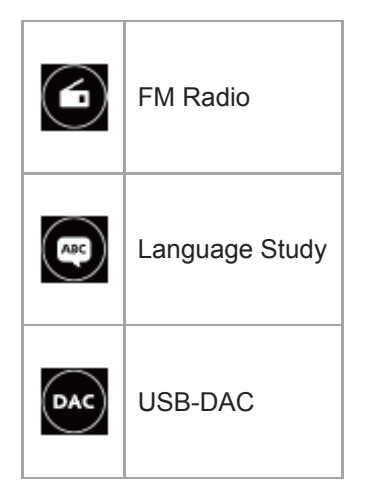

- 2. Hudební kategorie ([All Songs], [Album], [Artist] atd.) Každá stopa je klasifikována do několika kategorií. Vyberte stopu z požadované kategorie.
- Ukazatel stránky 3.

Počet bodů představuje počet dostupných stránek.

4. Podkategorie

Po výběru hudební kategorie vyberte podkategorii, dokud nenajdete požadovanou stopu. Můžete zkontrolovat kodeky pro stopy, např. FLAC. Kodeky pro formáty zvuku ve vysokém rozlišení se zobrazují barevně.

### Nabídka Možnosti/nastavení

Klepněte na tlačítko **pro zobrazení nabídky**.

Dostupné položky nabídky se mohou lišit v závislosti na obrazovce nebo nastaveních.

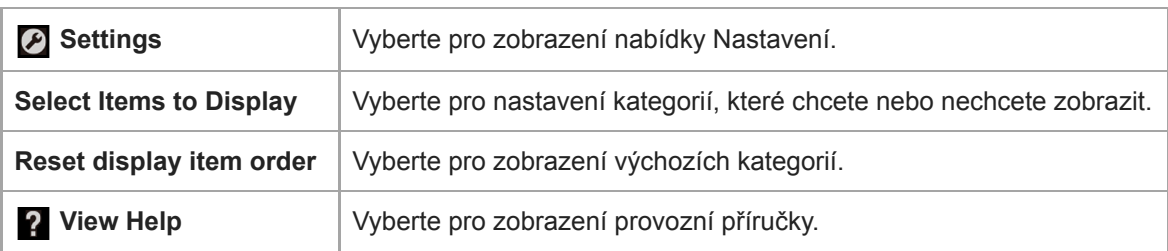

# Místní nabídka

Klepněte na tlačítko **pro zobrazení místní nabídky.** Vedle každé položky v seznamu podkategorií se zobrazí ikona .

Dostupné položky nabídky se mohou lišit v závislosti na obrazovce nebo nastaveních.

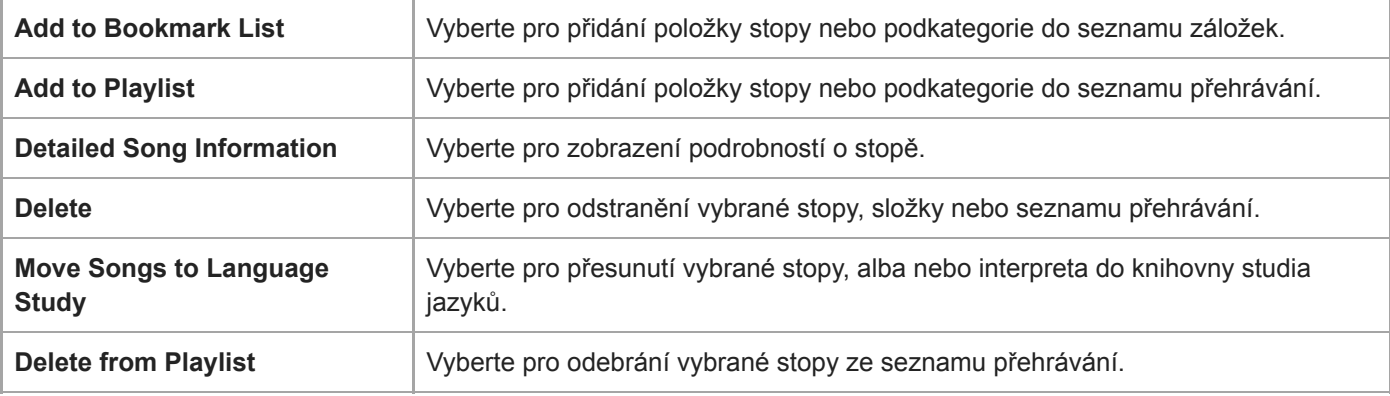

#### **Tip**

- Pořadí můžete změnit přetažením ikon kategorií.
- Místní nabídku můžete také zobrazit tak, že podržíte položku v seznamu.

Obsah uživatelské příručky se může změnit bez upozornění z důvodu aktualizace technických údajů produktu. Tato uživatelská příručka byla přeložena pomocí strojového překladu.

#### Příbuzné téma

- [Jak používat různé obrazovky přístroje Walkman](#page-30-0)
- [Přehrávání hudby](#page-78-0)

<span id="page-35-0"></span>[Uživatelská příručka](#page-0-0)

Digital Music Player NW-A45/A45HN/A46HN/A47

### Obrazovka Přehrávání

Na obrazovce přehrávání můžete ovládat operace přehrávání. Můžete také konfigurovat různá nastavení přehrávání.

### Zobrazení obrazovky přehrávání

Klepněte na tlačítko **Lis** ve spodní části obrazovky.

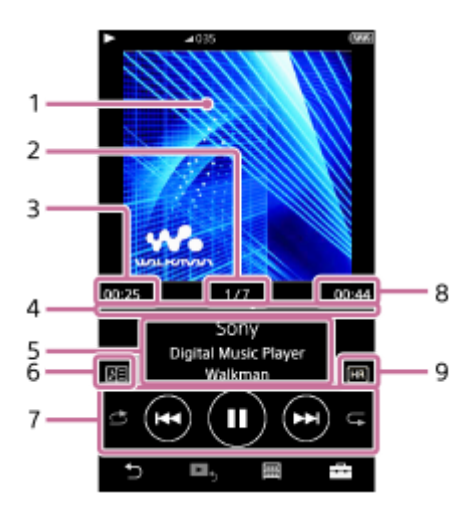

- 1. Obrázek obalu alba
- 2. Číslo stopy / celkový počet stop
- 3. Uplynulý čas aktuální stopy
- 4. Panel časové osy
- 5. Název stopy / jméno interpreta / název alba
- 6. Ikona textu skladby
- 7. Tlačítko Náhodné / tlačítko Předchozí / tlačítko Přehrát (Pozastavit) / tlačítko Další / tlačítko Opakované
- 8. Délka stopy
- 9. Ikona zvuku ve vysokém rozlišení

#### Tip

Přetáhněte panel časové osy pro změnu pozice přehrávání stopy.

### Poznámka

- Ukazatele uplynulého času a panelu časové osy nemusí být přesné.
- Walkman nemusí zobrazit obrázek obalu alba v závislosti na formátu souboru.

### Nabídka Možnosti/nastavení

Klepněte na tlačítko **pro zobrazení nabídky**.
Dostupné položky nabídky se mohou lišit v závislosti na obrazovce nebo nastaveních. Položky uvedené níže zobrazíte procházením dialogového okna nabídky.

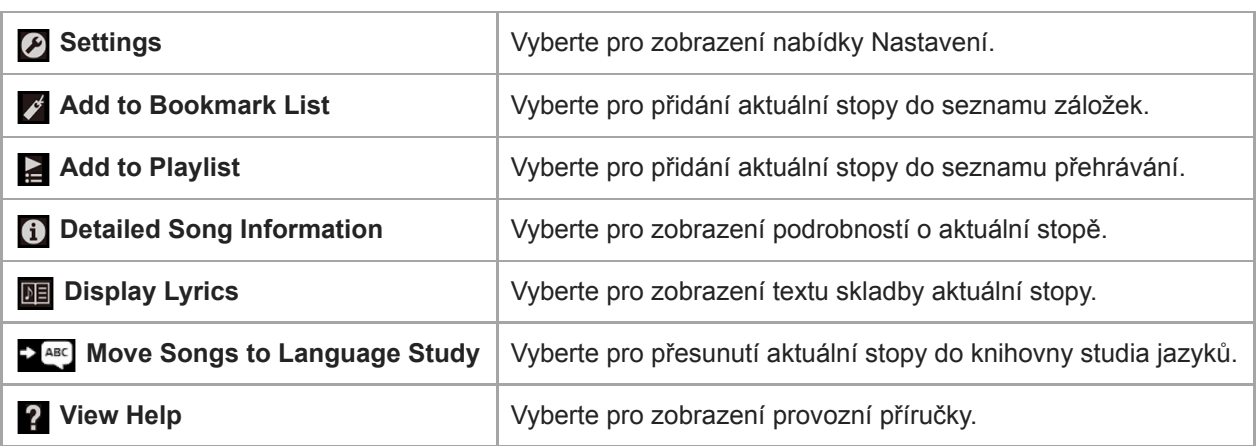

Obsah uživatelské příručky se může změnit bez upozornění z důvodu aktualizace technických údajů produktu. Tato uživatelská příručka byla přeložena pomocí strojového překladu.

#### Příbuzné téma

- [Jak používat různé obrazovky přístroje Walkman](#page-30-0)
- [Přehrávání hudby](#page-78-0)
- [Způsoby přehrávání](#page-80-0)
- [Zobrazování textů skladeb](#page-84-0)
- [Úprava nastavení kvality zvuku](#page-102-0)

Digital Music Player NW-A45/A45HN/A46HN/A47

# Obrazovka Fronta přehrávání

Můžete zkontrolovat seznam stop, které bude Walkman přehrávat s aktuálním nastavením.

## Zobrazení obrazovky fronty přehrávání

Přejeďte prstem vpravo po obrazovce přehrávání.

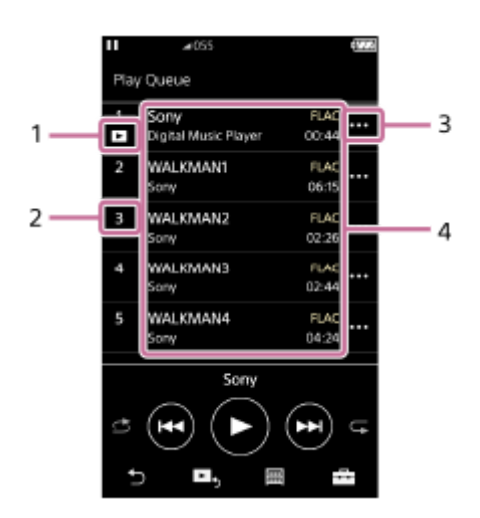

- 1. Aktuální stopa
- 2. Pořadí přehrávání
- 3. Ikona místní nabídky
- 4. Informace o stopě
	- **Jméno** interpreta
	- **Název** stopy
	- Kodek

Kodeky pro formáty zvuku ve vysokém rozlišení se zobrazují barevně.

Délka

## Nabídka Možnosti/nastavení

Klepněte na tlačítko  $\leftarrow$  pro zobrazení nabídky. Dostupné položky nabídky se mohou lišit v závislosti na obrazovce nebo nastaveních.

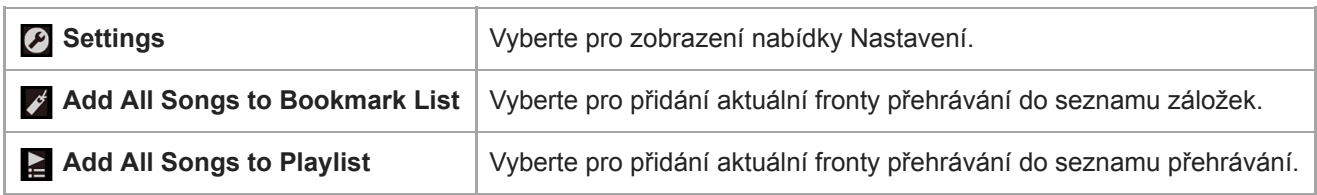

# Místní nabídka

Klepněte na tlačítko **pro zobrazení místní nabídky**. Dostupné položky nabídky se mohou lišit v závislosti na obrazovce nebo nastaveních.

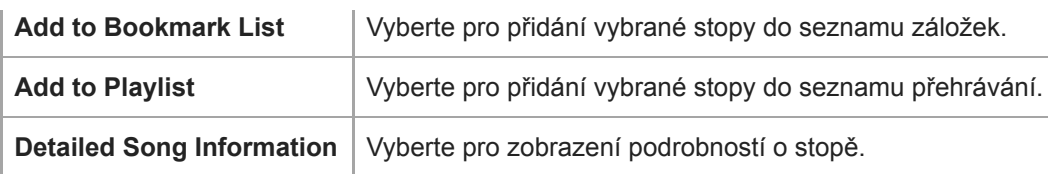

#### Tip

Místní nabídku můžete také zobrazit tak, že podržíte položku v seznamu.

Obsah uživatelské příručky se může změnit bez upozornění z důvodu aktualizace technických údajů produktu. Tato uživatelská příručka byla přeložena pomocí strojového překladu.

#### Příbuzné téma

- [Jak používat různé obrazovky přístroje Walkman](#page-30-0)
- [Přehrávání hudby](#page-78-0)
- [Způsoby přehrávání](#page-80-0)
- [Správa seznamů přehrávání v přístroji Walkman](#page-85-0)
- [Správa záložek v přístroji Walkman](#page-87-0)

## Obrazovka Seznam záložek

Můžete poslouchat stopy, které jste si předem zaregistrovali do seznamu záložek. Stopy můžete do seznamu záložek přidávat na obrazovce přehrávání atd.

## Zobrazení obrazovky seznamu záložek

Přejeďte prstem vlevo po obrazovce přehrávání.

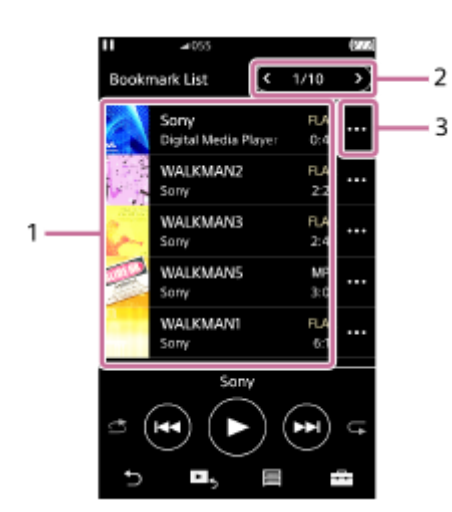

- 1. Informace o stopě
	- Obrázek obalu alba
	- **Jméno** interpreta
	- **Název** stopy
	- Kodek
	- Délka
- 2. Číslo aktuálního seznamu Tlačítka předchozího a dalšího seznamu
- 3. Ikona místní nabídky

## Nabídka Možnosti/nastavení

Klepněte na tlačítko **pro zobrazení nabídky**. Dostupné položky nabídky se mohou lišit v závislosti na obrazovce nebo nastaveních.

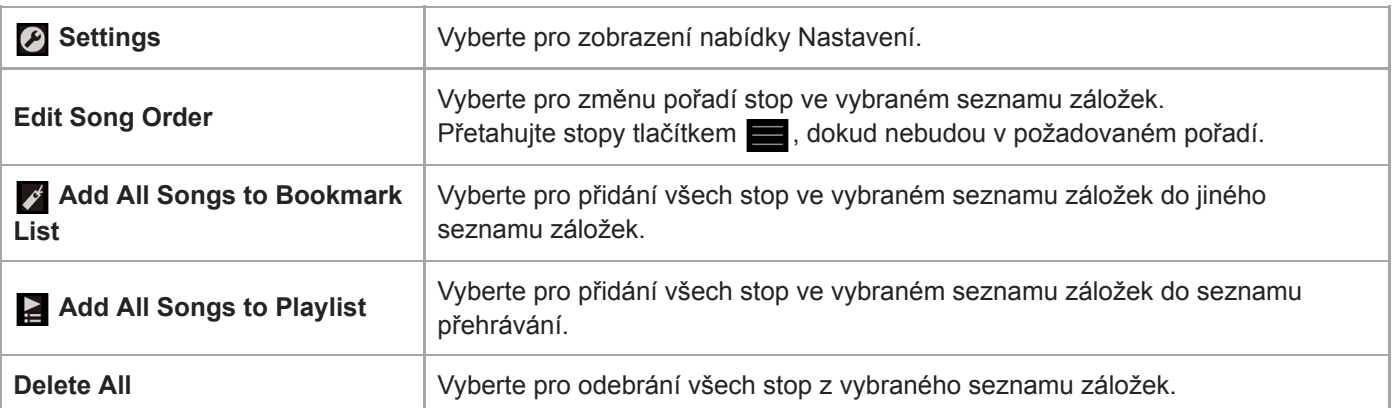

# Místní nabídka

Klepněte na tlačítko **...** pro zobrazení místní nabídky. Dostupné položky nabídky se mohou lišit v závislosti na obrazovce nebo nastaveních.

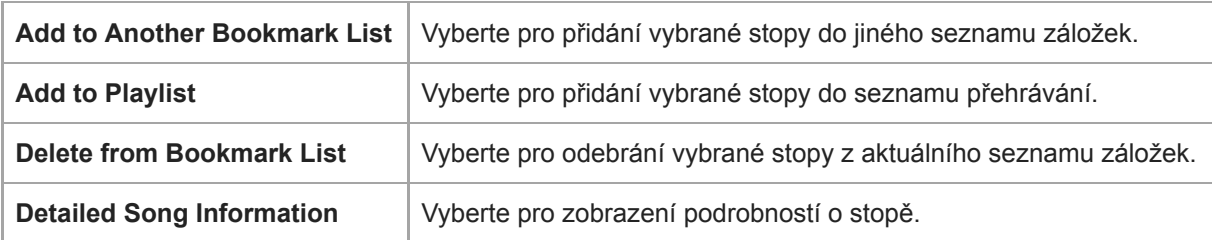

#### Tip

Místní nabídku můžete také zobrazit tak, že podržíte položku v seznamu.

#### Poznámka

Při vyjmutí karty microSD z přístroje Walkman budou stopy na kartě microSD odebrány ze seznamu záložek.

Obsah uživatelské příručky se může změnit bez upozornění z důvodu aktualizace technických údajů produktu. Tato uživatelská příručka byla přeložena pomocí strojového překladu.

#### Příbuzné téma

- [Jak používat různé obrazovky přístroje Walkman](#page-30-0)
- [Přehrávání hudby](#page-78-0)
- [Způsoby přehrávání](#page-80-0)
- [Správa seznamů přehrávání v přístroji Walkman](#page-85-0)
- [Správa záložek v přístroji Walkman](#page-87-0)

Digital Music Player NW-A45/A45HN/A46HN/A47

# Obrazovky Nastavení kvality zvuku

Můžete upravit různá nastavení kvality zvuku.

## Zobrazení obrazovky nastavení kvality zvuku

Přejeďte prstem nahoru po obrazovce přehrávání.

## Navigace na obrazovkách nastavení kvality zvuku

Přejeďte prstem doleva nebo doprava po obrazovce pro výběr nastavení kvality zvuku, které chcete upravit. Klepněte na přepínač [ClearAudio+] pro vypnutí funkce [ClearAudio+], abyste mohli přejet prstem po obrazovce.

#### Upravitelná nastavení kvality zvuku

- **Equalizer**
- DSEE HX
- **DC Phase Linearizer**
- VPT (Surround)
- Dynamic Normalizer

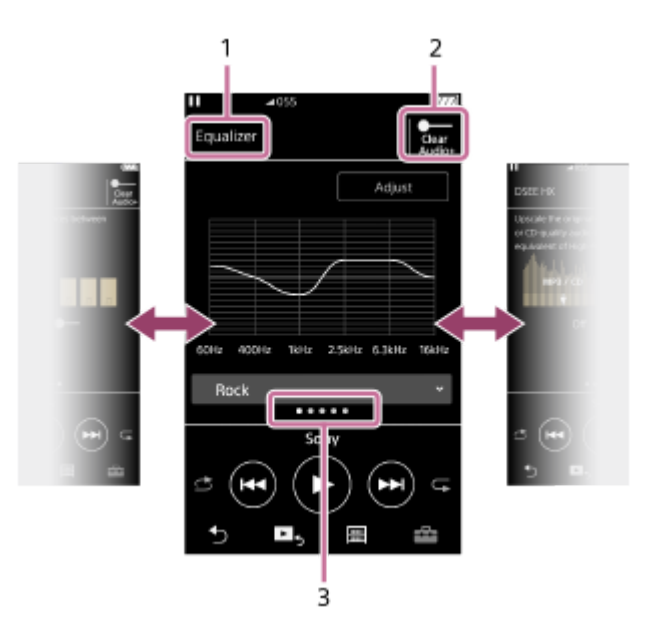

- 1. Název nastavení kvality zvuku
- 2. Přepínač funkce [ClearAudio+] Můžete zapnout nebo vypnout funkci [ClearAudio+].
- Ukazatel stránky 3.

Počet bodů představuje počet dostupných stránek. Přejeďte prstem po obrazovce doleva nebo doprava k přepnutí na jinou stránku.

#### **Tip**

Pokud na jakékoli obrazovce nastavení kvality zvuku přejedete prstem dolů po obrazovce, vrátíte se na obrazovku přehrávání.

Obsah uživatelské příručky se může změnit bez upozornění z důvodu aktualizace technických údajů produktu. Tato uživatelská příručka byla přeložena pomocí strojového překladu.

#### Příbuzné téma

- [Jak používat různé obrazovky přístroje Walkman](#page-30-0)
- [Úprava nastavení kvality zvuku](#page-102-0)

Digital Music Player NW-A45/A45HN/A46HN/A47

# Obrazovka Rádio FM

Můžete poslouchat rádio FM.

## Přepnutí funkce rádia FM

Klepněte na tlačítko na obrazovce knihovny.

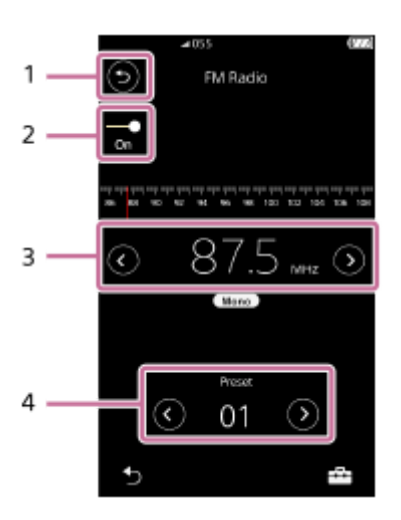

## 1. Tlačítko Klepněte na tlačítko pro návrat k funkci přehrávání hudby.

- 2. Přepínač rádia FM (On/Off) Připojte sluchátka pro zapnutí přepínače. Kabel sluchátek funguje jako anténa.
- 3. Frekvence Klepněte na tlačítko / pro změnu frekvence.
- 4. Přednastavené číslo Klepněte na tlačítko ( / pro výběr předvolené stanice.

# Nabídka Možnosti/nastavení

I

Klepněte na tlačítko **pro zobrazení nabídky**. Dostupné položky nabídky se mohou lišit v závislosti na obrazovce nebo nastaveních.

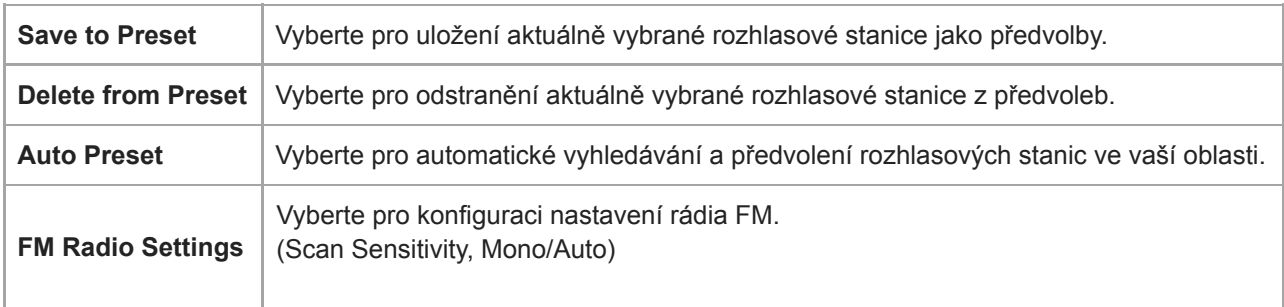

Obsah uživatelské příručky se může změnit bez upozornění z důvodu aktualizace technických údajů produktu. Tato uživatelská příručka byla přeložena pomocí strojového překladu.

#### Příbuzné téma

- [Jak používat různé obrazovky přístroje Walkman](#page-30-0)
- [Obrazovka Knihovna](#page-33-0)
- [Poslech vysílání rádia FM](#page-113-0)
- [Nastavení předvoleb stanic rádia FM](#page-115-0)

# Obrazovka Studium jazyků

Funkce studia jazyků poskytuje užitečné funkce pro učení se jazykům.

- DPC (Digital Pitch Control)
- Opakování A-B
- Rychlé opakované přehrávání

Abyste mohli používat funkci studia jazyků, je třeba přenést stopy do složky [LEARNING].

## Přepnutí na funkci studia jazyků

Klepněte na tlačítko <sub>(a)</sub> na obrazovce knihovny.

## Rozložení obrazovky pro funkci studia jazyků

Funkce studia jazyků má rozložení obrazovky, které je znázorněno na následujících obrázcích. Přejetím prstem můžete přepínat obrazovky.

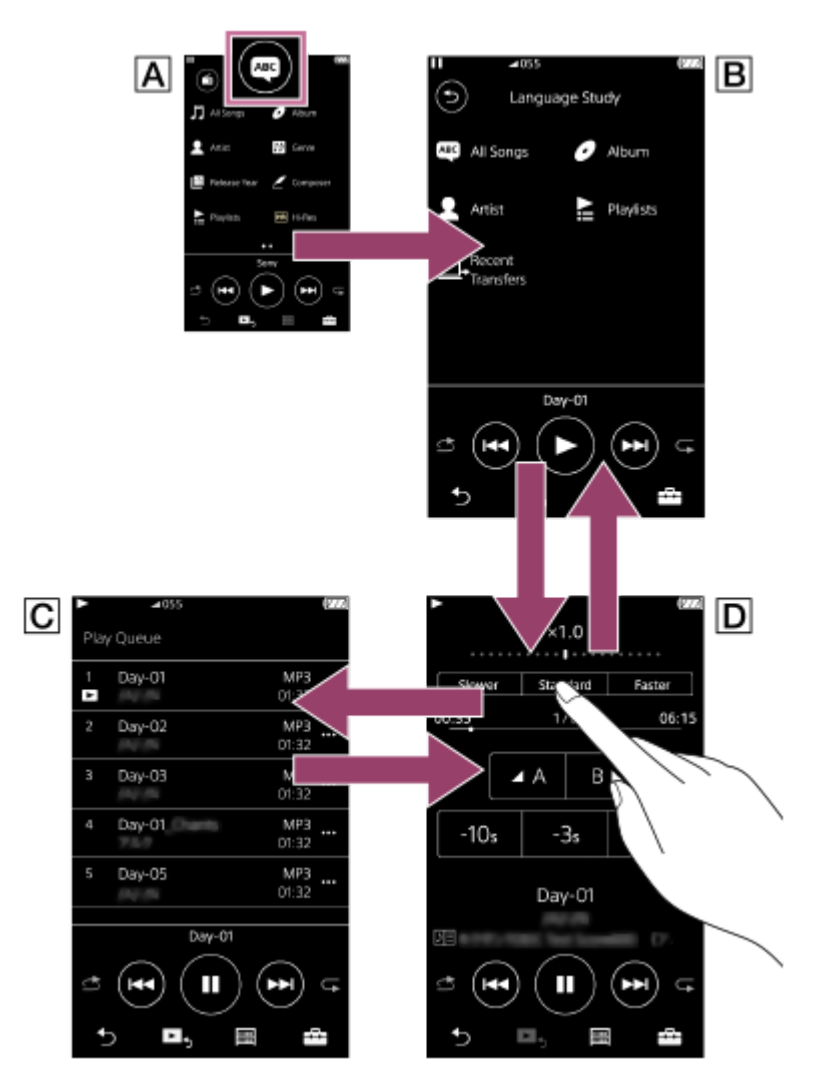

## Obrazovka Knihovna pro funkci přehrávání hudby

Klepněte na tlačítko  $\Box$  na obrazovce knihovny pro přepnutí na funkci studia jazyků.

## Obrazovka Knihovna pro funkci studia jazyků

Vyberte stopu z požadované kategorie. Klepněte na tlačítka <sub>D</sub> pro návrat k funkci přehrávání hudby.

## C Obrazovka Přehrávání fronty pro funkci studia jazyků

Můžete zkontrolovat seznam stop, které bude Walkman přehrávat s aktuálním nastavením.

## Obrazovka Přehrávání pro funkci studia jazyků

K dispozici máte užitečné vzdělávací funkce.

- DPC (Digital Pitch Control)
- Opakování A-B

ı

Rychlé opakované přehrávání

## Nabídka Možnosti/nastavení

Klepněte na tlačítko  $\leftarrow$  pro zobrazení nabídky. Dostupné položky nabídky se mohou lišit v závislosti na obrazovce nebo nastaveních.

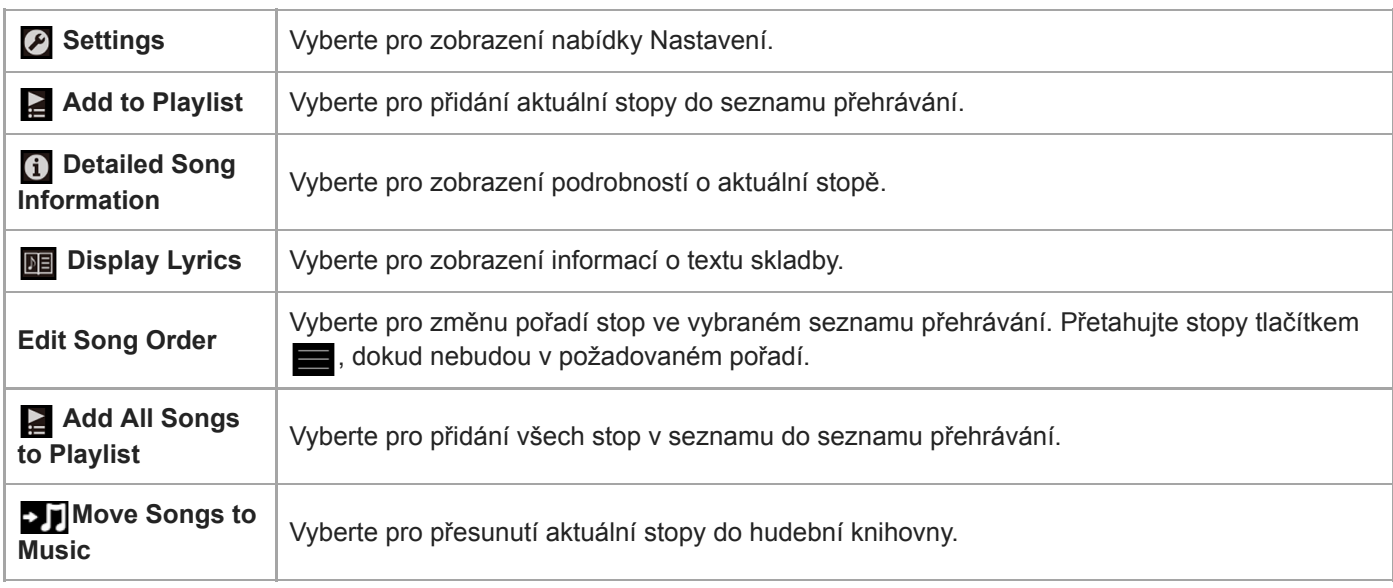

# Místní nabídka

Klepněte na tlačítko **pro zobrazení místní nabídky**. Dostupné položky nabídky se mohou lišit v závislosti na obrazovce nebo nastaveních.

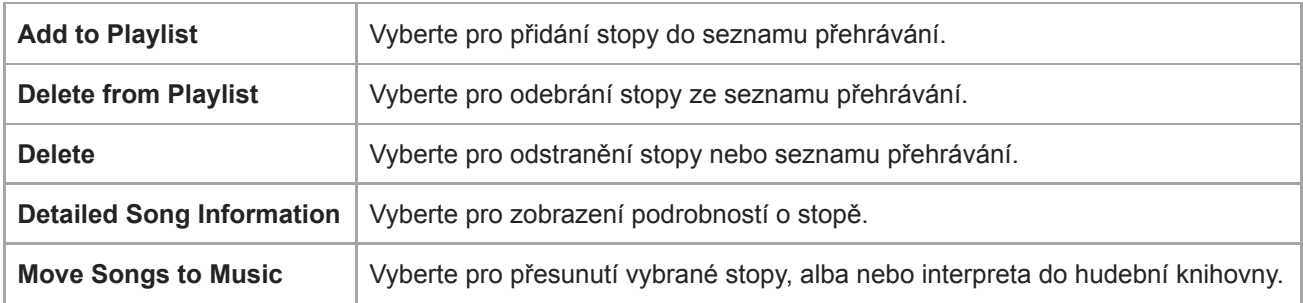

Obsah uživatelské příručky se může změnit bez upozornění z důvodu aktualizace technických údajů produktu. Tato uživatelská příručka byla přeložena pomocí strojového překladu.

#### Příbuzné téma

- [Jak používat různé obrazovky přístroje Walkman](#page-30-0)
- [Obrazovka Knihovna](#page-33-0)
- **[Použití funkce Language Study](#page-111-0)**
- [Přenos obsahu studia jazyků z počítače se systémem Windows pomocí aplikace Music Center for PC](#page-65-0)
- [Přenos obsahu studia jazyků pomocí aplikace Průzkumník systému Windows](#page-67-0)
- [Přenos obsahu studia jazyků pomocí aplikace MacFinder](#page-73-0)

Digital Music Player NW-A45/A45HN/A46HN/A47

## Obrazovka USB-DAC

Přehrávač Walkman můžete použít jako zařízení USB-DAC. Tato funkce slouží k poslechu hudby v počítači.

## Přepnutí na funkci USB-DAC

Klepněte na tlačítko **vo** na obrazovce knihovny.

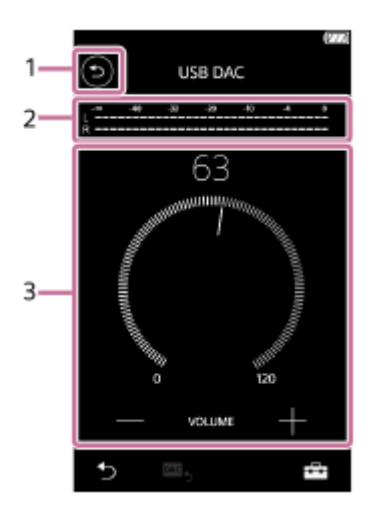

## 1. Tlačítko

Klepněte na tlačítko pro návrat k funkci přehrávání hudby.

# 2. Ukazatel signálu

Ukazatel odpovídá úrovni zvukového signálu hudebního obsahu, který je přehráván.

3. Knoflík hlasitosti / tlačítka VOLUME +/-Můžete měnit hlasitost.

## Nabídka Možnosti/nastavení

Klepněte na tlačítko **pro zobrazení nabídky**.

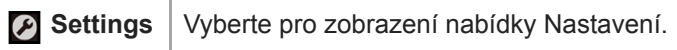

#### **Tip**

Chcete-li změnit nastavení kvality zvuku, přejeďte prstem nahoru po obrazovce USB-DAC.

Obsah uživatelské příručky se může změnit bez upozornění z důvodu aktualizace technických údajů produktu. Tato uživatelská příručka byla přeložena pomocí strojového překladu.

#### Příbuzné téma

[Jak používat různé obrazovky přístroje Walkman](#page-30-0)

[Požitek z hudebního obsahu v počítači s kvalitou zvuku přehrávače Walkman \(funkce USB-DAC\)](#page-100-0)

# Seznam ikon zobrazených v informační oblasti

 $-1$ 

Stav přehrávání a různá nastavení můžete zkontrolovat pomocí ikon zobrazených v informační oblasti. Ikony se liší v závislosti na stavu přístroje Walkman.

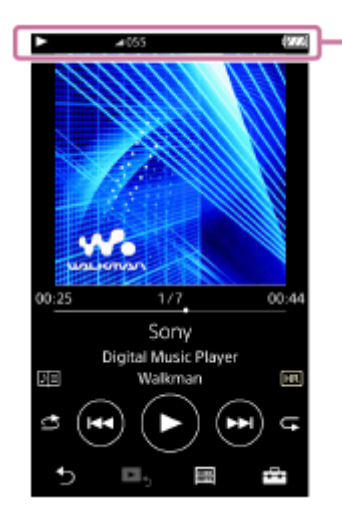

#### 1. Informační oblast

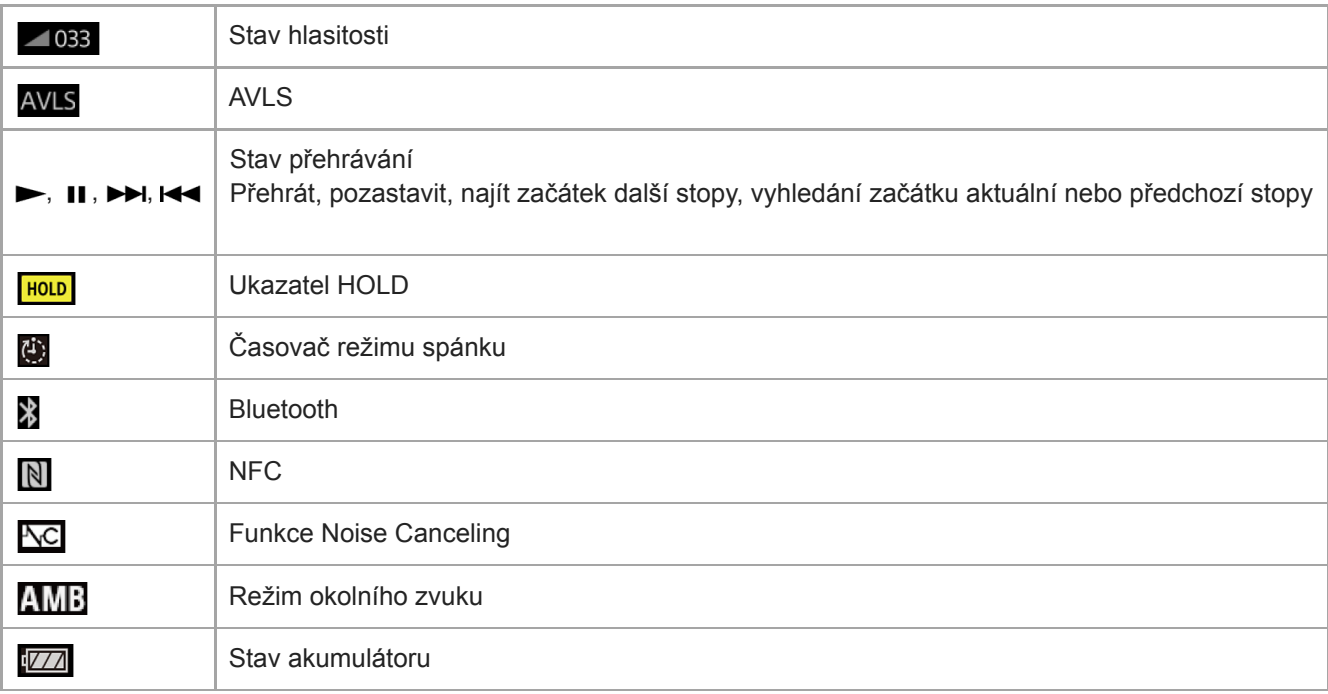

#### Tip

Klepněte na informační oblast a otevřete dialogové okno hlasitosti. Hlasitost můžete upravovat otáčením knoflíkem hlasitosti.

Obsah uživatelské příručky se může změnit bez upozornění z důvodu aktualizace technických údajů produktu. Tato uživatelská příručka byla přeložena pomocí strojového překladu.

#### Příbuzné téma

[Nastavení hlasitosti](#page-52-0)

<span id="page-52-0"></span>Digital Music Player NW-A45/A45HN/A46HN/A47

# Nastavení hlasitosti

## Nastavení hlasitosti

Na přístroji Walkman: Stiskněte tlačítko (1) pro nastavení hlasitosti.

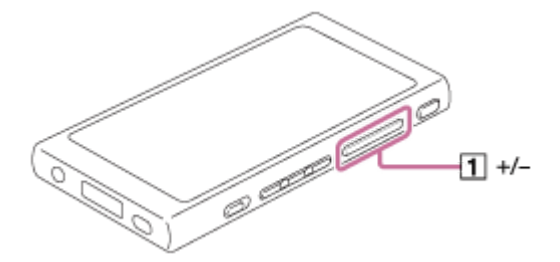

Na obrazovce: Klepněte na oblast ( $\overline{1}$ ) na obrazovce přehrávání pro zobrazení dialogového okna hlasitosti. Otáčejte knoflíkem  $(\bar{z})$  pro nastavení hlasitosti. Klepněte na tlačítko  $\bar{z}$  pro zavření dialogového okna hlasitosti.

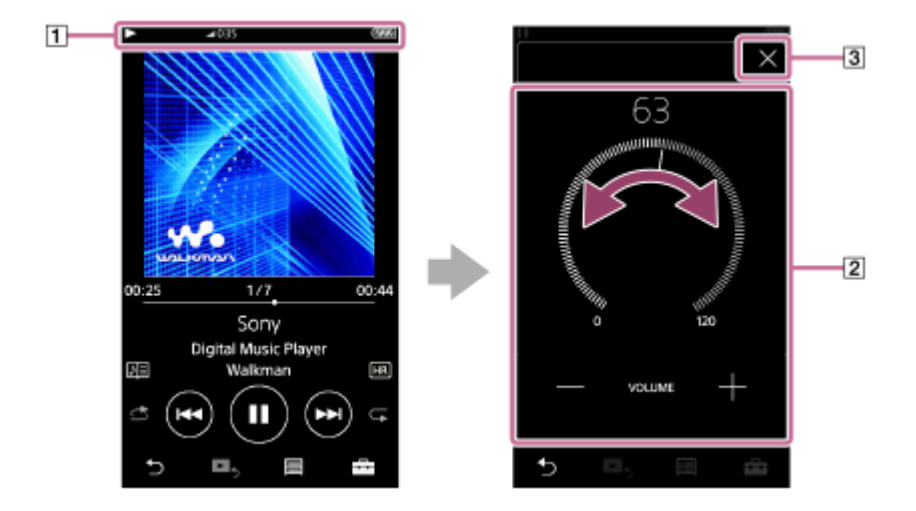

#### Tip

Můžete také použít tlačítka +/ – ve spodní části dialogového okna pro nastavení hlasitosti.

# Omezení hlasitosti

Funkce AVLS (Automatic Volume Limiter System) snižuje riziko poškození sluchu z důvodu vysoké hlasitosti. Použití funkce AVLS omezuje maximální hlasitost.

Funkce AVLS funguje následovně.

- Funkce AVLS omezuje hlasitost na určitou úroveň.
- Funkce AVLS brání rušení ostatních z důvodu vysoké hlasitosti.
- Funkce AVLS vám umožňuje poslouchat při pohodlnější hlasitosti.
- 1. Klepněte na položky nabídky v následujícím pořadí. – [Settings] – [Output Settings] ([Basic Settings]).
- 2. Klepněte na políčko [AVLS (Volume Limit)] ([Headphone Output]) a zaškrtněte ho.

Poznámka

Obsah uživatelské příručky se může změnit bez upozornění z důvodu aktualizace technických údajů produktu. Tato uživatelská příručka byla přeložena pomocí strojového překladu.

#### Příbuzné téma

[Ovládání hlasitosti v souladu s evropskými a korejskými směrnicemi](#page-54-0)

## <span id="page-54-0"></span>Ovládání hlasitosti v souladu s evropskými a korejskými směrnicemi

- **Pro evropské zákazníky**
- Pro korejské zákazníky (modely dodávané se sluchátky)

Zvuková signalizace (pípání) a varování [Check the volume level.] slouží k ochraně sluchu. Spustí se, když nastavíte zpočátku hlasitost na škodlivou úroveň. Zvukovou signalizaci a varování lze zrušit klepnutím na tlačítko [OK] v dialogovém okně výstrahy.

#### Poznámka

- Po zrušení zvukové signalizace a varování můžete hlasitost zvýšit.
- Zvuková signalizace a varování se opakuje každých 20 souhrnných hodin po prvním upozornění na nastavení hlasitosti na úroveň, která je škodlivá pro sluch. Poté se hlasitost automaticky sníží.
- Pokud přehrávač Walkman vypnete po výběru vysoké hlasitosti, která by mohla poškodit vaše ušní bubínky, úroveň hlasitosti se automaticky při příštím zapnutí přehrávače Walkman sníží.
- Zvuková signalizace se nespustí, pokud je aktivní připojení Bluetooth.

Obsah uživatelské příručky se může změnit bez upozornění z důvodu aktualizace technických údajů produktu. Tato uživatelská příručka byla přeložena pomocí strojového překladu.

#### Příbuzné téma

[Nastavení hlasitosti](#page-52-0)

Digital Music Player NW-A45/A45HN/A46HN/A47

# Procházení provozní příručky

Provozní příručku můžete procházet a stručně se tak seznámit s přehledem operací přístroje Walkman.

1 Na obrazovce knihovny nebo na obrazovce přehrávání klepněte na tlačítko  $\rightarrow$  a poté [View Help].

Obsah uživatelské příručky se může změnit bez upozornění z důvodu aktualizace technických údajů produktu. Tato uživatelská příručka byla přeložena pomocí strojového překladu.

# <span id="page-56-0"></span>Příprava hudebního obsahu

Před přenosem hudebního obsahu do přehrávače Walkman je třeba obsah připravit. Toto téma obsahuje pokyny pro následující operace.

- Importování obsahu ze zvukového disku CD do aplikace Music Center for PC.
- Importování obsahu uloženého v počítači do aplikace Music Center for PC.
- Importování obsahu uloženého na externím mediálním zařízení do počítače.
- Nákup obsahu prostřednictvím online hudebních služeb.

Níže uvedené pokyny jsou určeny pro operace pomocí aplikace Music Center for PC. Aplikace Music Center for PC je doporučenou aplikací pro přehrávač Walkman. Aplikaci Music Center for PC nainstalujte předem.

#### Poznámka

- Importovaný obsah je omezen pouze na soukromé použití. Použití obsahu pro jiné účely vyžaduje svolení držitelů autorských práv.
- Pokud používáte počítač Mac, použijte aplikaci Content Transfer.

## Import obsahu ze zvukového disku CD do aplikace Music Center for PC

- 1. Použijte počítač, ve kterém je nainstalována aplikace Music Center for PC.
- 2. Spusťte aplikaci Music Center for PC.
- 3. Vložte zvukový disk CD do multimediální jednotky v počítači. Obsah zvukového disku CD se zobrazí na obrazovce aplikace Music Center for PC. V případě potřeby můžete nastavení formátu pro import disků CD změnit.
	- Pro vyšší kvalitu zvuku: FLAC
	- Pro běžnou kvalitu zvuku: AAC (.mp4), MP3 (.mp3)
- 4. Přeneste obsah zvukového disku CD do aplikace Music Center for PC.

Podrobnosti o postupu naleznete v části How to use na webu podpory aplikace Music Center for PC. [\(http://www.sony.net/smc4pc/](http://www.sony.net/smc4pc/))

#### Tip

K importu zvukových disků CD můžete také použít aplikaci iTunes namísto aplikace Music Center for PC.

## Importování obsahu uloženého v počítači do aplikace Music Center for PC

- 1. Použijte počítač, ve kterém je nainstalována aplikace Music Center for PC.
- 2. Spusťte aplikaci Music Center for PC.
- 3. V levém podokně obrazovky aplikace Music Center for PC vyberte nabídku pro import obsahu z počítače. Můžete určit složku pro obsah, který chcete importovat.
- 4. Spusťte import obsahu.

Podrobnosti o postupu naleznete v části How to use na webu podpory aplikace Music Center for PC. [\(http://www.sony.net/smc4pc/](http://www.sony.net/smc4pc/))

## Importování obsahu uloženého na externím mediálním zařízení do počítače

Použijte externí multimediální zařízení, které obsahuje hudební obsah.

Následující pokyny jsou určeny pro aplikaci Průzkumník systému Windows. Pokud používáte počítač Mac, použijte aplikaci Finder.

- 1. Připojte externí multimediální zařízení k počítači.
- 2. Otevřete externí multimediální zařízení v aplikaci Průzkumník systému Windows.
- 3. Otevřete v počítači složku [Hudba] v aplikaci Průzkumník systému Windows.
- 4. Přetáhněte složky nebo soubory z externího multimediálního zařízení do složky [Hudba] v počítači.

## Nákup obsahu prostřednictvím online hudebních služeb

Hudební obsah můžete nakupovat prostřednictvím online hudebních služeb.

Poskytovatele, kterého můžete použít, naleznete v příručce služby. Každý poskytovatel služeb má různé postupy stahování, kompatibilní formáty souborů a způsoby platby. Všimněte si, že poskytovatel se může rozhodnout pozastavit nebo ukončit službu bez předchozího upozornění.

Obsah uživatelské příručky se může změnit bez upozornění z důvodu aktualizace technických údajů produktu. Tato uživatelská příručka byla přeložena pomocí strojového překladu.

#### Příbuzné téma

- [Instalace aplikace Music Center for PC \(Windows\)](#page-15-0)
- [Instalace aplikace Content Transfer \(Mac\)](#page-16-0)
- [Přenos obsahu z počítače se systémem Windows pomocí aplikace Music Center for PC](#page-59-0)
- [Přenos obsahu pomocí aplikace Průzkumník systému Windows](#page-61-0)
- [Přenos obsahu z počítače se systémem Mac pomocí aplikace Content Transfer](#page-69-0)
- [Přenos obsahu pomocí aplikace Finder v počítači Mac](#page-71-0)
- [Přidání informací o textu skladby pomocí počítače](#page-75-0)
- [Přehrávání hudby](#page-78-0)

## <span id="page-58-0"></span>Nákup obsahu zvuku ve vysokém rozlišení

Zvuk ve vysokém rozlišení se týká obsahu ve formátu s vyšší kvalitou zvuku, než mají běžné disky CD. Obsah zvuku ve vysokém rozlišení je k dispozici prostřednictvím online hudebních služeb.

Přejděte k online hudební službě, která poskytuje obsah zvuku ve vysokém rozlišení. Služby se liší podle země nebo oblasti.

Poskytovatele, kterého můžete použít, naleznete v příručce služby. Každý poskytovatel služeb má různé postupy stahování, kompatibilní formáty souborů a způsoby platby.

Všimněte si, že poskytovatel se může rozhodnout pozastavit nebo ukončit službu bez předchozího upozornění.

#### Přenos obsahu zvuku ve vysokém rozlišení do přístroje Walkman

- Na počítači se systémem Windows: Použijte aplikaci Music Center for PC nebo Průzkumník systému Windows.
- Na počítači Mac: Použijte aplikaci Content Transfer nebo Finder.

#### Tip

Zvuk ve vysokém rozlišení je v přehrávači Walkman i aplikaci Music Center for PC označen ikonou (**[111]**).

Obsah uživatelské příručky se může změnit bez upozornění z důvodu aktualizace technických údajů produktu. Tato uživatelská příručka byla přeložena pomocí strojového překladu.

#### Příbuzné téma

- [Instalace aplikace Music Center for PC \(Windows\)](#page-15-0)
- [Instalace aplikace Content Transfer \(Mac\)](#page-16-0)
- [Přenos obsahu z počítače se systémem Windows pomocí aplikace Music Center for PC](#page-59-0)
- [Přenos obsahu pomocí aplikace Průzkumník systému Windows](#page-61-0)
- [Přenos obsahu z počítače se systémem Mac pomocí aplikace Content Transfer](#page-69-0)
- [Přenos obsahu pomocí aplikace Finder v počítači Mac](#page-71-0)

<span id="page-59-0"></span>Digital Music Player NW-A45/A45HN/A46HN/A47

## Přenos obsahu z počítače se systémem Windows pomocí aplikace Music Center for **PC**

Obsah, který je uložen v počítači se systémem Windows, můžete přenést do přehrávače Walkman prostřednictvím aplikace Music Center for PC.

1 Použijte počítač, ve kterém je nainstalována aplikace Music Center for PC.

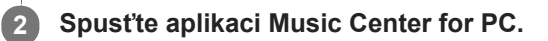

3 Připojte přehrávač Walkman k počítači prostřednictvím USB.

# ψ ₷

Kliknutím na tlačítko  $\downarrow$  v levém dolním rohu aplikace Music Center for PC otevřete seznam obsahu přehrávače Walkman. 4

Přenos obsahu na kartu microSD v přehrávači Walkman: Vyberte kartu microSD z nabídky výběru zařízení. Nabídka výběru zařízení se nachází nad seznamem obsahu přehrávače Walkman.

5 Vyberte možnost [Music Library] a otevřete seznam obsahu v aplikaci Music Center for PC.

6 Vyberte alba nebo stopy, které chcete přenést.

Klikněte na tlačítko **pro přenos.** 

Podrobnosti o postupu naleznete v části How to use na webu podpory aplikace Music Center for PC. [\(http://www.sony.net/smc4pc/](http://www.sony.net/smc4pc/))

#### Poznámka

- Neodpojujte kabel USB během přenosu dat. Jinak se data mohou poškodit.
- Přenesený obsah je omezen pouze na soukromé použití. Použití obsahu pro jiné účely vyžaduje svolení držitelů autorských práv.
- U přehrávače Walkman nelze provádět výměnu dat mezi pamětí přehrávače Walkman a kartou microSD.

Obsah uživatelské příručky se může změnit bez upozornění z důvodu aktualizace technických údajů produktu. Tato uživatelská příručka byla přeložena pomocí strojového překladu.

#### Příbuzné téma

- **[Instalace aplikace Music Center for PC \(Windows\)](#page-15-0)**
- [Příprava hudebního obsahu](#page-56-0)
- [Nákup obsahu zvuku ve vysokém rozlišení](#page-58-0)
- [Přenos obsahu pomocí aplikace Průzkumník systému Windows](#page-61-0)
- [Přenos obsahu studia jazyků z počítače se systémem Windows pomocí aplikace Music Center for PC](#page-65-0)
- [Přenos obsahu studia jazyků pomocí aplikace Průzkumník systému Windows](#page-67-0)
- [Přehrávání hudby](#page-78-0)

<span id="page-61-0"></span>Digital Music Player NW-A45/A45HN/A46HN/A47

## Přenos obsahu pomocí aplikace Průzkumník systému Windows

Obsah můžete přenést přímo přetažením z aplikace Průzkumník systému Windows.

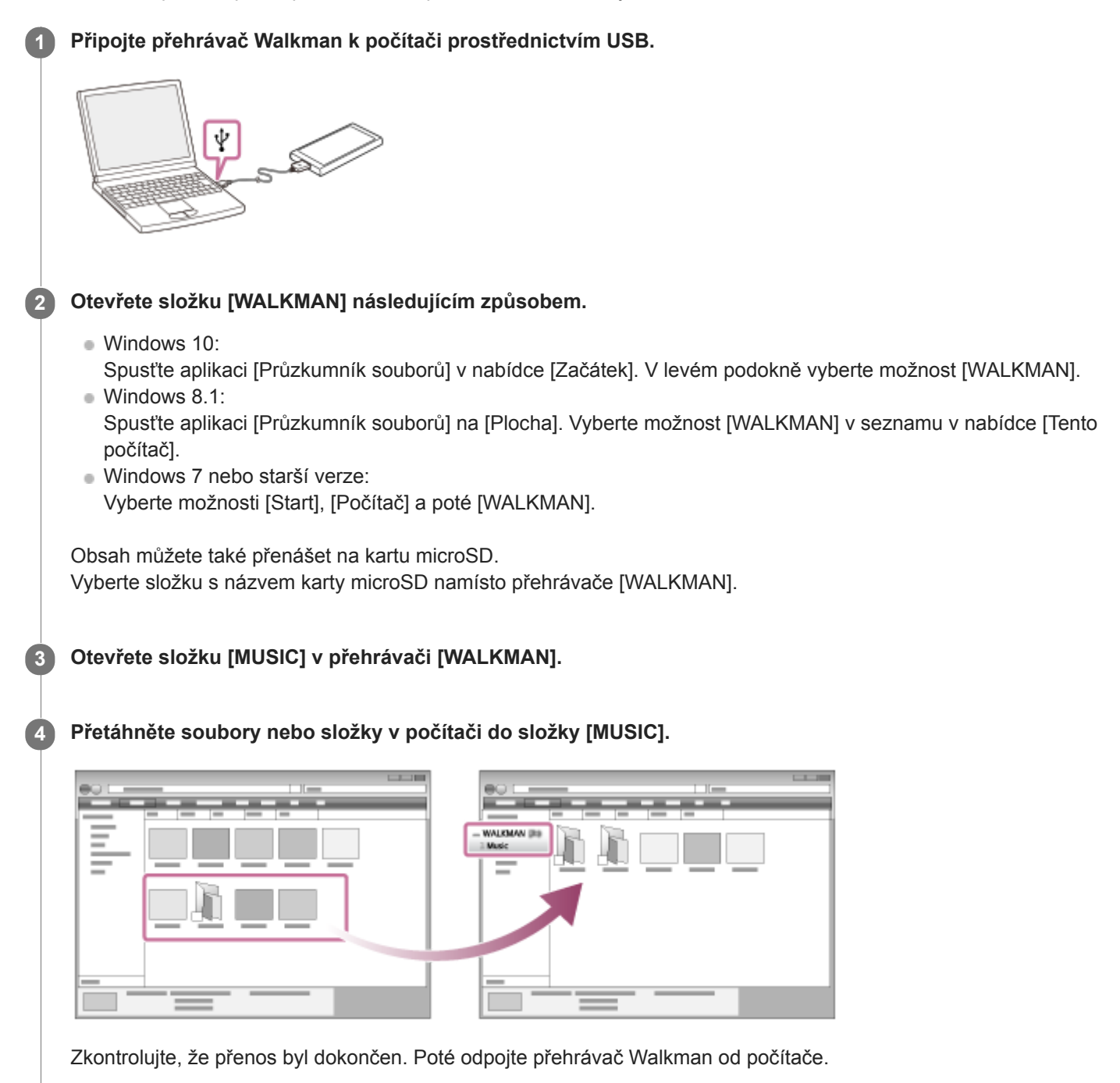

#### Tip

**Pokud chcete přenést obsah pro funkci studia jazyků, otevřete složku [LEARNING].** 

#### Poznámka

Dodržujte následující bezpečnostní pokyny. V opačném případě nemusí být přehrávač Walkman schopen přehrávat soubory.

- Neměňte názvy kořenových složek (např. [MUSIC]).
- Nepřenášejte soubory do jiných složek než [MUSIC] nebo [LEARNING].
- Neodpojujte kabel USB během přenosu dat.
- Neformátujte paměť přehrávače Walkman v počítači.
- Přehrávač Walkman nemusí pro některý obsah správně zobrazovat informace o hudbě v závislosti na nastavení jazyka přehrávače Walkman.
- Přenesený obsah je omezen pouze na soukromé použití. Použití obsahu pro jiné účely vyžaduje svolení držitelů autorských práv.

Obsah uživatelské příručky se může změnit bez upozornění z důvodu aktualizace technických údajů produktu. Tato uživatelská příručka byla přeložena pomocí strojového překladu.

#### Příbuzné téma

- [Příprava hudebního obsahu](#page-56-0)
- [Nákup obsahu zvuku ve vysokém rozlišení](#page-58-0)
- [Přenos obsahu z počítače se systémem Windows pomocí aplikace Music Center for PC](#page-59-0)
- [Přenos obsahu studia jazyků z počítače se systémem Windows pomocí aplikace Music Center for PC](#page-65-0)
- [Přenos obsahu studia jazyků pomocí aplikace Průzkumník systému Windows](#page-67-0)
- [Přehrávání hudby](#page-78-0)

# Import obsahu z přehrávače Walkman do aplikace Music Center for PC

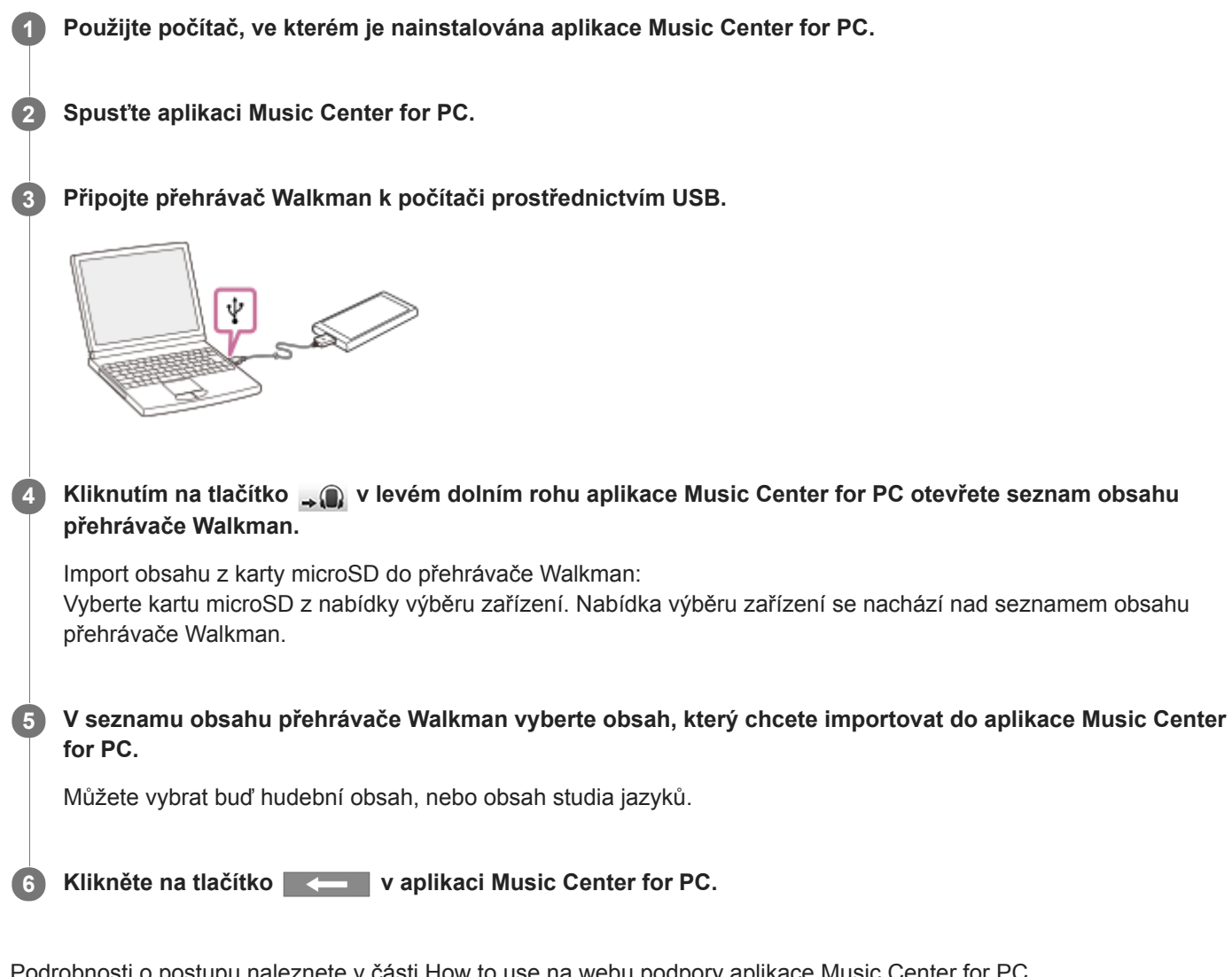

Podrobnosti o postupu naleznete v části How to use na webu podpory aplikace Music Center for PC. [\(http://www.sony.net/smc4pc/](http://www.sony.net/smc4pc/))

#### Poznámka

- Neodpojujte kabel USB během přenosu dat. Jinak se data mohou poškodit.
- Importovaný obsah je omezen pouze na soukromé použití. Použití obsahu pro jiné účely vyžaduje svolení držitelů autorských práv.

Obsah uživatelské příručky se může změnit bez upozornění z důvodu aktualizace technických údajů produktu. Tato uživatelská příručka byla přeložena pomocí strojového překladu.

- [Instalace aplikace Music Center for PC \(Windows\)](#page-15-0)
- [Přehrávání hudby](#page-78-0)
- [Podporované formáty](#page-144-0)

# <span id="page-65-0"></span>Přenos obsahu studia jazyků z počítače se systémem Windows pomocí aplikace Music Center for PC

Obsah studia jazyků lze do přístroje Walkman přenést pomocí aplikace Music Center for PC.

1 Použijte počítač, ve kterém je nainstalována aplikace Music Center for PC.

2 Spust'te aplikaci Music Center for PC.

3 Připojte přehrávač Walkman k počítači prostřednictvím USB.

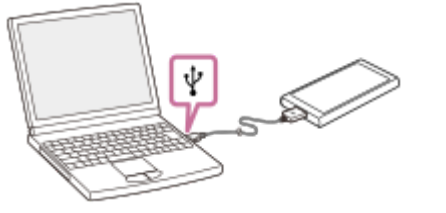

4 Vyberte možnost [Music Library] a otevřete seznam obsahu v aplikaci Music Center for PC.

5 Vyberte obsah (stopu, album atd.), který chcete použít pro studium jazyků.

6 Klikněte pravým tlačítkem na obsah (stopu, album atd.) a otevřete možnost [Properties].

7 Vyberte možnost [Language Learning] z rozevírací nabídky pro [Genre :].

8 Přeneste obsah do přehrávače Walkman stejným způsobem jako při přenosu hudebního obsahu.

Podrobnosti o postupu naleznete v části How to use na webu podpory aplikace Music Center for PC. [\(http://www.sony.net/smc4pc/](http://www.sony.net/smc4pc/))

#### Poznámka

- Neodpojujte kabel USB během přenosu dat.
- Přenesený obsah je omezen pouze na soukromé použití. Použití obsahu pro jiné účely vyžaduje svolení držitelů autorských práv.

Obsah uživatelské příručky se může změnit bez upozornění z důvodu aktualizace technických údajů produktu. Tato uživatelská příručka byla přeložena pomocí strojového překladu.

- **[Instalace aplikace Music Center for PC \(Windows\)](#page-15-0)**
- [Příprava hudebního obsahu](#page-56-0)
- [Přenos obsahu z počítače se systémem Windows pomocí aplikace Music Center for PC](#page-59-0)
- [Přenos obsahu studia jazyků pomocí aplikace Průzkumník systému Windows](#page-67-0)
- [Použití funkce Language Study](#page-111-0)

# <span id="page-67-0"></span>Přenos obsahu studia jazyků pomocí aplikace Průzkumník systému Windows

Obsah studia jazyků lze do přístroje Walkman přenést pomocí aplikace Průzkumník systému Windows.

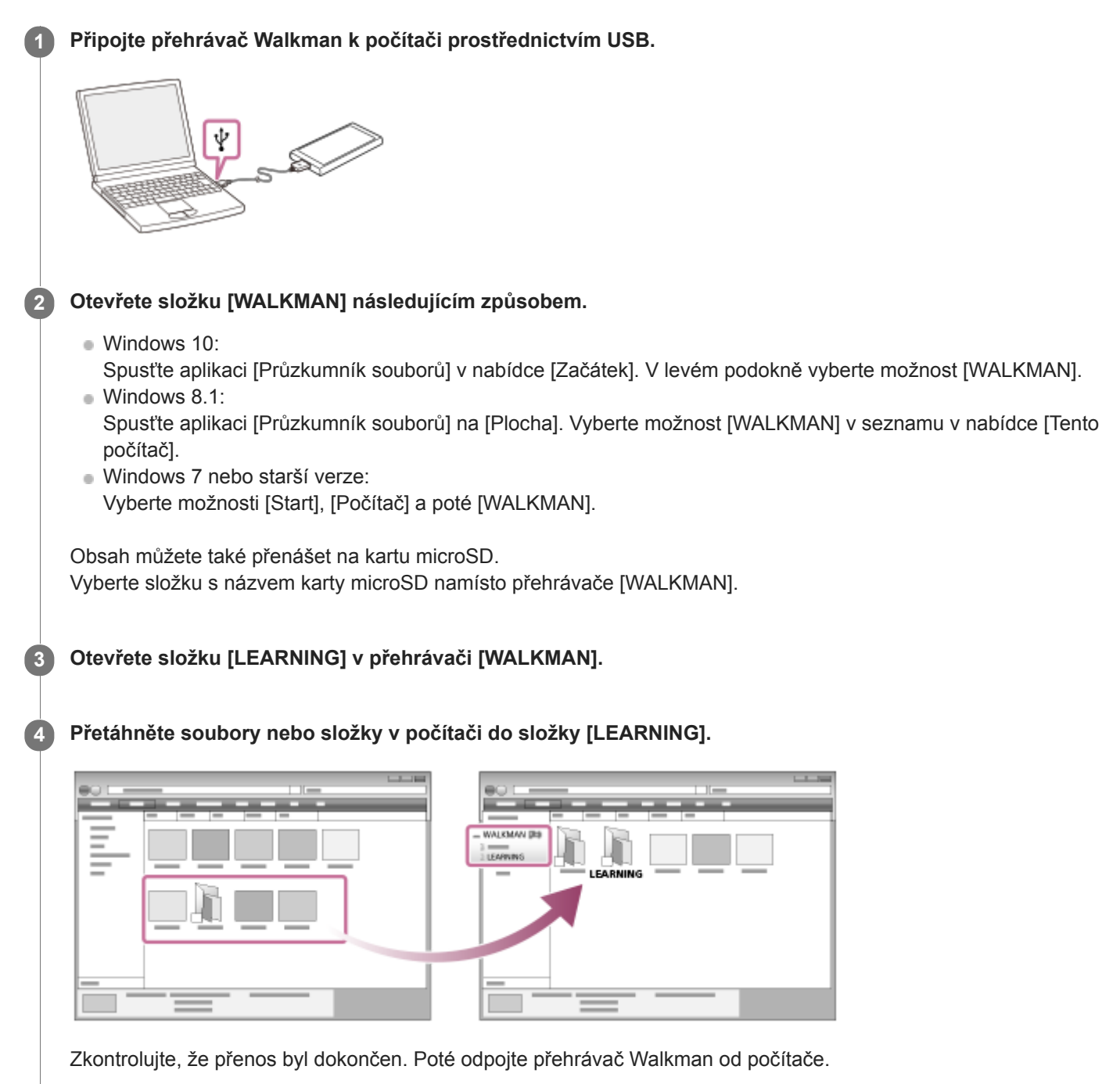

#### Tip

- Obsah studia jazyků můžete také připravit v přehrávači Walkman. Stopy, alba nebo interprety můžete z hudební knihovny přesunout do knihovny studia jazyků.
	- Na obrazovce přehrávání klepněte na položky nabídky v následujícím pořadí. Můžete přesunout aktuální stopu.  $\boxed{)}$  – [Move Songs to Language Study].
	- Klepněte na položky nabídky v seznamu stop, seznamu alb nebo seznamu interpretů v následujícím pořadí. Můžete přesunout vybranou stopu, album nebo interpreta.

#### Poznámka

- Dodržujte následující bezpečnostní pokyny. V opačném případě nemusí být přehrávač Walkman schopen přehrávat soubory.
	- Neměňte názvy kořenových složek (např. MUSIC).
	- Nepřenášejte soubory do jiných složek než [LEARNING].
	- Neodpojujte kabel USB během přenosu dat.
	- Neformátujte paměť přehrávače Walkman v počítači.
- Přehrávač Walkman nemusí pro některý obsah správně zobrazovat informace o hudbě v závislosti na nastavení jazyka přehrávače Walkman.
- Přenesený obsah je omezen pouze na soukromé použití. Použití obsahu pro jiné účely vyžaduje svolení držitelů autorských práv.

Obsah uživatelské příručky se může změnit bez upozornění z důvodu aktualizace technických údajů produktu. Tato uživatelská příručka byla přeložena pomocí strojového překladu.

#### Příbuzné téma

- [Příprava hudebního obsahu](#page-56-0)
- [Přenos obsahu z počítače se systémem Windows pomocí aplikace Music Center for PC](#page-59-0)
- [Přenos obsahu studia jazyků z počítače se systémem Windows pomocí aplikace Music Center for PC](#page-65-0)
- [Použití funkce Language Study](#page-111-0)

<span id="page-69-0"></span>Digital Music Player NW-A45/A45HN/A46HN/A47

# Přenos obsahu z počítače se systémem Mac pomocí aplikace Content Transfer

Můžete použít aplikaci Content Transfer. Obsah chráněný autorskými právy nelze přenést.

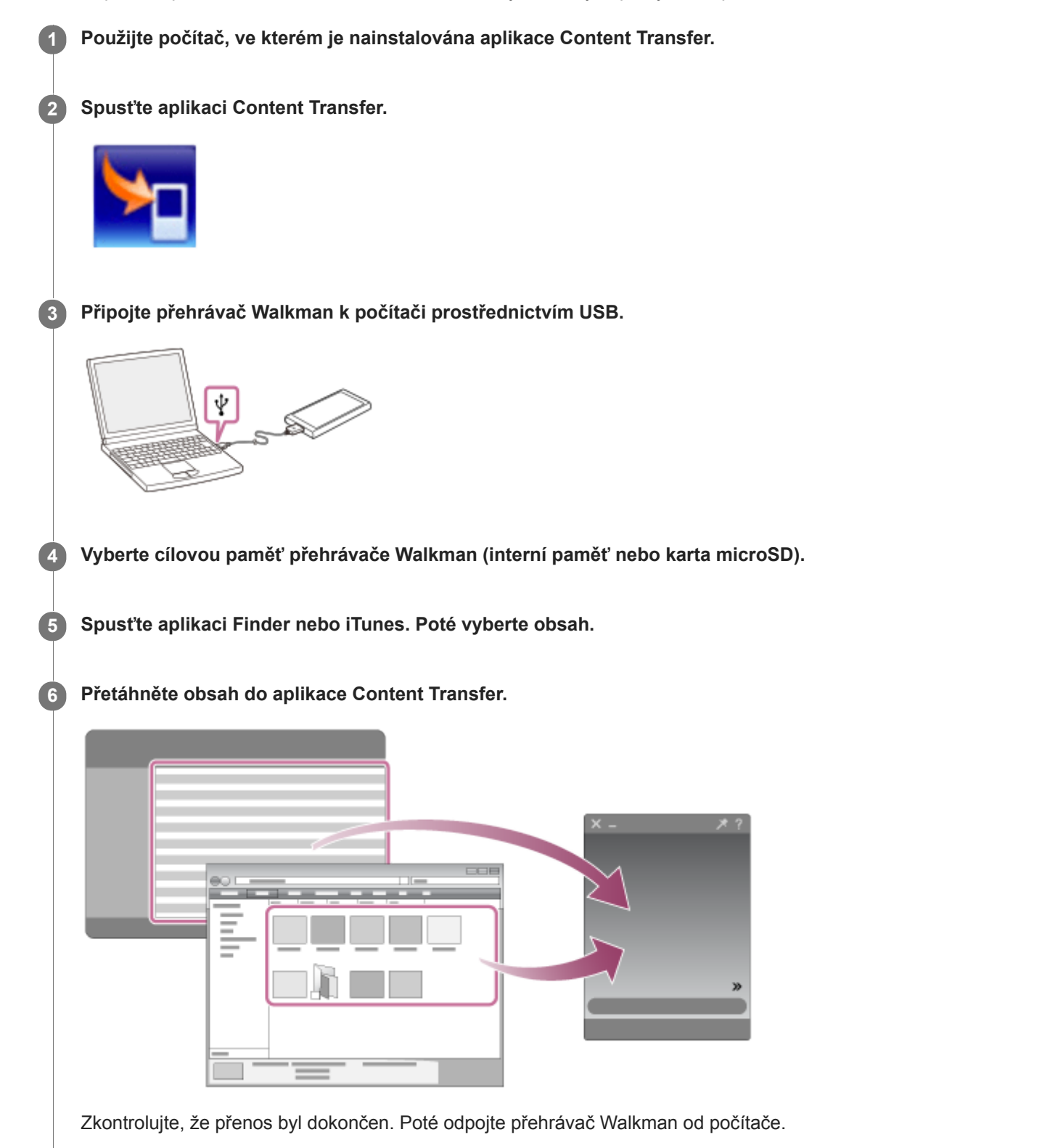

- Operace nemusí proběhnout v závislosti na verzi aplikace iTunes.
- Neodpojujte kabel USB během přenosu dat. Jinak se data mohou poškodit.
- Přenesený obsah je omezen pouze na soukromé použití. Použití obsahu pro jiné účely vyžaduje svolení držitelů autorských práv.

Obsah uživatelské příručky se může změnit bez upozornění z důvodu aktualizace technických údajů produktu. Tato uživatelská příručka byla přeložena pomocí strojového překladu.

#### Příbuzné téma

- **[Instalace aplikace Content Transfer \(Mac\)](#page-16-0)**
- [Příprava hudebního obsahu](#page-56-0)
- [Nákup obsahu zvuku ve vysokém rozlišení](#page-58-0)
- [Přehrávání hudby](#page-78-0)

# <span id="page-71-0"></span>Přenos obsahu pomocí aplikace Finder v počítači Mac

Obsah můžete přenést přímo přetažením z aplikace Finder. Obsah chráněný autorskými právy nelze přenést.

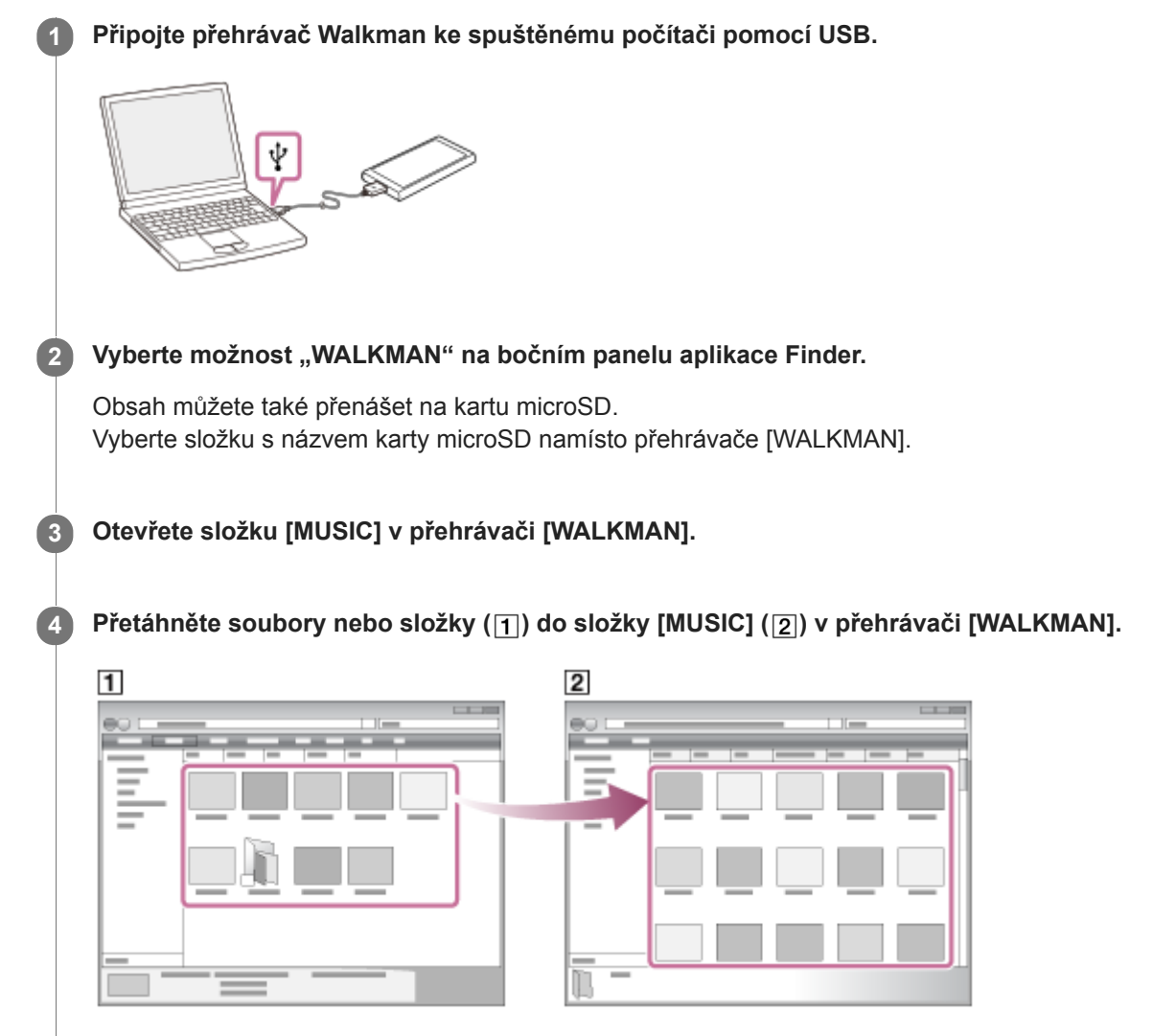

Zkontrolujte, že přenos byl dokončen. Poté odpojte přehrávač Walkman od počítače.

#### Tip

Pokud chcete přenést obsah pro funkci studia jazyků, otevřete složku [LEARNING].

#### Poznámka

- Dodržujte následující bezpečnostní pokyny. V opačném případě nemusí být přehrávač Walkman schopen přehrávat soubory.
	- Neměňte názvy kořenových složek (např. [MUSIC]).
	- Nepřenášejte soubory do jiných složek než [MUSIC] nebo [LEARNING].
	- Neodpojujte kabel USB během přenosu dat.
	- Neformátujte paměť přehrávače Walkman v počítači.
- Přehrávač Walkman nemusí pro některý obsah správně zobrazovat informace o hudbě v závislosti na nastavení jazyka přehrávače Walkman.
Obsah uživatelské příručky se může změnit bez upozornění z důvodu aktualizace technických údajů produktu. Tato uživatelská příručka byla přeložena pomocí strojového překladu.

### Příbuzné téma

- **[Instalace aplikace Content Transfer \(Mac\)](#page-16-0)**
- [Příprava hudebního obsahu](#page-56-0)
- [Nákup obsahu zvuku ve vysokém rozlišení](#page-58-0)
- [Přenos obsahu studia jazyků pomocí aplikace MacFinder](#page-73-0)
- [Přehrávání hudby](#page-78-0)

# <span id="page-73-0"></span>Přenos obsahu studia jazyků pomocí aplikace MacFinder

Obsah studia jazyků lze do přehrávače Walkman přenést pomocí aplikace Finder. Obsah chráněný autorskými právy nelze přenést.

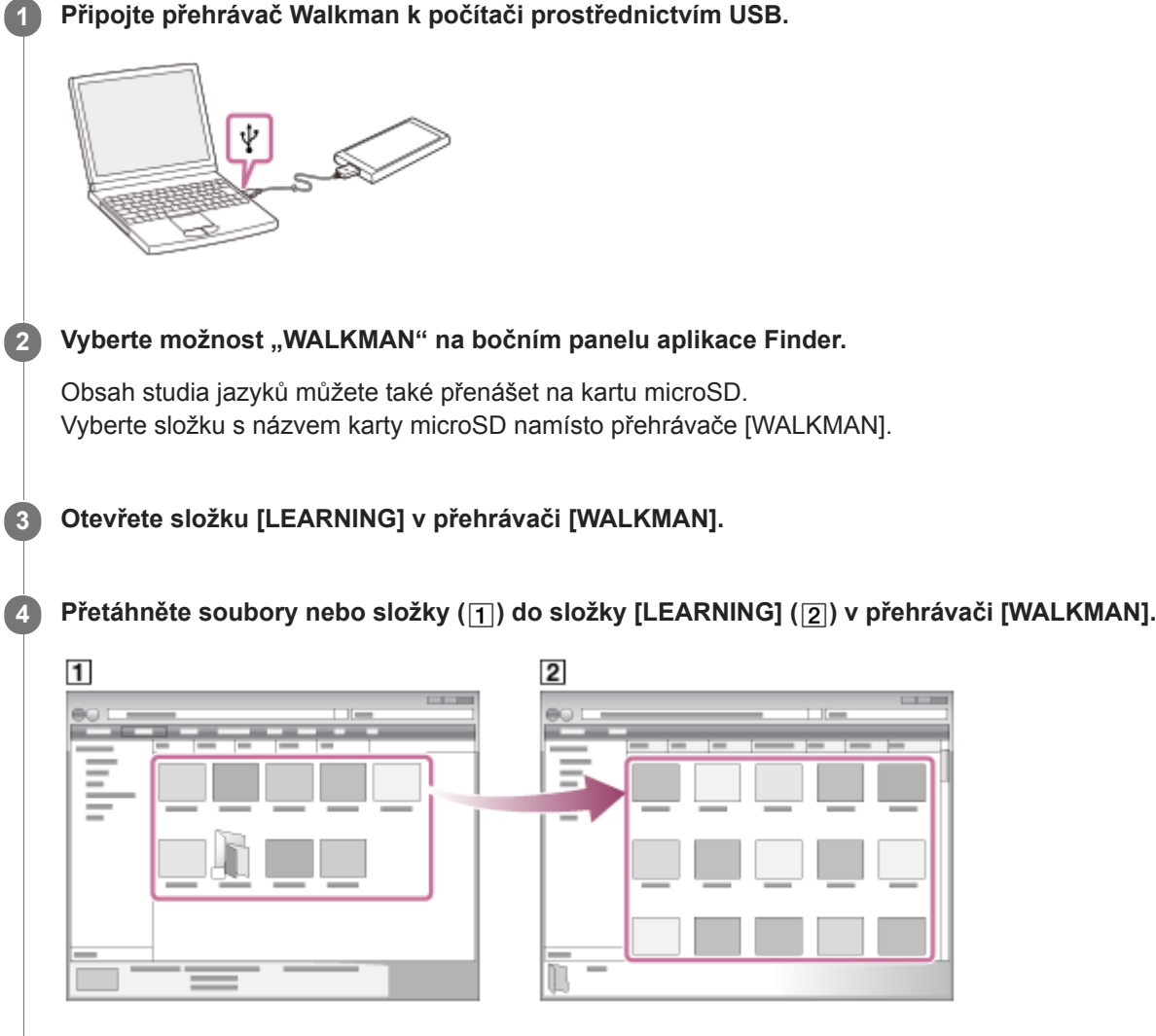

Zkontrolujte, že přenos byl dokončen. Poté odpojte přehrávač Walkman od počítače.

### Poznámka

Dodržujte následující bezpečnostní pokyny. V opačném případě nemusí být přehrávač Walkman schopen přehrávat soubory.

- Neměňte názvy kořenových složek (např. MUSIC).
- Nepřenášejte soubory do jiných složek než [LEARNING].
- Neodpojujte kabel USB během přenosu dat.
- Neformátujte paměť přehrávače Walkman v počítači.

Přehrávač Walkman nemusí přehrát některé soubory z důvodu ochrany autorských práv.

- Přehrávač Walkman nemusí pro některý obsah správně zobrazovat informace o hudbě v závislosti na nastavení jazyka přehrávače Walkman.
- Přenesený obsah je omezen pouze na soukromé použití. Použití obsahu pro jiné účely vyžaduje svolení držitelů autorských práv.

Obsah uživatelské příručky se může změnit bez upozornění z důvodu aktualizace technických údajů produktu. Tato uživatelská příručka byla přeložena pomocí strojového překladu.

### Příbuzné téma

- [Příprava hudebního obsahu](#page-56-0)
- [Přenos obsahu pomocí aplikace Finder v počítači Mac](#page-71-0)
- [Použití funkce Language Study](#page-111-0)

# <span id="page-75-0"></span>Přidání informací o textu skladby pomocí počítače

Text skladby můžete zadat do textového souboru (souboru LRC). Po zadání textu skladby ke stopě přeneste stopy do přístroje Walkman.

# Vytvoření textu skladby v textovém souboru (soubor LRC)

- 1. Spusťte aplikaci [Poznámkový blok] v nabídce Příslušenství systému Windows.
- 2. Zadejte text skladby do aplikace [Poznámkový blok].
- 3. Přehrajte stopu a zadejte čas pro zobrazení každého řádku textu.

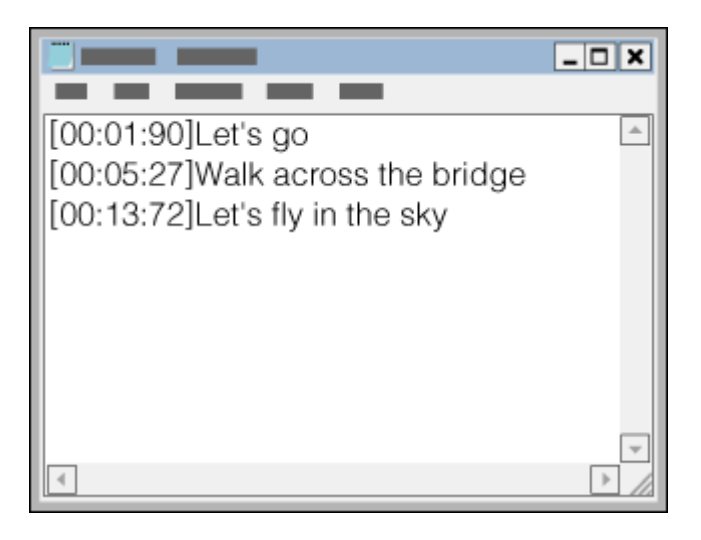

- Časové údaje můžete zadat vlevo od každého řádku textu v následujícím formátu. Minuty:sekundy:setiny sekundy (\*1)
- Časové údaje je třeba zadat v chronologickém pořadí.
- Sekundy a setiny sekundy je možné místo dvojtečky oddělit tečkou.
- \*1 Setiny sekundy je možné vynechat.
- 4. Uložte soubor.
	- Vyberte možnost [UTF-8] jako kódování znaků.
	- Nastavte stejný název souboru jako název zvukového souboru.
	- Jako příponu nastavte [.lrc].
	- Maximální velikost souboru je 512 kB.
	- Pokud se řádek textu na obrazovku nevleze, bude zalomen.
	- Počet řádků textu, který lze současně zobrazit, závisí na modelu přístroje Walkman.
	- **Rozpoznávány jsou konce řádků CR, CRLF i LF.**
	- **Prázdné textové řádky budou vynechány.**
- 5. Připojte Walkman k počítači prostřednictvím USB.
- 6. Otevřete složku [WALKMAN] jedním z následujících postupů.
	- Windows 10:

Spusťte aplikaci [Průzkumník souborů] v nabídce [Začátek]. V levém podokně vyberte možnost [WALKMAN]. Windows 8.1:

Spusťte aplikaci [Průzkumník souborů] na [Plocha]. Vyberte možnost [WALKMAN] v seznamu v nabídce [Tento

počítač].

- Windows 7 nebo starší verze:
	- Vyberte možnosti [Start], [Počítač] a poté [WALKMAN].

Obsah můžete také přenášet na kartu microSD.

Vyberte složku s názvem karty microSD namísto přehrávače [WALKMAN].

7. Vytvořte novou složku ve složce [MUSIC] přístroje [WALKMAN]. Poté do nové složky přetáhněte stopu a soubor LRC a přeneste je.

### Tip

- Pro zobrazování textu skladby v přístroji Walkman doporučujeme následující počet znaků.
	- Jednobajtové znaky (například alfanumerické znaky): 40 znaků na řádek.
	- Dvoubajtové znaky (například čínské znaky): 20 znaků na řádek.
- Chcete-li spravovat soubory LRC pomocí aplikace Music Center for PC, uložte soubory LRC do stejné složky jako hudební soubory. Soubory LRC se přenesou do přehrávače Walkman při přenosu hudebních souborů.
- V počítači Mac můžete vytvořit text skladby pomocí aplikace "TextEdit" a dalších textových editorů. Pro zadání textu skladby nebo časových údajů v nastavení "Prostý text" postupujte podle stejného postupu, který je uveden výše.

# Upozornění k autorským právům

Při vytváření souborů LRC, které obsahují materiály, na něž se vztahují autorská práva vlastněná jinými osobami, jsou soubory LRC určeny pouze k soukromým účelům. Použití souborů LRC pro jiné účely vyžaduje svolení držitelů autorských práv.

Obsah uživatelské příručky se může změnit bez upozornění z důvodu aktualizace technických údajů produktu. Tato uživatelská příručka byla přeložena pomocí strojového překladu.

### Příbuzné téma

- [Získání informací o textu skladby](#page-83-0)
- [Zobrazování textů skladeb](#page-84-0)

# Poznámky k přenosu obsahu z počítače

Obsah přetáhněte do správné složky, jak znázorňuje následující obrázek. Přehrávač Walkman dokáže přehrávat obsah uložený na první až osmé úrovni každé složky.

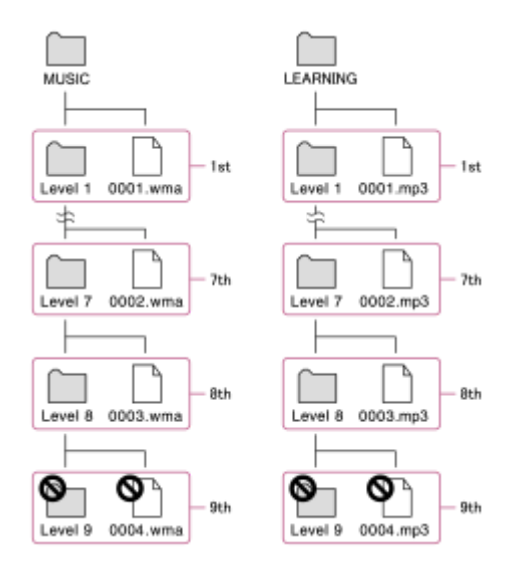

### Poznámka

- U následujících výchozích složek neměňte název. V opačném případě přehrávač Walkman složky nerozpozná.
	- $-MUSIC$
	- $-LEARNING$

Obsah uživatelské příručky se může změnit bez upozornění z důvodu aktualizace technických údajů produktu. Tato uživatelská příručka byla přeložena pomocí strojového překladu.

# <span id="page-78-0"></span>Přehrávání hudby

Chcete-li přehrávat stopy, nejdříve vyberte kategorii. Nejdříve je třeba přenést hudební obsah z počítače do přehrávače Walkman.

### Na počítači Windows

- Pomocí aplikace Music Center for PC přeneste obsah z disku CD nebo počítače do přehrávače Walkman.
- Přetáhněte obsah z aplikace Průzkumník systému Windows.

### Na počítači Mac

- Pomocí aplikace Content Transfer přeneste obsah z aplikace iTunes.
- Přetáhněte obsah z aplikace Finder.

### Klepněte na tlačítko me pro otevření obrazovky knihovny.

#### Klepněte na požadovanou kategorii  $( \overline{1} )$ . 2

Můžete přejet prstem po obrazovce doleva nebo doprava k přecházení mezi stránkami. Počet bodů představuje počet dostupných stránek (2).

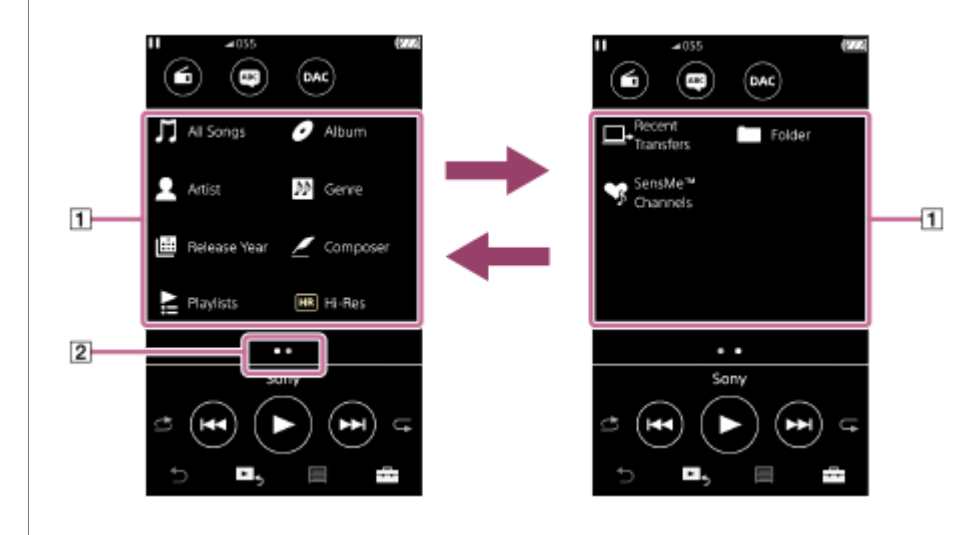

Vyberte podkategorie, dokud se nezobrazí seznam stop, a poté vyberte požadovanou stopu.

Spustí se přehrávání.

3

### Ruční tlačítka přístroje Walkman

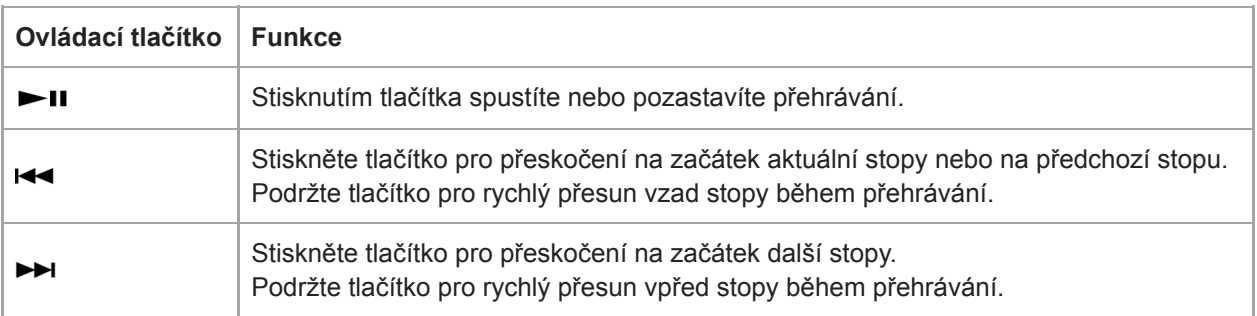

### Tip

- Stopy, alba nebo interprety můžete z hudební knihovny přesunout do knihovny studia jazyků.
	- Na obrazovce přehrávání klepněte na položky nabídky v následujícím pořadí. Můžete přesunout aktuální stopu.  $\leftarrow$  – [Move Songs to Language Study].
	- Klepněte na položky nabídky v seznamu stop, seznamu alb nebo seznamu interpretů v následujícím pořadí. Můžete přesunout vybranou stopu, album nebo interpreta.
		- **10** [Move Songs to Language Study].

#### Poznámka

- Pokud Walkman nepřehrává stopy v pořadí, které chcete, vyzkoušejte následující postupy.
	- Použijte funkci záložky nebo seznam přehrávání přehrávače Walkman.
	- Vytvořte seznamy přehrávání pomocí aplikace Music Center for PC nebo iTunes a přeneste je.

Obsah uživatelské příručky se může změnit bez upozornění z důvodu aktualizace technických údajů produktu. Tato uživatelská příručka byla přeložena pomocí strojového překladu.

### Příbuzné téma

- [Zapnutí nebo vypnutí přehrávače Walkman](#page-17-0)
- [Jak používat různé obrazovky přístroje Walkman](#page-30-0)
- [Instalace aplikace Music Center for PC \(Windows\)](#page-15-0)
- [Obrazovka Knihovna](#page-33-0)
- [Obrazovka Přehrávání](#page-35-0)
- [Příprava hudebního obsahu](#page-56-0)
- [Přenos obsahu z počítače se systémem Windows pomocí aplikace Music Center for PC](#page-59-0)
- [Přenos obsahu pomocí aplikace Průzkumník systému Windows](#page-61-0)
- [Přenos obsahu z počítače se systémem Mac pomocí aplikace Content Transfer](#page-69-0)
- [Přenos obsahu pomocí aplikace Finder v počítači Mac](#page-71-0)
- [Způsoby přehrávání](#page-80-0)

<span id="page-80-0"></span>[Uživatelská příručka](#page-0-0)

Digital Music Player NW-A45/A45HN/A46HN/A47

# Způsoby přehrávání

Toto téma obsahuje pokyny pro následující operace.

- Nastavení režimu přehrávání.
- Nastavení rozsahu přehrávání.

# Nastavení režimu přehrávání

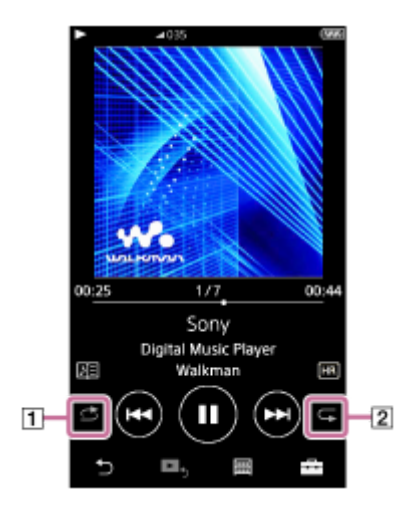

- 1. Klepněte na oblast ( $\boxed{1}$  nebo  $\boxed{2}$ ) pro výběr režimu přehrávání.
	- S: Shuffle Playback  $\bullet$
	- **G1**: Repeat 1 Song
	- **E:** Repeat All

Když svítí a a , přehrávač Walkman bude náhodně přehrávat všechny skladby ve vybraném rozsahu přehrávání.

Chcete-li se vrátit do běžného režimu přehrávání, klepněte na ikony  $\leq$  a  $\subseteq$ , aby zhasly.

### Tip

Režim přehrávání můžete také nastavit v nabídce nastavení. Klepněte na tlačítko  $\Box$  – [Settings] – [Playback Settings] ([Basic Settings]). Poté vyberte požadovaný režim přehrávání v nabídce [Play Mode].

# Nastavení rozsahu přehrávání

- 1. Klepněte na položky nabídky v následujícím pořadí. – [Settings] – [Playback Settings] ([Basic Settings]).
- 2. Klepněte na požadovaný rozsah přehrávání v nabídce [Playback Range].

### Diagram vztahu mezi režimem přehrávání a rozsahem přehrávání

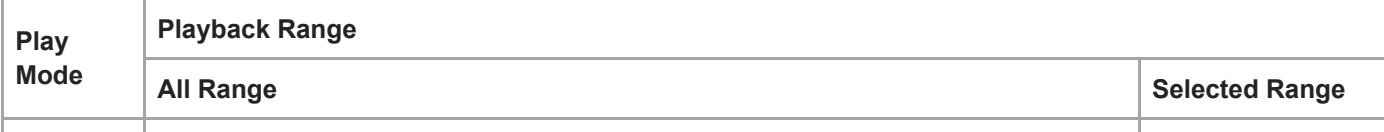

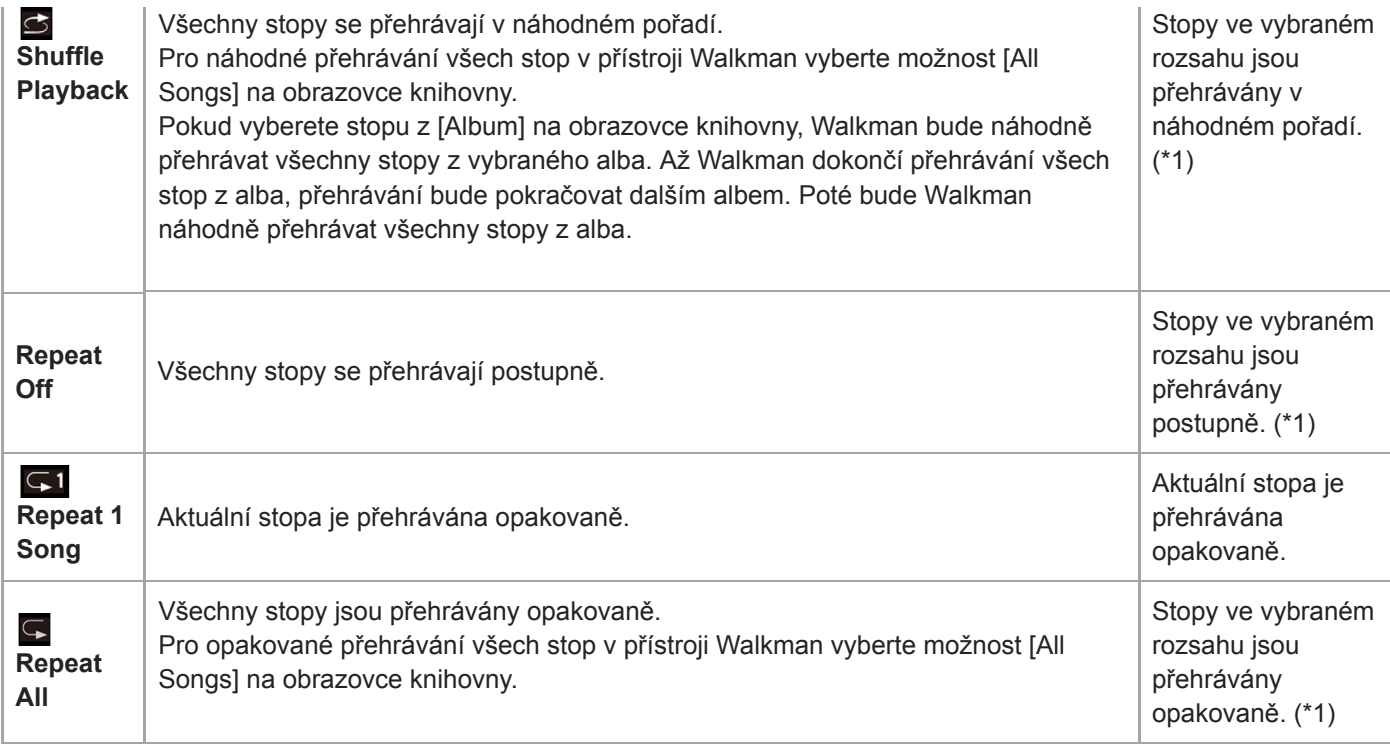

\*1 "Vybraný rozsah" znamená například jedno album nebo jednoho umělce.

#### Poznámka

- Při přehrávání stopy pomocí funkce [SensMe™ Channels] nemůžete změnit režim přehrávání.
- Když vyberete stopu ze seznamu záložek, Walkman přehrává stopy pouze z vybraného seznamu záložek.  $\qquad \qquad \blacksquare$ Stopy v jiných seznamech záložek nebudou přehrávány, i když je rozmezí [Playback Range] nastaveno na možnost [All Range].
- Když vyberete stopu ze seznamu přehrávání, Walkman přehrává stopy pouze z vybraného seznamu přehrávání. Stopy v jiných seznamech přehrávání nebudou přehrávány, i když je rozmezí [Playback Range] nastaveno na možnost [All Range].

Obsah uživatelské příručky se může změnit bez upozornění z důvodu aktualizace technických údajů produktu. Tato uživatelská příručka byla přeložena pomocí strojového překladu.

### Příbuzné téma

- [Jak používat různé obrazovky přístroje Walkman](#page-30-0)
- [Obrazovka Přehrávání](#page-35-0)
- [Přehrávání hudby](#page-78-0)

# Použití funkce [SensMe™ Channels]

Funkce [SensMe™ Channels] automaticky seskupuje stopy podle tématu. Stopy je možné přehrávat podle vaší nálady, aktuální činnosti, denní doby a dalších faktorů.

Chcete-li použít funkci [SensMe™ Channels] v přístroji Walkman, je třeba stopy analyzovat před jejich přenosem v aplikaci Music Center for PC. Chcete-li analyzovat stopy, aktivujte funkci 12 TONE ANALYSIS v aplikaci Music Center for PC. Stopy importované do aplikace Music Center for PC budou analyzovány automaticky a výsledky budou nastaveny pro stopy. Podrobnosti o provozu naleznete na webu podpory aplikace Music Center for PC.

### Na obrazovce knihovny klepněte na tlačítko [SensMe™ Channels].

### Tip

- Kanály [SensMe™ Channels] lze použít pro stopy, které byly přeneseny z aplikací podporujících technologii 12 TONE ANALYSIS (vyvinutou Sony).
- Když otevřete kanálu pomocí funkce [SensMe™ Channels] nebo přepnete na jiný kanál, stopa se bude přehrávat od nejmelodičtější nebo nejrytmičtější části.
- Stopy se přehrávají v náhodném pořadí. Při každém výběru kanálu se bude pořadí přehrávaných stop měnit.

### Poznámka

Walkman zobrazí pouze kanály, které obsahují stopy.

Obsah uživatelské příručky se může změnit bez upozornění z důvodu aktualizace technických údajů produktu. Tato uživatelská příručka byla přeložena pomocí strojového překladu.

#### Příbuzné téma

[Obrazovka Knihovna](#page-33-0)

# <span id="page-83-0"></span>Získání informací o textu skladby

Chcete-li zobrazit informace o textu skladby v přehrávači Walkman, je třeba přenést textový soubor s textem skladby (soubor LRC) společně se souborem stopy do přehrávače Walkman.

Informace o textu skladby lze získat následovně.

- Získejte informace o textu skladby prostřednictvím internetu a následně vytvořte textový soubor (soubor LRC).
- Zadejte text skladby do textového souboru (souboru LRC) sami.

Podrobnosti o souborech LRC naleznete v příslušném tématu v části [Příbuzné téma].

#### Poznámka

Informace o textu skladby jsou omezeny pouze na soukromé použití. Použití obsahu textu skladby pro jiné účely vyžaduje svolení držitelů autorských práv.

Obsah uživatelské příručky se může změnit bez upozornění z důvodu aktualizace technických údajů produktu. Tato uživatelská příručka byla přeložena pomocí strojového překladu.

### Příbuzné téma

- [Zobrazování textů skladeb](#page-84-0)
- [Přidání informací o textu skladby pomocí počítače](#page-75-0)

# <span id="page-84-0"></span>Zobrazování textů skladeb

Přeneste stopy s informacemi o textu skladby do přístroje Walkman. Poté nastavte Walkman tak, aby zobrazoval text skladby.

Když je pro stopu k dispozici informace o textu skladby, rozsvítí se ikona (1).

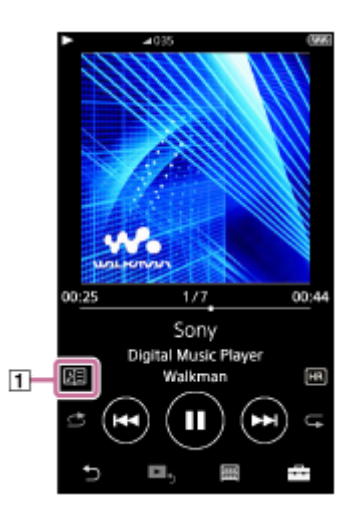

1 Na obrazovce přehrávání klepněte na tlačítko **[44]** a poté [Display Lyrics].

Obsah uživatelské příručky se může změnit bez upozornění z důvodu aktualizace technických údajů produktu. Tato uživatelská příručka byla přeložena pomocí strojového překladu.

### Příbuzné téma

- [Získání informací o textu skladby](#page-83-0)
- [Přidání informací o textu skladby pomocí počítače](#page-75-0)

# Správa seznamů přehrávání v přístroji Walkman

Můžete shromažďovat vaše oblíbené stopy a ukládat je do seznamů přehrávání v přístroji Walkman. Toto téma obsahuje pokyny pro následující operace.

- Přidání stopy do seznamu přehrávání v přístroji Walkman.
- Poslech seznamu přehrávání v přístroji Walkman.
- Odstranění seznamu přehrávání z přístroje Walkman.

## Přidání stopy do seznamu přehrávání v přístroji Walkman

Seznamy přehrávání lze ukládat buď do interní paměti přístroje Walkman nebo na kartu microSD. Z interní paměti nelze přidávat stopy do seznamu přehrávání na kartě microSD nebo naopak.

- 1. Proveďte jednu z následujících akcí.
	- Když Walkman přehrává či pozastavil stopu, kterou chcete přidat do seznamu přehrávání: Na obrazovce přehrávání klepněte na tlačítko **[44**] a poté [Add to Playlist].
	- Když je zobrazen seznam (seznam stop, seznam alb, fronta přehrávání atd.): Klepněte na tlačítko vedle požadované položky v seznamu pro zobrazení místní nabídky. Poté klepněte na tlačítko [Add to Playlist].

Zobrazí se obrazovka výběru seznamu přehrávání.

2. Klepněte na název seznamu stop pro přidání stopy.

### Tip

- Do seznamu přehrávání můžete přidat až 999 stop.
- Do seznamu přehrávání můžete přidat celý seznam. Po zobrazení obrazovky fronty přehrávání nebo obrazovky seznamu záložek klepněte na tlačítko **a poté [Add All Songs to Playlist]**.
- Pořadí stop v seznamu přehrávání lze změnit. Vyberte seznam přehrávání na obrazovce knihovny. Klepněte na tlačítko a poté [Edit Song Order]. Přetáhněte pro uspořádání stop. Klepněte na tlačítko [Complete] pro uložení pořadí stop.
- Můžete přenášet seznamy přehrávání vytvořené pomocí aplikace Music Center for PC nebo iTunes do přístroje Walkman. Seznamy přehrávání ve formátu souborů m3u lze spravovat v přístroji Walkman.

#### Poznámka

Obrázky obalu alba nelze pro seznamy přehrávání registrovat.

## Poslech stop v seznamu přehrávání přístroje Walkman

- 1. Na obrazovce knihovny klepněte na tlačítko [Playlists].
- 2. Klepněte na požadovaný seznam přehrávání a poté klepněte na požadovanou stopu.

### Odstranění seznamu přehrávání z přístroje Walkman

- 1. Na obrazovce knihovny klepněte na tlačítko [Playlists] pro zobrazení seznamů přehrávání.
- 2. Klepněte na tlačítko **an**y vedle seznamu přehrávání, který chcete odstranit, a poté klepněte na tlačítko [Delete].

3. Postupujte podle pokynů na obrazovce.

### Tip

Ze seznamu přehrávání můžete stopu odstranit. Zobrazte všechny stopy seznamu přehrávání a klepněte na tlačítko **pro** pro zobrazení místní nabídky. Poté vyberte možnost [Delete from Playlist].

### Poznámka

I když odstraníte seznam přehrávání, stopy v seznamu přehrávání nebudou z přístroje Walkman odstraněny.

Obsah uživatelské příručky se může změnit bez upozornění z důvodu aktualizace technických údajů produktu. Tato uživatelská příručka byla přeložena pomocí strojového překladu.

### Příbuzné téma

- [Obrazovka Knihovna](#page-33-0)
- [Obrazovka Přehrávání](#page-35-0)
- [Obrazovka Fronta přehrávání](#page-37-0)
- [Obrazovka Seznam záložek](#page-39-0)

# Správa záložek v přístroji Walkman

Vaše oblíbené stopy je možné přidávat do seznamů záložek. K dispozici máte až 10 seznamů záložek. Do seznamu záložek můžete přidat až 999 stop.

Toto téma obsahuje pokyny pro následující operace.

- Přidání stopy do seznamu záložek.
- **Poslech stopy v seznamu záložek přístroje Walkman.**
- Odebrání stopy ze seznamu záložek přístroje Walkman.

# Přidání stopy do seznamu záložek

- 1. Proveďte jednu z následujících akcí.
	- Když Walkman přehrává či pozastavil stopu, kterou chcete přidat do seznamu záložek: Na obrazovce přehrávání klepněte na tlačítko **a poté [Add to Bookmark List]**.
	- Když je zobrazen seznam (seznam stop, seznam alb, fronta přehrávání atd.): Klepněte na tlačítko vedle požadované položky v seznamu pro zobrazení místní nabídky. Poté klepněte na tlačítko [Add to Bookmark List].

Zobrazí se obrazovka výběru seznamu záložek.

2. Vyberte požadovaný seznam záložek.

### Tip

- Do seznamu záložek můžete přidat celý seznam. Po zobrazení obrazovky fronty přehrávání nebo obrazovky seznamu záložek klepněte na tlačítko **a poté [Add All Songs to Bookmark List]**.
- **Pořadí stop v seznamu záložek lze změnit.** Vyberte seznam záložek. Klepněte na tlačítko **FF** a poté [Edit Song Order]. Přetáhněte pro uspořádání stop. Klepněte na tlačítko [Complete] pro uložení pořadí stop.

### Poznámka

- **Seznamy záložek nelze importovat do počítače.**
- Do seznamů záložek nelze přidávat obsah studia jazyků.

## Poslech stopy v seznamu záložek přístroje Walkman

- 1. Přejděte na obrazovku seznamu záložek.
- 2. Klepněte na tlačítko ( $\bigcirc$ / $\bigcirc$ , vyberte seznam a poté vyberte stopu.

# Odebrání stopy ze seznamu záložek přístroje Walkman

- 1. Klepněte na tlačítko **vedle stopy v seznamu záložek**.
- 2. Klepněte na tlačítko [Delete from Bookmark List].

### Tip

Ze seznamu záložek můžete odebrat všechny stopy

Obsah uživatelské příručky se může změnit bez upozornění z důvodu aktualizace technických údajů produktu. Tato uživatelská příručka byla přeložena pomocí strojového překladu.

### Příbuzné téma

- [Obrazovka Knihovna](#page-33-0)
- [Obrazovka Přehrávání](#page-35-0)
- [Obrazovka Fronta přehrávání](#page-37-0)
- [Obrazovka Seznam záložek](#page-39-0)

[Uživatelská příručka](#page-0-0)

Digital Music Player NW-A45/A45HN/A46HN/A47

# Odstranění stop z přehrávače Walkman

Stopy můžete z přístroje Walkman odstranit.

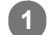

2

### Na obrazovce knihovny zobrazte jednu z následujících položek.

- Chcete-li odstranit stopu, klepněte na požadovanou kategorii (alba, interpreti atd.) a požadovanou podkategorii, dokud se nezobrazí seznam stop.
- Chcete-li odstranit složku, klepněte na tlačítko [Folder] a poté na požadovanou složku.

#### Klepněte na tlačítko **pro zobrazení místní nabídky a klepněte na tlačítko [Delete].**

Postupujte podle pokynů na obrazovce.

#### Tip

- Stopy můžete také odstraňovat v počítači pomocí následujících aplikací. Podrobnosti o těchto operacích naleznete v online nápovědě jednotlivých aplikací.
	- Windows: Music Center for PC, Průzkumník systému Windows
	- Mac: Content Transfer, Finder

#### Poznámka

Při odstraňování stop pomocí aplikace Průzkumník systému Windows nebo Finder v počítači Mac neodstraňujte ani nepřejmenovávejte kořenovou složku (např. [MUSIC]). V opačném případě Walkman nerozpozná obsah.

Obsah uživatelské příručky se může změnit bez upozornění z důvodu aktualizace technických údajů produktu. Tato uživatelská příručka byla přeložena pomocí strojového překladu.

#### Příbuzné téma

[Obrazovka Knihovna](#page-33-0)

# <span id="page-90-0"></span>První připojení přístroje Walkman k nespárovanému zařízení Bluetooth

Funkce BLUETOOTH® umožňuje bezdrátové připojení mezi zařízeními. Zařízení musí podporovat bezdrátovou technologii Bluetooth. Bezdrátové připojení je možné ve vzdálenosti až 10 metrů v otevřeném prostoru. Funkci Bluetooth můžete použít pro následující operace.

■ Poslech hudby.

3

4

5

Připojte zařízení Bluetooth, např. reproduktory nebo sluchátka. Můžete bezdrátově poslouchat hudbu.

Když poprvé bezdrátově připojujete zařízení Bluetooth, musí být k sobě navzájem registrována. Tato registrace se nazývá "párování". Jakmile se Walkman a zařízení spáruje, můžete snadno zařízení propojit i v budoucnu. Následující pokyny popisují základní podrobný postup pro propojení přístroje Walkman a zařízení Bluetooth.

Na obrazovce knihovny klepněte na položky nabídky v následujícím pořadí. 2

– [Settings] – [Connect to/Add Audio Device] ([Bluetooth]).

1 Zapněte funkci Bluetooth na zařízení Bluetooth, je-li třeba.

Zobrazí se obrazovka připojení Bluetooth.

Klepněte na přepínač Bluetooth ( $\sqcap$ ) pro zapnutí funkce Bluetooth a klepněte na tlačítko [Add Device  $(Pairing)$ ]  $(2)$ .

V informační oblasti se zobrazí  $\mathbb R$ . Na obrazovce se zobrazí seznam připojitelných zařízení ( $\overline{3}$ ).

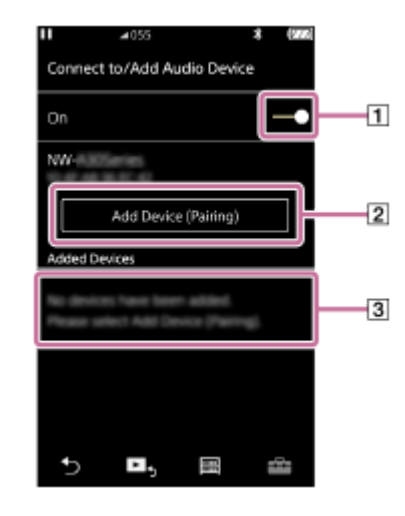

### Klepněte na zařízení Bluetooth.

Pokud je nutné zadat během párování klíč, zkontrolujte a zadejte klíč pro zařízení Bluetooth. Podrobnosti o klíči pro zařízení Bluetooth naleznete v příručce daného zařízení. Po navázání připojení se v 3 zobrazí [Connected].

Na obrazovce knihovny vyberte a přehrajte stopu.

Zvuk bude vycházet z připojeného zařízení Bluetooth.

### Odpojení od spárovaného zařízení Bluetooth

- 1. Během připojeného zařízení Bluetooth klepněte na položky nabídky v následujícím pořadí. – [Settings] – [Connect to/Add Audio Device] ([Bluetooth]).
- 2. Klepněte na název zařízení Bluetooth v seznamu [Added Devices].

### Tip

- Můžete odstranit registrovaná zařízení Bluetooth. V seznamu [Added Devices] připojitelných zařízení klepněte na tlačítko vedle názvu zařízení Bluetooth. Poté vyberte možnost [Delete Device].
- Klíč se také může nazývat "přístupový kód", "kód PIN", "číslo PIN" nebo "heslo".
- Walkman může zůstat připojen k zařízení Bluetooth, dokud nevypnete funkci Bluetooth. Když nepoužíváte funkci Bluetooth, funkci Bluetooth vypněte.

#### Poznámka

- Informace o párování se odstraní v následujících situacích. Spárujte zařízení znovu.
	- Jedna nebo obě zařízení jsou obnovena do továrních nastavení.
	- Informace o párování jsou odstraněny ze zařízení, např. při jejich opravě.
- Životnost akumulátoru se výrazně sníží, když je funkce Bluetooth aktivní.
- Walkman můžete spárovat maximálně s 7 zařízeními. Pokud počet spárovaných zařízení překročí maximální hodnotu, Walkman odstraní nejstarší připojené zařízení.
- Pokud vyprší časový limit párování před jeho dokončením, postupujte znovu podle pokynů na obrazovce připojení Bluetooth.
- U připojení Bluetooth existují některá omezení zvukového výstupu.
	- I v případě, že připojíte sluchátka do zdířky pro sluchátka, zvuk nebude ze sluchátek vycházet. Přednost má zvuk vycházející ze zařízení Bluetooth.
	- I v případě, že připojíte reproduktor do zdířky WM-PORT, zvuk nebude z reproduktoru vycházet. Přednost má zvuk vycházející ze zařízení Bluetooth.
- Je-li aktivní připojení Bluetooth, nelze poslouchat rádio FM.
- Pokud je funkce USB-DAC aktivní, nemůžete poslouchat přehrávaný zvuk bezdrátově.
- Pokud je zvuk přerušovaný nebo přeskakuje během připojení Bluetooth, vyzkoušejte následující postupy.
	- Umístěte Walkman a zařízení Bluetooth blíže k sobě.
	- Vyberte možnost [SBC Connection Preferred] klepnutím na následující položky nabídky.
	- [Settings] [Audio Device Connection Settings] ([Bluetooth]) [Wireless Playback Quality].
- **Připojení Bluetooth se automaticky ukončí v následujících případech:** 
	- Dojde baterie přístroje Walkman.
	- Walkman je vypnutý.
- Když je aktivní připojení Bluetooth, nastavení kvality zvuku jsou neplatná.

Obsah uživatelské příručky se může změnit bez upozornění z důvodu aktualizace technických údajů produktu. Tato uživatelská příručka byla přeložena pomocí strojového překladu.

### Příbuzné téma

- [Připojení přístroje Walkman ke spárovanému zařízení Bluetooth](#page-93-0)
- [Připojení jedním dotykem k zařízení Bluetooth \(NFC\)](#page-95-0)
- **[Konfigurace funkce Bluetooth](#page-97-0)**
- **[Poznámky k funkci Bluetooth](#page-99-0)**

# <span id="page-93-0"></span>Připojení přístroje Walkman ke spárovanému zařízení Bluetooth

Pokud byl Walkman a zařízení Bluetooth dříve spárováno, je zařízení Bluetooth registrováno v přístroji Walkman. Můžete snadno propojit Walkman a zařízení Bluetooth.

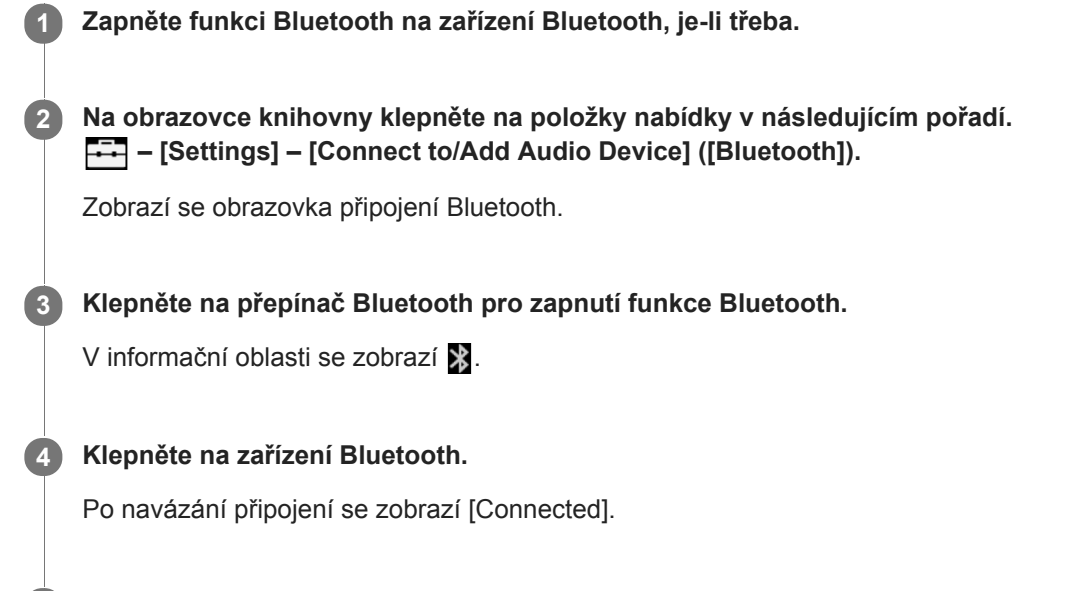

### Zapnutí a vypnutí funkce Bluetooth

1. Klepněte na položky nabídky v následujícím pořadí. – [Settings] – [Connect to/Add Audio Device] ([Bluetooth]).

5 Na obrazovce knihovny vyberte a přehrajte stopu.

2. Klepnutím na přepínač Bluetooth funkci Bluetooth zapnete nebo vypnete.

### Potvrzení informací o zařízení:

Klepněte na tlačítko vedle názvu zařízení Bluetooth v seznamu a klepněte na tlačítko [Device Information].

### Vymazání registrovaného zařízení:

Klepněte na tlačítko vedle názvu zařízení Bluetooth v seznamu a klepněte na tlačítko [Delete Device]. Postupujte podle pokynů na obrazovce. Informace o párování se vymažou.

### Tip

- Pro funkci Bluetooth je k dispozici zástupce. Můžete klepnout na tlačítko na obrazovce [Settings]. Přehrávač Walkman se automaticky připojí k zařízení Bluetooth, které bylo připojeno naposledy.
- Pokud připojujete nabíječku USB (není součástí dodávky), Walkman se bude nabíjet a udržovat připojení Bluetooth.
- Pokud se zobrazí více než jeden název zařízení Bluetooth, zkontrolujte adresu BD zařízení Bluetooth. Podrobnosti o adrese BD naleznete v příručce zařízení Bluetooth.
- Pokud zařízení Bluetooth podporuje funkci NFC, Walkman a zařízení Bluetooth lze spárovat a propojit jejich dotykem.
- Walkman může zůstat připojen k zařízení Bluetooth, dokud nevypnete funkci Bluetooth. Když nepoužíváte funkci Bluetooth, funkci Bluetooth vypněte.
- Životnost akumulátoru se výrazně sníží, když je funkce Bluetooth aktivní.
- U připojení Bluetooth existují některá omezení zvukového výstupu.
	- I v případě, že připojíte sluchátka do zdířky pro sluchátka, zvuk nebude ze sluchátek vycházet. Přednost má zvuk vycházející ze zařízení Bluetooth.
	- I v případě, že připojíte reproduktor do zdířky WM-PORT, zvuk nebude z reproduktoru vycházet. Přednost má zvuk vycházející ze zařízení Bluetooth.
- Je-li aktivní připojení Bluetooth, nelze poslouchat rádio FM.
- Pokud je funkce USB-DAC aktivní, nemůžete poslouchat přehrávaný zvuk bezdrátově.
- Pokud je zvuk přerušovaný nebo přeskakuje během připojení Bluetooth, vyzkoušejte následující postupy.
	- Umístěte Walkman a zařízení Bluetooth blíže k sobě.
	- Vyberte možnost [SBC Connection Preferred] klepnutím na následující položky nabídky.
		- [Settings] [Audio Device Connection Settings] ([Bluetooth]) [Wireless Playback Quality].
- Připojení Bluetooth se automaticky ukončí v následujících případech:
	- Dojde baterie přístroje Walkman.
	- Walkman je vypnutý.
- Když je aktivní připojení Bluetooth, nastavení kvality zvuku jsou neplatná.

Obsah uživatelské příručky se může změnit bez upozornění z důvodu aktualizace technických údajů produktu. Tato uživatelská příručka byla přeložena pomocí strojového překladu.

#### Příbuzné téma

- **[První připojení přístroje Walkman k nespárovanému zařízení Bluetooth](#page-90-0)**
- [Připojení jedním dotykem k zařízení Bluetooth \(NFC\)](#page-95-0)
- [Konfigurace funkce Bluetooth](#page-97-0)
- [Poznámky k funkci Bluetooth](#page-99-0)

# <span id="page-95-0"></span>Připojení jedním dotykem k zařízení Bluetooth (NFC)

Pokud zařízení Bluetooth podporuje funkci NFC, můžete snadno propojit Walkman a zařízení. Stačí se dotknout přístrojem Walkman zařízení, čímž zařízení spárujete a navážete tak připojení Bluetooth. Funkce NFC je určena pro bezdrátovou komunikaci na krátkou vzdálenost.

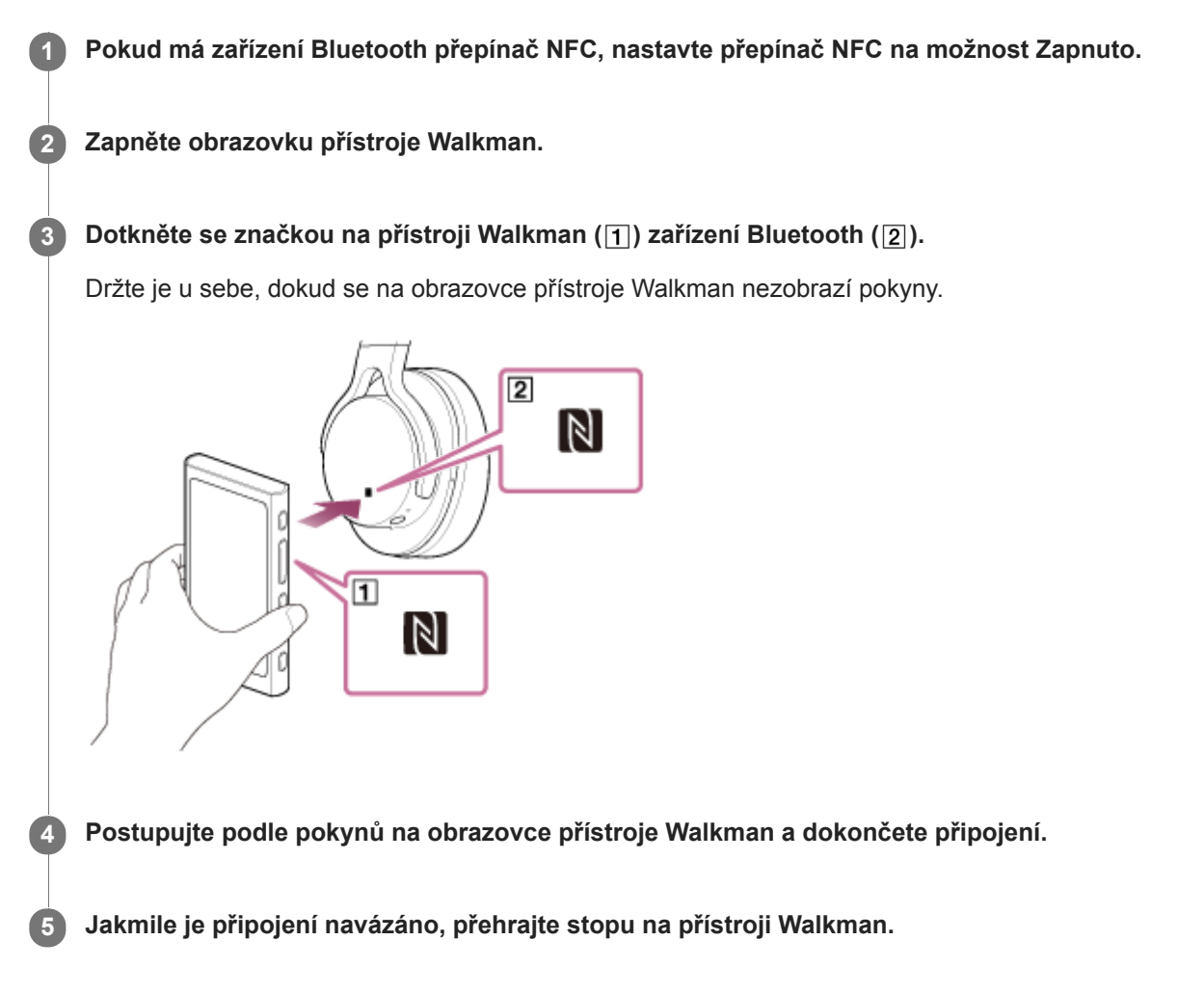

## Odpojení přístroje Walkman a zařízení Bluetooth pomocí funkce NFC

Zapněte obrazovku přístroje Walkman. Poté dejte zařízení znovu k sobě ( $\overline{1}$ ) a  $\overline{2}$ ), čímž je odpojíte.

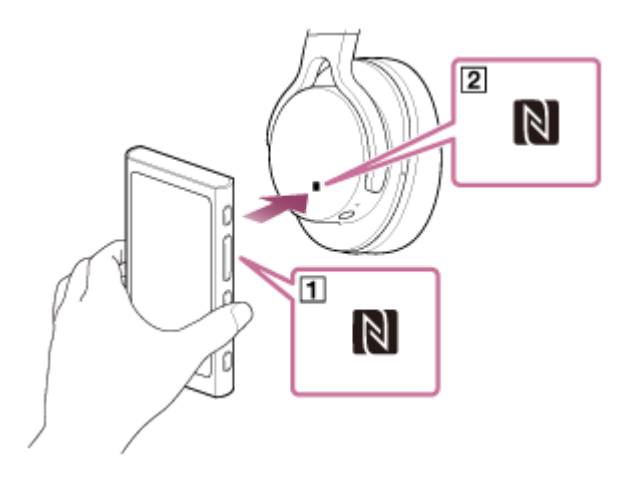

Vypnutí funkce NFC

Funkce NFC je ve výchozím nastavení zapnutá. Pokud chcete vypnout funkci NFC, klepněte na položky nabídky v následujícím pořadí pro zrušení zaškrtnutí.

 $\boxed{\leftarrow}$  – [Settings] – [NFC] ([Bluetooth]).

### Tip

- Je-li kvalita připojení nízká, proveďte následující opatření.
	- $P$ ohybujte přístrojem Walkman nad značkou na zařízení Bluetooth ( $\boxed{2}$ ).
	- Pokud máte Walkman v obalu, vyjměte ho z něj.
	- Ujistěte se, že je funkce NFC zapnutá. Klepněte na tlačítko **FFF** a poté [Settings]. Zkontrolujte, zda je zaškrtnuté zaškrtávací políčko [NFC] ([Bluetooth]).

#### Poznámka

- Životnost akumulátoru se výrazně sníží, když je funkce Bluetooth aktivní.
- Přehrávač Walkman nelze k zařízení Bluetooth připojit pomocí funkce NFC, když jsou aktivní následující funkce.
	- Funkce USB-DAC
	- Funkce rádia FM

Obsah uživatelské příručky se může změnit bez upozornění z důvodu aktualizace technických údajů produktu. Tato uživatelská příručka byla přeložena pomocí strojového překladu.

#### Příbuzné téma

- [Zapnutí nebo vypnutí přehrávače Walkman](#page-17-0)
- **[Konfigurace funkce Bluetooth](#page-97-0)**
- [Poznámky k funkci Bluetooth](#page-99-0)

# <span id="page-97-0"></span>Konfigurace funkce Bluetooth

Toto téma obsahuje pokyny pro následující operace.

- Výběr kvality přehrávání pro vysílání datových proudů Bluetooth.
- Výběr nastavení hlasitosti pro vysílání datových proudů Bluetooth.
- Kontrola informací Bluetooth.

# Výběr kvality přehrávání pro vysílání datových proudů Bluetooth

Můžete vybrat kombinaci kodeků a předvolby pro vysílání datových proudů Bluetooth.

- 1. Na obrazovce přehrávání klepněte na položky nabídky v následujícím pořadí. – [Settings] – [Audio Device Connection Settings] ([Bluetooth]) – [Wireless Playback Quality].
- 2. Klepněte na požadovanou položku.

### Poznámka

- Nastavení [Wireless Playback Quality] se projeví při dalším zapnutí funkce Bluetooth.
- Nastavení [Wireless Playback Quality] se nemusí projevit v závislosti na nastavení zařízení Bluetooth.

## Výběr nastavení hlasitosti pro vysílání datových proudů Bluetooth

V závislosti na zařízení Bluetooth nemusí být hlasitost pomocí přehrávače Walkman nastavitelná. V takovém případě vyzkoušejte možnost [Use Enhanced Mode].

1. Na obrazovce přehrávání klepněte na položky nabídky v následujícím pořadí. – [Settings] – [Audio Device Connection Settings] ([Bluetooth]) – [Use Enhanced Mode].

# Kontrola informací Bluetooth

1. Na obrazovce přehrávání klepněte na položky nabídky v následujícím pořadí. – [Settings] – [Bluetooth Information] ([Bluetooth]). Zobrazí se informace, např. verze Bluetooth a profil.

Obsah uživatelské příručky se může změnit bez upozornění z důvodu aktualizace technických údajů produktu. Tato uživatelská příručka byla přeložena pomocí strojového překladu.

#### Příbuzné téma

- [První připojení přístroje Walkman k nespárovanému zařízení Bluetooth](#page-90-0)
- [Připojení přístroje Walkman ke spárovanému zařízení Bluetooth](#page-93-0)
- [Připojení jedním dotykem k zařízení Bluetooth \(NFC\)](#page-95-0)

# <span id="page-99-0"></span>Poznámky k funkci Bluetooth

- V závislosti na zařízení Bluetooth může být slyšet síťové prostředí, okolní podmínky a hluk nebo může dojít k přerušení zvuku. Chcete-li optimalizovat komunikaci Bluetooth, dodržujte následující.
	- Přehrávač Walkman a zařízení Bluetooth umístěte co nejblíže k sobě. Standard Bluetooth podporuje vzdálenost až 10 metrů .
	- Natočte vestavěnou anténu Bluetooth ve směru připojeného zařízení Bluetooth.
	- Neblokujte anténu kovovými předměty, např. taškou nebo obalem.
	- Neblokujte anténu částí těla, např. rukou.
	- Neblokujte anténu tím, že přehrávač Walkman umístíte do batohu nebo tašky přes rameno.
	- Neblokujte anténu tím, že přehrávač Walkman budete používat v davu.
	- Vyhýbejte se oblastem, kde jsou vysílány elektromagnetické vlny. Například v blízkosti mikrovlnné trouby, mobilních telefonů, mobilních herních zařízení nebo prostředí bezdrátové místní sítě LAN.
- Z důvodu vlastností bezdrátové technologie Bluetooth se může zvuk mírně zpožďovat.
- Záření Bluetooth může mít vliv na provoz elektronických lékařských přístrojů. Vypněte přehrávač Walkman a jiná zařízení Bluetooth na následujících místech.
	- $-$  v nemocnici
	- v blízkosti vyhrazených sedadel ve vlaku
	- $-$  v letadle
	- na místech, kde se vyskytují hořlavé plyny (čerpací stanice atd.)
	- v blízkosti automatických dveří
	- v blízkosti požárních poplachů
- Přehrávač Walkman podporuje bezpečnostní funkce, které jsou v souladu se standardem Bluetooth. Společnost Sony nenese žádnou odpovědnost za žádné úniky informací, ke kterým dochází z důvodu vašeho připojení Bluetooth.
- I když zařízení Bluetooth odpovídá standardu, nelze zaručit všechna připojení a správné fungování.
- V závislosti na zařízení Bluetooth může navázání připojení Bluetooth nějakou dobu trvat.

Obsah uživatelské příručky se může změnit bez upozornění z důvodu aktualizace technických údajů produktu. Tato uživatelská příručka byla přeložena pomocí strojového překladu.

### Příbuzné téma

[Součásti a ovládací prvky](#page-28-0)

# Požitek z hudebního obsahu v počítači s kvalitou zvuku přehrávače Walkman (funkce USB-DAC)

Hudební obsah uložený v počítači si můžete vychutnat prostřednictvím přehrávače Walkman, aniž byste ho do přehrávače Walkman museli přenášet. Jelikož se použijí nastavení kvality zvuku přehrávače Walkman rovněž pro výstupní zvuk, hudební obsah v počítači lze přehrát se stejnou kvalitou zvuku jako v přehrávači Walkman. Následující aplikace jsou kompatibilní s funkcí USB-DAC. Doporučujeme je používat s přehrávačem Walkman.

- Windows: Music Center for PC
- **Mac: Hi-Res Audio Player for Mac**

### Poznámka

- Když je funkce USB-DAC zapnutá, lze přehrávač Walkman používat pouze jako zařízení USB-DAC. Chcete-li používat přehrávač Walkman jako přehrávač hudby, vypněte funkci USB-DAC.
- Hudební obsah nelze přenášet, když je funkce USB-DAC zapnutá.

#### Nainstalujte v počítači aplikaci, která je kompatibilní s funkcí USB-DAC. 1

- Windows:
	- Music Center for PC: Chcete-li nainstalovat aplikaci, přejděte na web zákaznické podpory. (<http://www.sony.net/smc4pc/>). Příslušné téma naleznete pod možností [Příbuzné téma].
	- Sony USB Device Driver: Přejděte na web zákaznické podpory a nainstalujte ovladač Sony USB Device Driver. Postupujte podle pokynů na obrazovce.
- Mac:

.

3

5

Hi-Res Audio Player for Mac: Přejděte na web zákaznické podpory a nainstalujte aplikaci. Postupujte podle pokynů na obrazovce.

V počítači nakonfigurujte nastavení funkce USB-DAC. 2

Podrobnosti o nastavení naleznete v následujících informacích.

- Windows: Online nápověda aplikace Music Center for PC.
- Mac: Online nápověda Hi-Res Audio Player na webu zákaznické podpory.

V přehrávači Walkman klepněte na tlačítko [m] a otevřete obrazovku knihovny. Poté klepněte na tlačítko [co]

Když se zobrazí zpráva, klepněte na tlačítko [OK].

Připojte přehrávač Walkman k počítači prostřednictvím USB.

Hlasitost můžete upravit na obrazovce [USB DAC].

# Návrat k funkci přehrávání hudby

Klepněte na tlačítko  $\bigodot$  v levém horním rohu obrazovky. Když se zobrazí zpráva, klepněte na tlačítko [OK].

#### Tip

Pokud nechcete přehrávač Walkman nabíjet z počítače, zrušte zaškrtnutí v políčku [Charge this player from the connected device]. Klepněte na položky nabídky v následujícím pořadí. – [Settings] – [USB DAC Settings] ([Function Settings]) – [Charge this player from the connected device]. Pokud je však port USB v počítači nastaven jako neustálý zdroj napájení pro připojené zařízení, přehrávač Walkman lze nabíjet z počítače.

### Poznámka

Když je funkce USB-DAC aktivní, jsou následující funkce deaktivovány.

- Funkce Noise Canceling

- Režim okolního zvuku
- Pokud je funkce USB-DAC aktivní, nemůžete poslouchat přehrávaný zvuk bezdrátově.

Obsah uživatelské příručky se může změnit bez upozornění z důvodu aktualizace technických údajů produktu. Tato uživatelská příručka byla přeložena pomocí strojového překladu.

### Příbuzné téma

- [Instalace aplikace Music Center for PC \(Windows\)](#page-15-0)
- [Úprava nastavení kvality zvuku](#page-102-0)
- [Jak používat různé obrazovky přístroje Walkman](#page-30-0)
- [Obrazovka USB-DAC](#page-48-0)
- [Webová stránka zákaznické podpory](#page-137-0)

<span id="page-102-0"></span>[Uživatelská příručka](#page-0-0)

Digital Music Player NW-A45/A45HN/A46HN/A47

# Úprava nastavení kvality zvuku

Walkman má různá nastavení upravující kvalitu zvuku.

# V nabídce [Settings]

Na obrazovce přehrávání klepněte na tlačítko **[44]** a poté [Settings]. V nabídce [Sound] nebo [Headphones] můžete nastavit následující zvuková nastavení.

# ClearAudio+™

Tato funkce automaticky používá doporučené nastavení kvality zvuku pro výstup zvuku.

# Clear Phase™

Tato funkce optimalizuje vlastnosti zvuku pro sluchátka, která používáte.

# V nabídce [Settings] – [Sound Settings]

Na obrazovce přehrávání klepněte na položky nabídky v následujícím pořadí.

– [Settings] – [Sound Settings] ([Sound]).

Následující nastavení můžete také upravit na obrazovkách nastavení kvality zvuku.

## Equalizer

Můžete vybrat nastavení ekvalizéru podle hudebního žánru, který posloucháte. V rámci vlastního nastavení můžete přednastavit také ekvalizér.

## DSEE HX

Tato funkce zvyšuje kvalitu zvuku zvukových souborů. Kvalita zvuku se téměř vyrovná zvuku ve vysokém rozlišení. Funkce reprodukuje čistý zvuk ve vysokém rozsahu, který se často ztrácí.

### DC Phase Linearizer

Tato funkce upraví nízkofrekvenční fázové posuny pro reprodukci charakteristik zvuku analogových zesilovačů.

## VPT (Surround)

Tato funkce používá prostorový efekt a obohacuje kvalitu reprodukce přehrávaného zvuku. Technologie VPT (Virtualphones Technology) je vlastní technologie zpracování zvuku vyvinutá společností Sony.

## Dynamic Normalizer

Umožňuje přizpůsobit změnu úrovně hlasitosti mezi stopami, aby byly minimalizovány rozdíly v úrovni hlasitosti.

### Poznámka

- Když je aktivní připojení Bluetooth, nastavení kvality zvuku jsou neplatná.
- Funkci [Clear Phase™ ] nelze nastavit v následujících případech.
	- Když je funkce [ClearAudio+] nastavena na možnost [On].
	- Když jste vybrali možnost [Other Headphones] pro nastavení [Headphones].
- **[Sound Settings] nelze nastavit v těchto případech.** 
	- Když je funkce [ClearAudio+] nastavena na možnost [On].

Obsah uživatelské příručky se může změnit bez upozornění z důvodu aktualizace technických údajů produktu. Tato uživatelská příručka byla přeložena pomocí strojového překladu.

### Příbuzné téma

- [Jak používat různé obrazovky přístroje Walkman](#page-30-0)
- [Obrazovky Nastavení kvality zvuku](#page-41-0)

# Použití funkce Noise Canceling

Funkce Noise Canceling snižuje okolní hluk. Můžete si tak hudbu vychutnat i při nízké hlasitosti. Potřebujete sluchátka vybavené funkcí Noise Canceling. Následující sluchátka jsou kompatibilní s přístrojem Walkman.

- IER-NW500N
- IER-NW500NE
- MDR-NW750N
- MDR-NW750NE

Toto téma obsahuje pokyny pro následující operace.

Výběr sluchátek.

1

- **Example:** Zapnutí funkce Noise Canceling.
- Výběr prostředí funkce Noise Canceling.
- Nastavení úrovně funkce Noise Canceling.

### Vyberte sluchátka pro funkci Noise Canceling.

Na obrazovce přehrávání klepněte na tlačítko  $\Box$  a poté [Settings]. Poté vyberte ze stahovací nabídky [Headphones] sluchátka pro funkci Noise Canceling.

#### Zapněte funkci Noise Canceling. 2

Po výběru sluchátek pro funkci Noise Canceling klepněte na možnost [Noise Canceling]. Zobrazí se nabídka nastavení pro funkci [Noise Canceling]. Klepněte na přepínač funkce Noise Canceling pro zapnutí funkce. V informační oblasti se zobrazí **AC** 

#### Nakonfigurujte nastavení pro funkci Noise Canceling, je-li třeba. 3

- [Select Environment]: Můžete vybrat typ potlačení hluku odpovídající aktuálnímu prostředí. Možnost [Full-auto AINC] automaticky nastaví nejefektivnější režim funkce Noise Canceling. [Adjust Noise Canceling]:
- Můžete upravit efekt funkce Noise Canceling. Efekt upravte pomocí posuvníku.

### Vypnutí funkce Noise Canceling

- 1. Klepněte na položky nabídky v následujícím pořadí.
	- [Settings] [Noise Canceling] ([Headphones]).
- 2. Klepněte na přepínač funkce Noise Canceling pro vypnutí funkce.

### Tip

- Pro funkci Noise Canceling je k dispozici zástupce. Můžete klepnout na tlačítko **od** na obrazovce [Settings] pro zapnutí nebo vypnutí funkce Noise Canceling.
- Pokud jste vybrali sluchátka pro funkci Noise Canceling, můžete povolit funkci [Clear Phase™ ].
- Vyberte možnost [Other Headphones], chcete-li používat sluchátka, která nepodporují funkci Noise Canceling.
- Při poslechu zvuku přístroje Walkman ve veřejné dopravě může zvuk přeskakovat. To je způsobeno systémem funkce Noise Canceling a nejedná se o závadu. Pokud upravíte efekt funkce Noise Canceling, přeskakování zvuku může být sníženo.

#### Poznámka

- Používejte sluchátka, která jsou kompatibilní s funkcí Noise Canceling. V opačném případě nebude funkce Noise Canceling fungovat.
- Abyste si plně vychutnali funkci Noise Canceling, vyberte odpovídající velikost koncovky.
- Při nasazování sluchátek můžete slyšet zvuky tření. Nejedná se o závadu.
- Funkce Noise Canceling redukuje především hluk v pásmech s nízkou frekvencí. Tato funkce nepotlačí veškerý hluk.
- Nezakrývejte mikrofonovou část sluchátek.
- Pokud funkce Noise Canceling funguje správně, můžete slyšet slabý syčivý hluk. Nejedná se o závadu.
- Udržujte Walkman mimo dosah mobilních telefonů nebo chytrých telefonů. Tato zařízení mohou způsobit hluk.
- Na tichých místech funkci Noise Canceling vypněte, neboť na nich funkce Noise Canceling nemusí mít účinek.
- Před připojením sluchátek k přístroji Walkman je vyjměte z uší. Sluchátka vyjměte z uší rovněž před jejich odpojením od přístroje Walkman. Při připojování nebo odpojování sluchátek může být slyšet velký hluk.
- Když zapnete nebo vypnete funkci Noise Canceling, můžete slyšet hluk. Nejedná se o závadu.
- Funkce Noise Canceling se deaktivuje, když jsou aktivní následující funkce.
	- $-$  Funkce USB-DAC
	- Režim okolního zvuku

Obsah uživatelské příručky se může změnit bez upozornění z důvodu aktualizace technických údajů produktu. Tato uživatelská příručka byla přeložena pomocí strojového překladu.

#### Příbuzné téma

[Použití funkce \[Clear Phase™ \]](#page-109-0)

# Co je režim okolního zvuku?

Režim okolního zvuku používá mikrofony zabudované ve sluchátkách podporujících režim okolního zvuku, abyste mohli slyšet okolní zvuky, i když máte nasazena sluchátka. Pro bezpečný poslech hudby se snažte dávat pozor i na okolní zvuky.

### Poznámka

- Režim okolního zvuku umožňuje slyšet okolní zvuky, i když máte nasazena sluchátka. Ani tento režim však neumožňuje slyšet úplně všechny okolní zvuky. Okolní zvuky možná nebudou slyšet dobře. Záleží na okolí, typu hudby, jaký se přehrává v přehrávači Walkman, nebo na úrovni hlasitosti. Buďte velmi opatrní, když používáte sluchátka na místech, kde nemožnost slyšet okolní zvuky může být nebezpečná (například na silnici, kde jezdí auta nebo kola).
- Režim okolního zvuku nemusí fungovat správně, pokud použijete sluchátka s koncovkami, které vám nebudou sedět v uších. Použijte koncovky správné velikosti, aby vám v uších dobře a pohodlně seděly.

Obsah uživatelské příručky se může změnit bez upozornění z důvodu aktualizace technických údajů produktu. Tato uživatelská příručka byla přeložena pomocí strojového překladu.

#### Příbuzné téma

[Použití režimu okolního zvuku](#page-107-0)

# <span id="page-107-0"></span>Použití režimu okolního zvuku

Hudbu si můžete vychutnat při sledování okolních zvuků.

Když používáte režim okolního zvuku, použijte IER-NW500N/NW500NE. Nepoužívejte sluchátka, která nejsou kompatibilní s režimem okolního zvuku.

#### Vyberte sluchátka, která jsou kompatibilní s režimem okolního zvuku. 1

Na obrazovce přehrávání klepněte na tlačítko  $\overline{++}$  a poté [Settings]. Poté vyberte možnost [IER-NW500N/NE] z rozevírací nabídky v části [Headphones].

### Zapněte režim okolního zvuku.

Po výběru sluchátek klepněte na možnost [Ambient Sound Mode]. Zobrazí se nabídka nastavení pro režim okolního zvuku. Klepněte na přepínač režimu okolního zvuku, čímž ho zapnete. V informační oblasti se zobrazí AMB.

V případě potřeby upravte nastavení režimu okolního zvuku.

[Ambient Sound Level]: Můžete upravit úroveň sledování okolního zvuku.

### Vypnutí režimu okolního zvuku

- 1. Klepněte na položky nabídky v následujícím pořadí. – [Settings] – [Ambient Sound Mode] ([Headphones]).
- 2. Klepněte na přepínač režimu okolního zvuku, čímž ho vypnete.

### Tip

2

3

- Pro režim okolního zvuku je k dispozici zástupce. Můžete klepnout na tlačítko na obrazovce [Settings] pro zapnutí nebo vypnutí režimu okolního zvuku.
- Chcete-li používat sluchátka, která nepodporují režim okolního zvuku, vyberte možnost [MDR-NW750N/NE] nebo [Other Headphones].

#### Poznámka

- Upozorňujeme, že v následujících situacích může být reprodukován kvílivý zvuk. Nezakrývejte mikrofonové části sluchátek. ( )
	- Používáte nekompatibilní sluchátka.
	- Při použití režimu okolního zvuku zakrýváte mikrofonovou část.
	- Při použití režimu okolního zvuku držíte sluchátka v ruce.

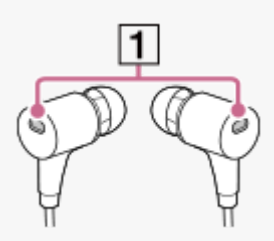
- V závislosti na okolním prostředí nebo hlasitosti okolních zvuků se může režim okolního zvuku dočasně vypnout. Nejedná se o závadu. Upravte nastavení úrovně režimu okolního zvuku ([Ambient Sound Level]). Může to problém vyřešit.
- Když odpojujete sluchátka od přehrávače Walkman, vypněte nejdříve režim okolního zvuku.
- Pokud neslyšíte dobře okolní zvuk, zkuste změnit nastavení [Ambient Sound Level]. Toto nastavení může zlepšit úroveň okolního zvuku.
- V závislosti na okolním prostředí mohou být patrné zvuky tření. (Zvuky tření vznikají při tření kabelu sluchátek o oblečení, vlasů o sluchátka atd.). V takovém případě upravte nastavení [Ambient Sound Level]. Zvuky tření lze snížit.
- Režim okolního zvuku se deaktivuje, když jsou aktivní následující funkce.
	- Funkce USB-DAC
	- Funkce rádia FM
	- Funkce Noise Canceling

Obsah uživatelské příručky se může změnit bez upozornění z důvodu aktualizace technických údajů produktu. Tato uživatelská příručka byla přeložena pomocí strojového překladu.

#### Příbuzné téma

[Co je režim okolního zvuku?](#page-106-0)

## Použití funkce [Clear Phase™ ]

Všechny efekty funkce Noise Canceling nebo [Clear Phase™ ] si můžete užít tak, že vyberete kompatibilní sluchátka.

1 Na obrazovce knihovny klepněte na tlačítko **FFF** a poté [Settings].

2 Vyberte možnost [IER-NW500N/NE] nebo [MDR-NW750N/NE] z rozevírací nabídky v části [Headphones].

Klepněte na možnost [Clear Phase™ ] pro její zaškrtnutí.

### Tip

- Funkci [Clear Phase™ ] nelze nastavit, když je možnost [ClearAudio+] nastavena na [On].
- Funkci [Clear Phase™ ] můžete nastavit pouze v případě, že jste vybrali možnost [IER-NW500N/NE] nebo [MDR-NW750N/NE].
- Vyberte možnost [Other Headphones], chcete-li používat sluchátka, která nepodporují funkci Noise Canceling. Pokud vyberete možnost [Other Headphones], nelze povolit funkci Noise Canceling nebo [Clear Phase™ ].

Obsah uživatelské příručky se může změnit bez upozornění z důvodu aktualizace technických údajů produktu. Tato uživatelská příručka byla přeložena pomocí strojového překladu.

#### Příbuzné téma

- **[Použití funkce Noise Canceling](#page-104-0)**
- [Úprava nastavení kvality zvuku](#page-102-0)

## <span id="page-110-0"></span>Příprava obsahu studia jazyků

Než budete moci používat funkci studia jazyků, je třeba přenést stopy do složky [LEARNING] v přehrávači Walkman. Obsah studia jazyků můžete přenést následujícími způsoby.

### V přehrávači Walkman:

Stopy, alba nebo interprety můžete z hudební knihovny přesunout do knihovny studia jazyků.

- Na obrazovce přehrávání klepněte na položky nabídky v následujícím pořadí. Můžete přesunout aktuální stopu.  $\boxed{11}$  – [Move Songs to Language Study].
- Klepněte na položky nabídky v seznamu stop, seznamu alb nebo seznamu interpretů v následujícím pořadí. Můžete přesunout vybranou stopu, album nebo interpreta.  $\sim$  – [Move Songs to Language Study].
- V aplikaci Music Center for PC: Zadejte žánr obsahu studia jazyků a poté přeneste obsah do přehrávače Walkman.
- V aplikaci Průzkumník systému Windows nebo Finder v počítači Mac: Přetáhněte obsah studia jazyků do složky [LEARNING] v přehrávači Walkman.

Obsah uživatelské příručky se může změnit bez upozornění z důvodu aktualizace technických údajů produktu. Tato uživatelská příručka byla přeložena pomocí strojového překladu.

#### Příbuzné téma

- [Přenos obsahu studia jazyků z počítače se systémem Windows pomocí aplikace Music Center for PC](#page-65-0)
- [Přenos obsahu studia jazyků pomocí aplikace Průzkumník systému Windows](#page-67-0)
- [Přenos obsahu studia jazyků pomocí aplikace MacFinder](#page-73-0)
- [Použití funkce Language Study](#page-111-0)

## <span id="page-111-0"></span>Použití funkce Language Study

Funkce studia jazyků poskytuje následující užitečné funkce pro učení se jazykům.

- DPC (Digital Pitch Control)
- Opakování A-B

2

Rychlé opakované přehrávání

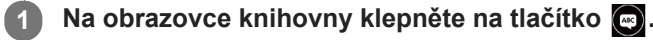

Walkman se přepne do funkce studia jazyků. Poté se zobrazí obrazovka knihovny pro funkci studia jazyků.

### Vyberte kategorii a podkategorie, dokud se nezobrazí seznam stop, a poté vyberte stopu.

Spustí se přehrávání.

### Užitečné funkce pro přehrávání

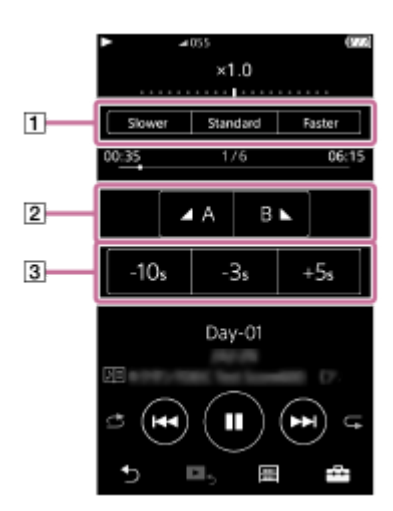

DPC (Digital Pitch Control)

Můžete měnit rychlost přehrávání.

### Opakování A-B

- Klepněte na možnost [A] pro nastavení počátečního bodu. Klepněte na tlačítko [B] pro nastavení koncového bodu. Walkman bude opakovaně přehrávat část [A] až [B].
- Klepněte na tlačítko **po** pro návrat do bodu [A].
- Klepněte na tlačítko **p** pro přechod na další stopu. Funkce Opakování A-B bude vypnuta.
- $\bullet$  Pokud si přejete poslouchat celou stopu, klepněte na tlačítko  $\bullet$ .

### Rychlé opakované přehrávání

V rámci stopy můžete přejít o 10 sekund zpět, o 3 sekundy zpět nebo o 5 sekund vpřed.

### Návrat k funkci přehrávání hudby

Klepněte na tlačítko  $\odot$  v levém horním rohu obrazovky knihovny.

#### Tip

Stopy, alba nebo interprety můžete z knihovny studia jazyků přesunout do hudební knihovny.

- Na obrazovce přehrávání klepněte na položky nabídky v následujícím pořadí. Můžete přesunout aktuální stopu.  $-$  – [Move Songs to Music].
- Klepněte na položky nabídky v seznamu stop, seznamu alb nebo seznamu interpretů v následujícím pořadí. Můžete přesunout vybranou stopu, album nebo interpreta.
	- **b** [Move Songs to Music].

#### Poznámka

- Pro funkci Opakování A-B musí být mezi počátečním bodem (A) a koncovým bodem (B) alespoň jedna sekunda.
- Soubory zvuku ve vysokém rozlišení budou převedeny na formát PCM.

Obsah uživatelské příručky se může změnit bez upozornění z důvodu aktualizace technických údajů produktu. Tato uživatelská příručka byla přeložena pomocí strojového překladu.

#### Příbuzné téma

- [Jak používat různé obrazovky přístroje Walkman](#page-30-0)
- [Obrazovka Knihovna](#page-33-0)
- [Obrazovka Studium jazyků](#page-45-0)
- [Příprava obsahu studia jazyků](#page-110-0)
- [Přenos obsahu studia jazyků z počítače se systémem Windows pomocí aplikace Music Center for PC](#page-65-0)
- [Přenos obsahu studia jazyků pomocí aplikace Průzkumník systému Windows](#page-67-0)
- [Přenos obsahu studia jazyků pomocí aplikace MacFinder](#page-73-0)

<span id="page-113-0"></span>Digital Music Player NW-A45/A45HN/A46HN/A47

## Poslech vysílání rádia FM

Připojte sluchátka pro poslouchání rádia FM. Kabel sluchátek funguje jako anténa.

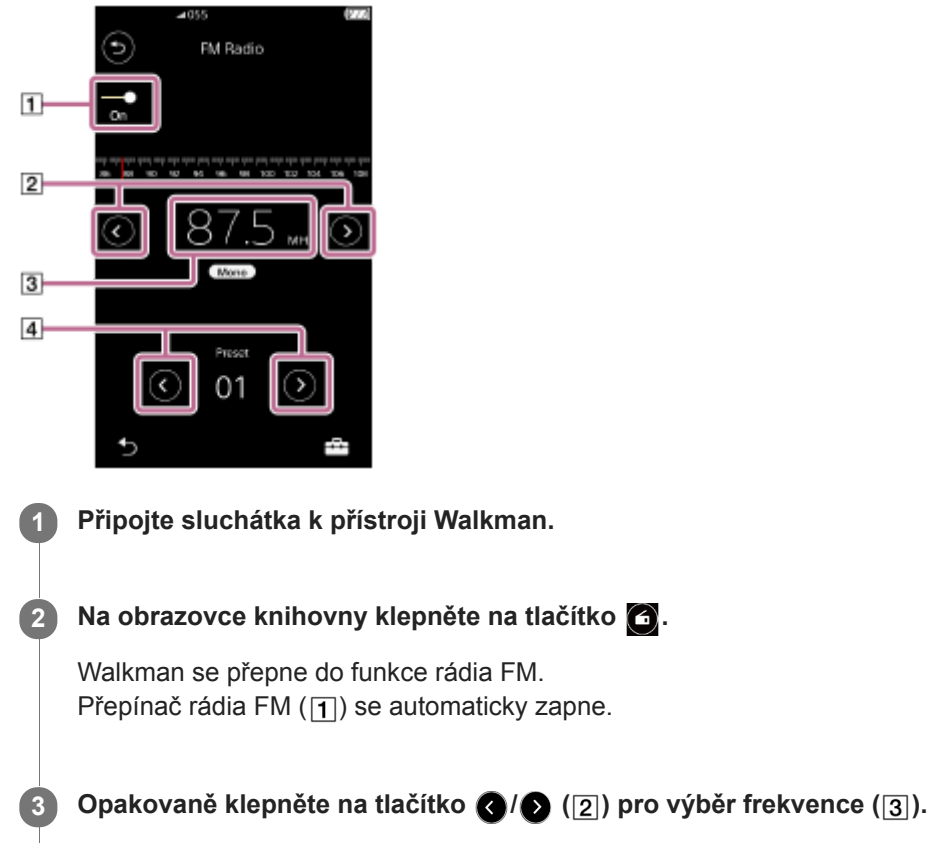

Pokud jste předvolili rozhlasovou stanici, klepněte na tlačítko (/ ) (4) pro výběr předvolené stanice.

### Hledání předchozí nebo následující dostupné stanice

Podržte tlačítko ( / ) ( 2). Walkman spustí hledání a zastaví ho, až naladí vysílání.

### Změna citlivosti hledání

Klepněte na tlačítko **FF** a poté [FM Radio Settings]. Poté klepněte na požadované nastavení [Scan Sensitivity].

### Změna monaurálního/automatického nastavení

Klepněte na tlačítko  $\Box$  a poté [FM Radio Settings]. Poté klepněte na požadované nastavení [Mono/Auto].

#### Poznámka

- Nastavení kvality zvuku nebudou použita pro rádio FM.
- Je-li aktivní připojení Bluetooth, nelze poslouchat rádio FM.
- Pokud odpojíte sluchátka při poslechu rádia FM, přepínač rádia FM se automaticky vypne. I když znovu připojíte sluchátka, přepínač se automaticky znovu nezapne. Chcete-li dále poslouchat rádio FM, znovu připojte sluchátka a klepněte na přepínač rádia FM.
- Pokud použijete jiná sluchátka než následující, nemusí být příjem rádia stabilní.
	- $-$ IER-NW500N/NW500NE
	- $-MDR-NW750N/NW750NE$

Obsah uživatelské příručky se může změnit bez upozornění z důvodu aktualizace technických údajů produktu. Tato uživatelská příručka byla přeložena pomocí strojového překladu.

#### Příbuzné téma

- [Jak používat různé obrazovky přístroje Walkman](#page-30-0)
- [Obrazovka Knihovna](#page-33-0)
- [Obrazovka Rádio FM](#page-43-0)
- [Nastavení předvoleb stanic rádia FM](#page-115-0)

<span id="page-115-0"></span>Digital Music Player NW-A45/A45HN/A46HN/A47

## Nastavení předvoleb stanic rádia FM

Stanice rádia FM můžete předvolit automaticky nebo ručně.

### Automatické nastavení předvoleb stanic rádia FM

1. Ve funkci rádia FM klepněte na položky nabídky v následujícím pořadí.  $\leftarrow$  – [Auto Preset] – [OK]. Rozhlasové stanice, které lze přijímat, budou předvoleny v pořadí podle jejich frekvence.

### Ruční nastavení předvoleb stanic rádia FM

- 1. Ve funkci rádia FM nalaďte rozhlasovou stanici.
- 2. Klepněte na tlačítko **a poté [Save to Preset]**.

#### Tip

- Chcete-li odstranit předvolenou stanici, klepněte na tlačítko **[--]** a poté na [Delete from Preset], když máte stanici naladěnou.
- **Můžete předvolit až 30 stanic.**

#### Poznámka

Klepnutím na tlačítko [Auto Preset] vymažete všechny předchozí předvolby.

Obsah uživatelské příručky se může změnit bez upozornění z důvodu aktualizace technických údajů produktu. Tato uživatelská příručka byla přeložena pomocí strojového překladu.

#### Příbuzné téma

- [Obrazovka Rádio FM](#page-43-0)
- [Poslech vysílání rádia FM](#page-113-0)

## Použití režimu Velkokapacitní paměťové zařízení USB

Když připojíte Walkman k počítači se systémem Windows, jsou k dispozici následující režimy.

### Režim Velkokapacitní paměťové zařízení USB

- Počítač používá Walkman jako úložné zařízení USB.
- Mezi počítačem a přístrojem Walkman lze přenášet data.
- Do složek [WALKMAN] a [SD\_CARD] můžete přistupovat přímo a spravovat v nich soubory.
- Walkman se nabíjí přes počítač.
- Přehrávač Walkman nelze ovládat.

### Režim USB

- Walkman se nabíjí přes počítač.
- Walkman můžete ovládat, zatímco je Walkman připojen k počítači.
- Data nelze přenášet.

Toto téma obsahuje pokyny pro následující operace.

- Přepnutí z režimu Velkokapacitní paměťové zařízení USB do režimu USB
- Přepnutí z režimu USB do režimu Velkokapacitní paměťové zařízení USB

### Přepnutí z režimu Velkokapacitní paměťové zařízení USB do režimu USB

Pokud připojíte Walkman k počítači, Walkman přejde do režimu Velkokapacitní paměťové zařízení USB.

1. Klepněte na tlačítko [Turn Off USB Mass Storage] ([1]). Zobrazí se obrazovka režimu USB.

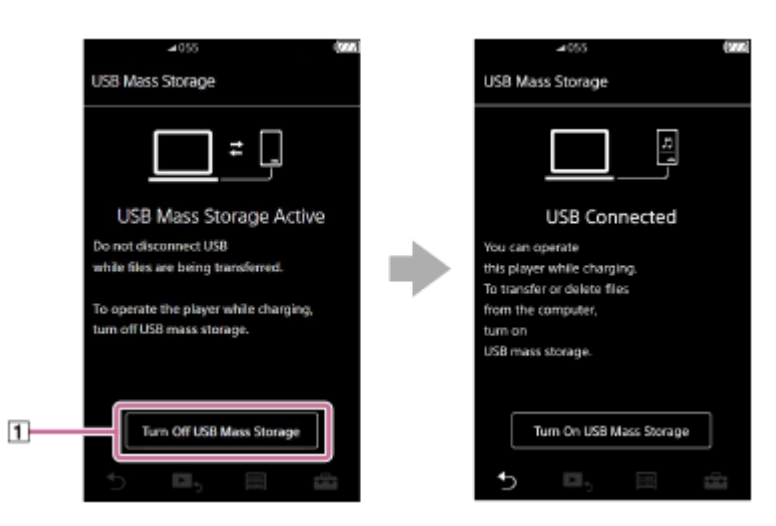

2. Klepněte na položku b.

Obrazovka se vrátí k předchozímu zobrazení.

### Přepnutí z režimu USB do režimu Velkokapacitní paměťové zařízení USB

V závislosti na vybrané funkci se na displeji přehrávače Walkman nemusí zobrazit FT nebo [USB Connection Settings]. V tomto případě klepněte na tlačítko [m, čímž se vrátíte na obrazovku knihovny pro funkci přehrávání hudby.

1. Klepněte na položky nabídky v následujícím pořadí.

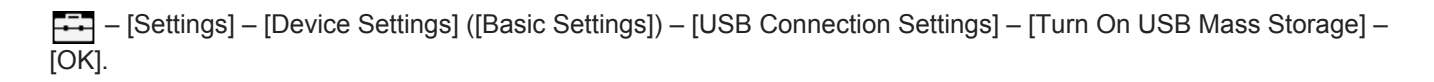

#### Poznámka

- Než zakážete režim Velkokapacitní paměťové zařízení USB, doporučujeme v počítači provést akci [Bezpečně odebrat hardware].
- Neodpojujte Walkman při přenosu obsahu mezi přístrojem Walkman a počítačem. Poškodíte tím data. Na obrazovce počítače zkontrolujte, že přenos dat byl řádně dokončen.

Obsah uživatelské příručky se může změnit bez upozornění z důvodu aktualizace technických údajů produktu. Tato uživatelská příručka byla přeložena pomocí strojového překladu.

#### Příbuzné téma

[Dobíjení akumulátoru](#page-21-0)

<span id="page-118-0"></span>Digital Music Player NW-A45/A45HN/A46HN/A47

## Restartování přehrávače Walkman

Přehrávač Walkman restartujte v případě, že se chová nestandardně nebo zamrzne. Restartováním neodstraníte žádná data a informace o párování. Před restartováním přehrávače Walkman však proveďte následující kroky. V opačném případě může dojít k poškození dat v přehrávači Walkman.

- Odpojte přehrávač Walkman od počítače.
- **Zastavte přehrávání.**

Podržte tlačítko (1) po dobu 8 sekund, dokud se přehrávač Walkman nerestartuje.

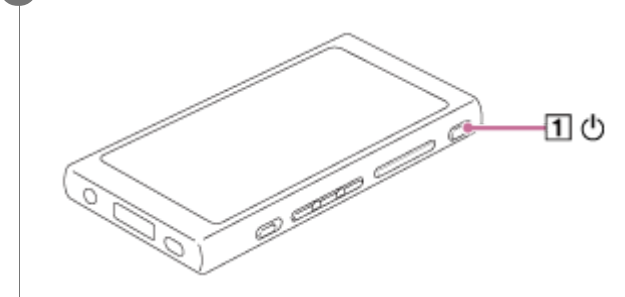

Obsah uživatelské příručky se může změnit bez upozornění z důvodu aktualizace technických údajů produktu. Tato uživatelská příručka byla přeložena pomocí strojového překladu.

#### Příbuzné téma

- [Resetování/formátování/inicializace přehrávače Walkman](#page-119-0)
- [Formátování karty microSD](#page-121-0)

1

2

<span id="page-119-0"></span>Digital Music Player NW-A45/A45HN/A46HN/A47

## Resetování/formátování/inicializace přehrávače Walkman

Toto téma obsahuje pokyny pro následující operace.

- **Resetování přístroje Walkman.**
- Formátování paměti přehrávače Walkman.
- Opětovné sestavení databáze přístroje Walkman.
- **Inicializace přístroje Walkman.**

Potvrďte podrobnosti o jednotlivých funkcích. Poté vyberte odpovídající položku nabídky, kterou potřebujete.

Na obrazovce knihovny klepněte na položky nabídky v následujícím pořadí. – [Settings] – [Device Settings] ([Basic Settings]) – [Reset/Format].

#### Klepněte na operaci, kterou chcete provést.

Postupujte podle pokynů na obrazovce. Ujistěte se, že pečlivě potvrdíte zprávy.

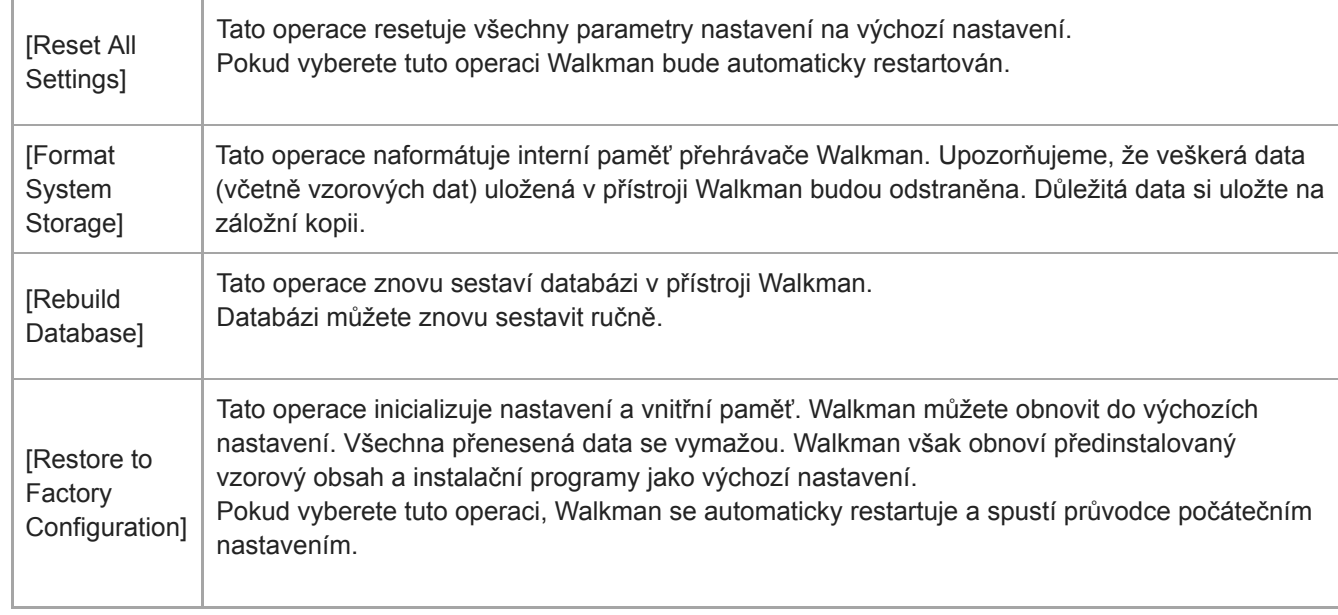

#### Tip

I v případě, že provedete [Reset All Settings], následující nastavení se nezmění.

- Uplynulý čas vybrané stopy
- Seznam záložek (1 až 10)
- Uživatelská nastavení obrazovky knihovny
- Informace o nedávno přeneseném obsahu
- Předvolené stanice rádia FM
- Nastavení hodin
- Nastavení jazyka

#### Poznámka

Společnost Sony nezaručuje výkon, pokud naformátujete paměť přehrávače Walkman pomocí počítače.

- Pokud provedete [Restore to Factory Configuration]/[Reset All Settings], informace o párování zařízení Bluetooth budou z přístroje Walkman odstraněny.
- Pokud znovu sestavíte databázi, následující informace se vymažou.
	- Uplynulý čas vybrané stopy
	- Pořadí přehrávání

Obsah uživatelské příručky se může změnit bez upozornění z důvodu aktualizace technických údajů produktu. Tato uživatelská příručka byla přeložena pomocí strojového překladu.

#### Příbuzné téma

- [Restartování přehrávače Walkman](#page-118-0)
- [Formátování karty microSD](#page-121-0)

## <span id="page-121-0"></span>Formátování karty microSD

Kartu microSD můžete formátovat v přístroji Walkman.

Formátováním karty microSD odstraníte všechna data uložená na kartě. Předem proveďte vytvoření záložní kopie. Dávejte pozor, abyste neodstranili důležitá data.

Na obrazovce knihovny klepněte na položky nabídky v následujícím pořadí. – [Settings] – [Device Settings] ([Basic Settings]) – [Reset/Format] – [Format SD Card].

Postupujte podle pokynů na obrazovce. Ujistěte se, že pečlivě potvrdíte zprávy.

### Poznámka

1

Formátujte kartu microSD v přístroji Walkman. V opačném případě mohou být některé funkce Walkman omezené.

Obsah uživatelské příručky se může změnit bez upozornění z důvodu aktualizace technických údajů produktu. Tato uživatelská příručka byla přeložena pomocí strojového překladu.

#### Příbuzné téma

- [Restartování přehrávače Walkman](#page-118-0)
- [Resetování/formátování/inicializace přehrávače Walkman](#page-119-0)

<span id="page-122-0"></span>Digital Music Player NW-A45/A45HN/A46HN/A47

## Kontrola informací o přístroji Walkman

Můžete si zkontrolovat informace, např. název modelu a verzi systémového softwaru.

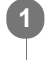

Na obrazovce knihovny klepněte na položky nabídky v následujícím pořadí. – [Settings] – [Unit Information] ([Other]).

Obsah uživatelské příručky se může změnit bez upozornění z důvodu aktualizace technických údajů produktu. Tato uživatelská příručka byla přeložena pomocí strojového překladu.

#### Příbuzné téma

[Aktualizace systémového softwaru přehrávače Walkman](#page-123-0)

## <span id="page-123-0"></span>Aktualizace systémového softwaru přehrávače Walkman

Software přehrávače Walkman je možné aktualizovat. Upozornění na aktualizace obdržíte následujícími způsoby.

- Z aplikace Music Center for PC (Upozornění na aktualizaci obdržíte automaticky.)
- Z webu zákaznické podpory (Upozornění na aktualizaci získáte, když sami navštívíte web.)

Nejnovější informace získáte po návštěvě webu zákaznické podpory. Následující postup popisuje, jak můžete aktualizovat software z webu zákaznické podpory. Podrobnosti o instalaci programu naleznete na webu zákaznické podpory.

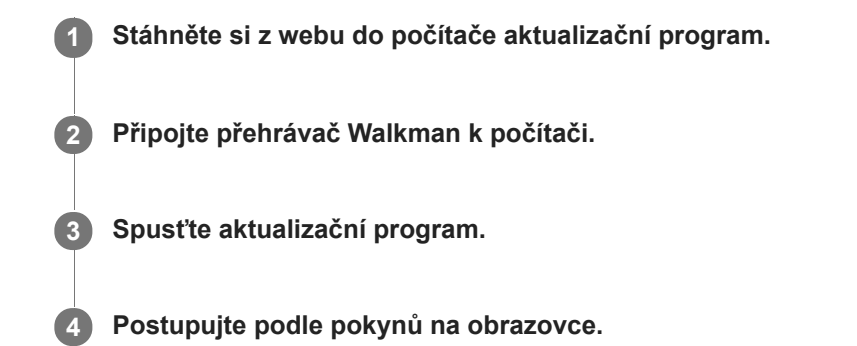

### **Tip**

Chcete-li zkontrolovat informace o verzi přehrávače Walkman, klepněte na položky nabídky v následujícím pořadí. – [Settings] – [Unit Information] ([Other]).

Obsah uživatelské příručky se může změnit bez upozornění z důvodu aktualizace technických údajů produktu. Tato uživatelská příručka byla přeložena pomocí strojového překladu.

### Příbuzné téma

- [Webová stránka zákaznické podpory](#page-137-0)
- [Restartování přehrávače Walkman](#page-118-0)
- [Resetování/formátování/inicializace přehrávače Walkman](#page-119-0)
- [Kontrola informací o přístroji Walkman](#page-122-0)

Digital Music Player NW-A45/A45HN/A46HN/A47

## Používání zástupných tlačítek z panelu rychlého nastavení

Zástupná tlačítka pro některé funkce jsou dostupná v panelu rychlého nastavení. Můžete aktivovat určité funkce přímo, aniž byste se museli posouvat v nabídce [Settings].

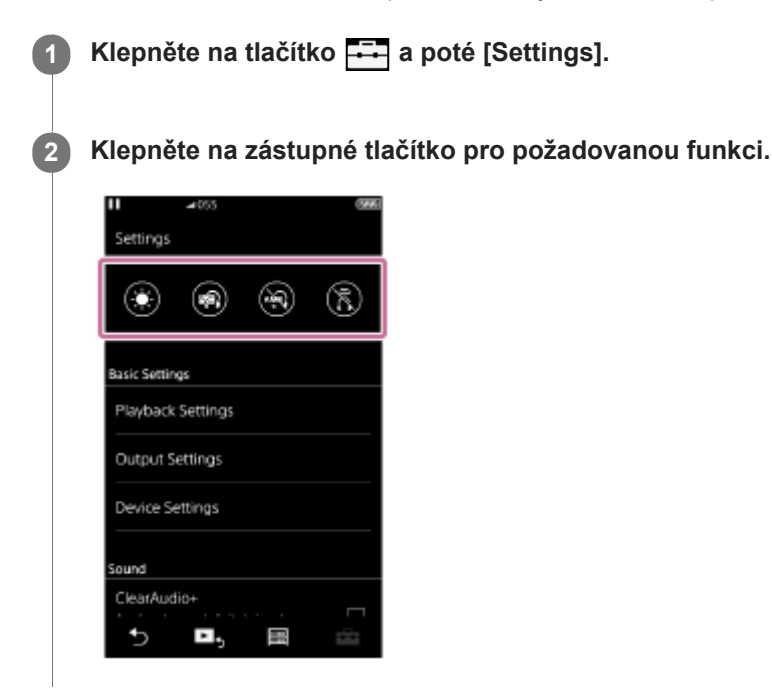

### Dostupné funkce

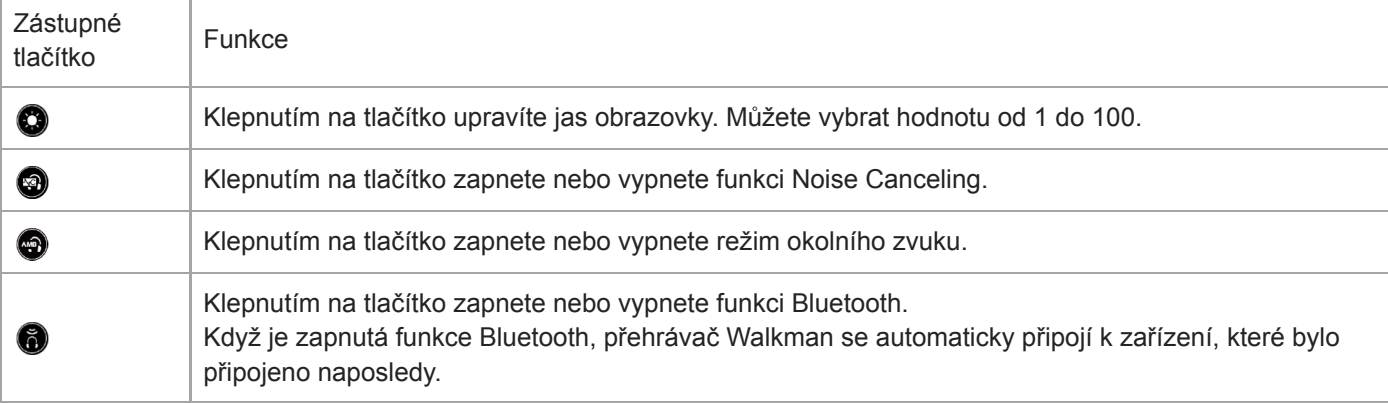

#### Poznámka

- Funkce Noise Canceling nebude fungovat, pokud se připojená sluchátka liší od určených.
- Funkce Noise Canceling není k dispozici, pokud vyberete [Other Headphones] v nastavení [Headphones].
- Režim okolního zvuku nebude fungovat, pokud se připojená sluchátka liší od určených.
- Režim okolního zvuku není k dispozici, pokud je jako nastavení [Headphones] vybrána možnost [MDR-NW750N/NE] nebo [Other Headphones].
- Nejdříve spárujte Walkman a zařízení Bluetooth (zvukové zařízení nebo dálkové ovládání).

Obsah uživatelské příručky se může změnit bez upozornění z důvodu aktualizace technických údajů produktu. Tato uživatelská příručka byla přeložena pomocí strojového překladu.

### Příbuzné téma

- [První připojení přístroje Walkman k nespárovanému zařízení Bluetooth](#page-90-0)
- **[Použití funkce Noise Canceling](#page-104-0)**
- [Použití režimu okolního zvuku](#page-107-0)

Digital Music Player NW-A45/A45HN/A46HN/A47

### Nabídka Nastavení

V nabídce Nastavení můžete upravovat různá nastavení. Chcete-li přejít do nabídky Nastavení, klepněte na tlačítko **a poté [Settings]**. Nabídku Nastavení můžete zvolit na následujících obrazovkách.

- Obrazovka Knihovna
- Obrazovka Přehrávání
- Obrazovka Fronta přehrávání
- **Obrazovka Seznam záložek**

### Basic Settings

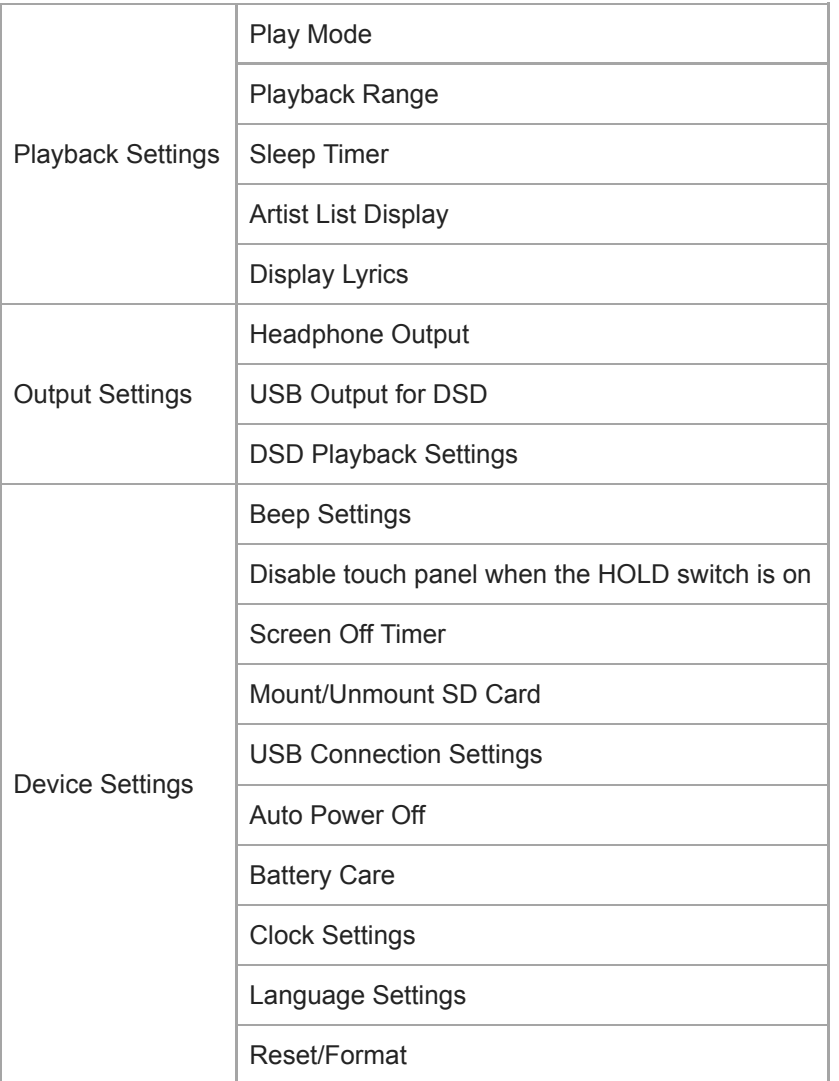

#### Poznámka

Provozní zvuky ([Beep Settings]) nezazní, když je zvuk přehráván prostřednictvím připojeného zařízení Bluetooth.

Přehrávač Walkman nezobrazí hodiny. Nastavení hodin se používá pro správu dat.

### Sound

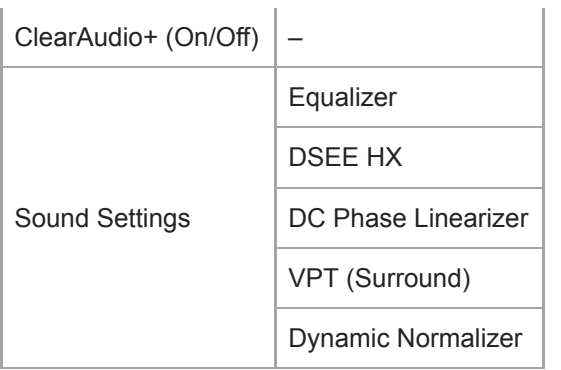

## Headphones

I

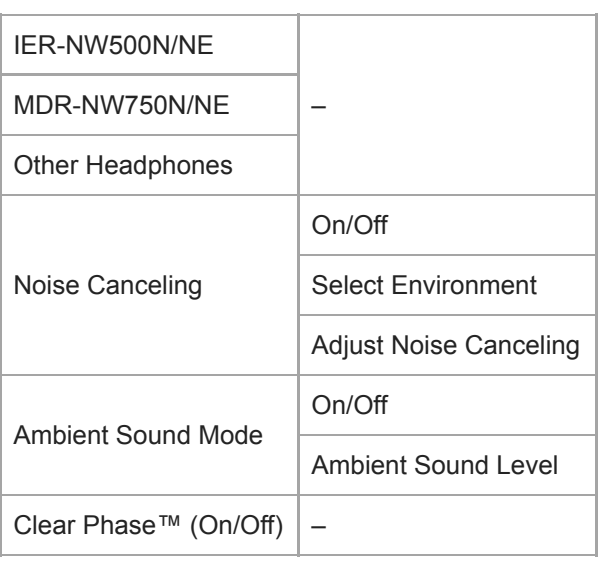

## Bluetooth

I

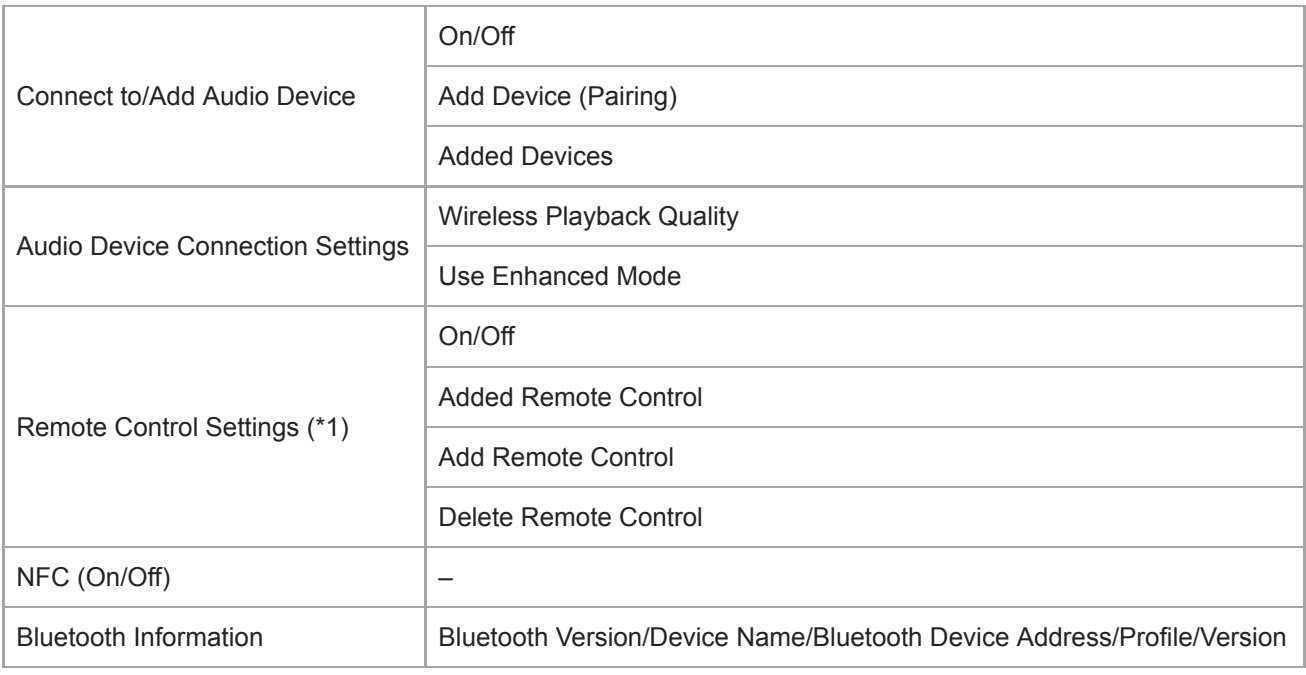

\*1 Tato položka nabídky je dostupná pouze u modelů prodávaných v určitých zemích nebo oblastech.

# Function Settings

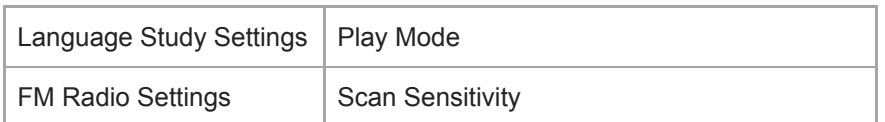

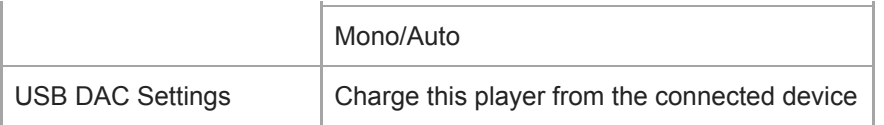

# Other

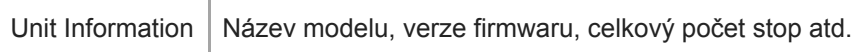

Obsah uživatelské příručky se může změnit bez upozornění z důvodu aktualizace technických údajů produktu. Tato uživatelská příručka byla přeložena pomocí strojového překladu.

## Poznámky k zacházení s přehrávačem Walkman

Přečtěte si poznámky níže a postupujte podle pokynů k bezpečnému použití přehrávače Walkman.

- Pokud se poraníte nebo popálíte při používání výrobku, poraďte se s lékařem.
- Obraťte se na nejbližšího prodejce Sony nebo Sony Service Center, pokud přehrávač Walkman nefunguje správně.
- Dodržujte následující bezpečnostní pokyny. V opačném případě může dojít k výbuchu, požáru, úrazu elektrickým proudem, popáleninám nebo poranění.
	- Nevystavujte přehrávač Walkman ohni.
	- Neumožněte, aby se do přehrávače Walkman dostaly kovové předměty.
	- Zajistěte, aby nedošlo ke zkratu kontaktů přehrávače Walkman kovovými předměty.
	- Přehrávač Walkman nerozebírejte ani neupravujte.
	- Nepoužívejte přehrávač Walkman, pokud vidíte blesky nebo slyšíte hřmění.
	- Nepoužívejte přehrávač Walkman, pokud vám působí nepříjemnou reakci pokožky.
- Dodržujte následující bezpečnostní pokyny. V opačném případě můžete poškodit kryt nebo způsobit selhání přehrávače Walkman.
	- Nepokládejte přehrávač Walkman na přímé sluneční světlo.
	- Nepokládejte přehrávač Walkman na místa, kde je extrémně vysoká teplota.
	- Nenechávejte přehrávač Walkman na přímém slunečním světle. Nenechávejte přehrávač Walkman ve vozidle se všemi okny zavřenými, zejména v létě.

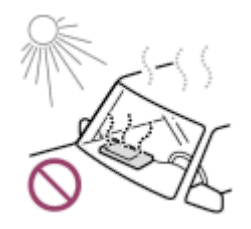

- Nepokládejte přehrávač Walkman na místa, kde je vystaven vibracím.
- Nepouštějte přehrávač Walkman z výšky.
- Nevyvíjejte na přehrávač Walkman nadměrnou sílu ani ho nevystavujte otřesům.
- Nepokládejte přehrávač Walkman na místa, kde je magnetické pole. Například nepokládejte přehrávač Walkman do blízkosti magnetů, reproduktorů nebo televizoru.
- Nezapínejte přehrávač Walkman ihned po přesunu z chladného do teplého prostředí.
- Nepoužívejte přehrávač Walkman ve vlhkém prostředí, například v koupelně nebo sauně.
- Nepokládejte přehrávač Walkman na nestabilní či nakloněné plochy.
- Nesedejte si, když máte přehrávač Walkman v kapse.

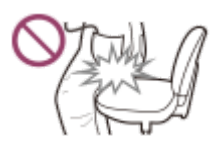

- Nepoužívejte přehrávač Walkman na místech, kde je vystaven nadměrnému prachu.
- Pokud máte přehrávač Walkman uložen v tašce, nevystavujte ji silným nárazům. Obzvláště se vyvarujte ukládání přehrávače Walkman do tašky s kabelem sluchátek omotaným kolem přehrávače Walkman.

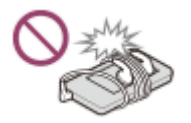

Přehrávač Walkman není vodotěsný ani prachuvzdorný. Dodržujte následující bezpečnostní pokyny. V opačném případě může přehrávač Walkman přestat fungovat z důvodu zkratování kontaktů nebo koroze kovových částí.

- Nepouštějte přehrávač Walkman do vody.
- Nepoužívejte přehrávač Walkman na vlhkých místech nebo v mokrém počasí, například v dešti nebo sněžení.
- Nepokládejte přehrávač Walkman na tělo nebo oděv, když se potíte.
- Nedotýkejte se přehrávače Walkman mokrýma rukama.

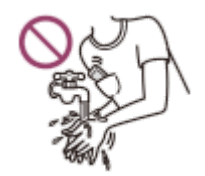

- Když jste v letadle, dodržujte oznámení týkající se použití elektronických zařízení.
- Přehrávač Walkman může v následujících situacích produkovat teplo, ale nejedná se o závadu. Buďte však opatrní, protože existuje riziko popálení nízkou teplotou.
	- Když se akumulátor nabíjí.
	- Když přehrávač Walkman přehrává hudbu delší dobu.
- Netlačte na povrch displeje nadměrnou silou. Nadměrná síla může způsobit následující problémy.
	- Zkreslení barev či jasu.
	- Porucha displeje.
	- Poranění z důvodu prasklého displeje.
- Obrazovka přehrávače Walkman je vyrobena ze skla. Pokud přehrávač Walkman upustíte na tvrdý povrch nebo vyvinete na obrazovku velkou sílu, může dojít k prasknutí skla. Při manipulaci s přehrávačem Walkman buďte opatrní. Je-li sklo prasklé nebo odlomené, nepoužívejte přehrávač Walkman ani se nedotýkejte poškozené součásti. V opačném případě se můžete poranit.
- Při použití řemínku dejte pozor na následující.
	- Řemínek se může zachytit za předměty okolo vás. Dávejte pozor, abyste se vyhnuli riziku uškrcení.
	- Dávejte pozor, abyste přehrávačem Walkman nehoupali, když držíte pásek. Mohli byste přehrávačem Walkman někoho udeřit.
- Obsah, který nahráváte, je pouze pro osobní potřebu. Podle zákona o autorských právech nelze obsah použít bez svolení držitele autorských práv.

Obsah uživatelské příručky se může změnit bez upozornění z důvodu aktualizace technických údajů produktu. Tato uživatelská příručka byla přeložena pomocí strojového překladu.

## Poznámky ke sluchátkům

### Bezpečnost silničního provozu

Sluchátka nepoužívejte v následujících situacích.

- Při řízení motorových vozidel, motocyklu nebo kola.
- Na místech, kde hrozí nebezpečí poškození sluchu. Například na vlakových nástupištích, v oblastech automobilového provozu nebo v blízkosti stavenišť.

### Ochrana před poškozením sluchu

Dodržujte následující pokyny sloužící k ochraně vašeho sluchu.

- Udržujte hlasitost na přiměřené úrovni. Neposlouchejte dlouho zvukový obsah při vysoké hlasitosti.
- Nezvyšujte náhle hlasitost.

### Informace o špuntových sluchátkách

- Při používání špuntových sluchátek s vysokým stupněm adheze dodržujte následující pokyny. V opačném případě může dojít k poškození sluchu nebo ušních bubínků.
	- Nevkládejte koncovky do uší silou.
	- Nevyjímejte koncovky z uší najednou. Při snímání sluchátek pohybujte koncovkami jemně nahoru a dolů.
- Při odpojování sluchátek od přehrávače Walkman držte sluchátka za zástrčku. Samotné vytažení kabelu může mít za následek poškození sluchátek.
- Nespěte s nasazenými sluchátky. Kabel se vám může ve spánku omotat kolem krku.

### Ohleduplnost k ostatním

Nepoužívejte přehrávač Walkman v prostředích, kde může únik zvuku rušit ostatní.

Obsah uživatelské příručky se může změnit bez upozornění z důvodu aktualizace technických údajů produktu. Tato uživatelská příručka byla přeložena pomocí strojového překladu.

Digital Music Player NW-A45/A45HN/A46HN/A47

### Poznámky k vestavěné baterii

Nedotýkejte se nabíjecí baterie holýma rukama, pokud baterie netěsní. Kapalina z baterie může způsobit popáleniny nebo oslepnutí. Pokud se kapalina dostane do kontaktu s vaším tělem nebo oděvem, okamžitě ji omyjte čistou vodou.

Obsah uživatelské příručky se může změnit bez upozornění z důvodu aktualizace technických údajů produktu. Tato uživatelská příručka byla přeložena pomocí strojového překladu.

## Poznámky k softwaru

Zákony o autorských právech zakazují následující akce bez souhlasu držitele autorských práv.

- Reprodukování softwaru nebo příručky jako celku nebo její části.
- Půjčování softwaru.
- V žádném případě nenese společnost Sony odpovědnost za jakýkoli z následujících případů, ke kterým by mohlo dojít při používání dodaného softwaru.
	- Finanční škoda
	- Ušlý zisk
	- Nároky třetích stran
- Dodaný software nelze používat se zařízeními, pro která není určen.
- Upozorňujeme, že technické údaje softwaru se mohou změnit bez předchozího upozornění za účelem zlepšení kvality.
- Vysvětlení v této příručce předpokládá, že ovládáte základní operace na počítači.
- Podrobnosti o používání počítače a operačního systému naleznete v příslušných příručkách.

Obsah uživatelské příručky se může změnit bez upozornění z důvodu aktualizace technických údajů produktu. Tato uživatelská příručka byla přeložena pomocí strojového překladu.

Digital Music Player NW-A45/A45HN/A46HN/A47

## Poznámky k ukázkovým datům

Ukázková hudba je předinstalována do přehrávače Walkman pro zkušební poslech. Ukázková data nejsou v některých zemích nebo oblastech nainstalována.

Obsah uživatelské příručky se může změnit bez upozornění z důvodu aktualizace technických údajů produktu. Tato uživatelská příručka byla přeložena pomocí strojového překladu.

## Všeobecné informace

- Doba nabíjení a přehrávání závisí na následujících podmínkách.
	- Počet nabití akumulátoru
	- Provozní teplota
- Když je akumulátor dostatečně nabitý, ale životnost akumulátoru klesne přibližně na polovinu běžné kapacity, může být akumulátor opotřebený.
- Nabíjecí lithium-iontový akumulátor je do přehrávače Walkman vestavěn. Pokud přehrávač Walkman dlouhou dobu skladujete, přečtěte si následující, abyste zabránili zhoršování stavu vestavěného akumulátoru.
	- Přehrávač Walkman skladujte při teplotách od 5 °C do 35 °C .
	- Chcete-li předejít zhoršování stavu akumulátoru, nabijte ho nejméně jednou za 6 měsíců.

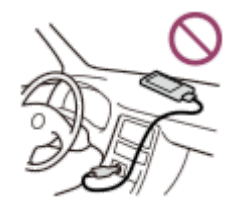

- Když používáte přehrávač Walkman na chladném místě, displej obrazovky může být tmavý nebo nemusí rychle reagovat. Nejedná se však o poruchy.
- Cítíte mírné brnění uší, obzvláště v suchém ovzduší. Jedná se o působení statické elektřiny nahromaděné v těle. Tento efekt lze minimalizovat nošením oblečení vyrobeného z přírodních materiálů.
- 
- Společnost Sony neodpovídá za uživatelská data, i když dojde k následujícím potížím z důvodu vady přehrávače Walkman nebo počítače.
	- Nahrávání nebo stahování dat je neúplné.
	- Data (např. hudba) jsou poškozena nebo byla odstraněna.

Obsah uživatelské příručky se může změnit bez upozornění z důvodu aktualizace technických údajů produktu. Tato uživatelská příručka byla přeložena pomocí strojového překladu.

## Údržba

- Přehrávač Walkman čistěte měkkým hadříkem, např. čisticím hadříkem na brýle.
- Pro čištění velmi znečištěného přehrávače Walkman použijte hadřík mírně navlhčený ve slabém roztoku čisticího prostředku.Dávejte pozor, aby do přehrávače Walkman nevnikla voda.
- K čištění nepoužívejte rozpouštědla, např. alkohol, naftu nebo ředidlo. Tato rozpouštědla mohou poškodit povrch přehrávače Walkman.
- Zástrčku sluchátek očistěte příležitostně měkkým suchým hadříkem. Pokud je zástrčka znečištěná, může dojít k šumu nebo vynechávání zvuku.

Obsah uživatelské příručky se může změnit bez upozornění z důvodu aktualizace technických údajů produktu. Tato uživatelská příručka byla přeložena pomocí strojového překladu.

<span id="page-137-0"></span>Digital Music Player NW-A45/A45HN/A46HN/A47

## Webová stránka zákaznické podpory

Webovou stránku zákaznické podpory ve vaší zemi nebo oblasti navštivte v následujících situacích.

- Pokud máte dotaz ohledně přístroje Walkman.
- Pokud máte problém s přístrojem Walkman.
- Pokud chcete informace o kompatibilních produktech.

## Pro zákazníky v USA:

<http://www.sony.com/walkmansupport>

### Pro zákazníky v Kanadě:

### Angličtina

<http://www.sony.ca/ElectronicsSupport/>

### Francouzština

<http://www.sony.ca/ElectronicsSupport/>

## Pro zákazníky v Latinské Americe:

<http://www.sony-latin.com/index.crp>

### Pro zákazníky v Evropě:

<http://www.sony.eu/dna/wm/>

### Pro zákazníky v Asii / v Oceánii / na Blízkém východě / v Africe:

### Angličtina

<http://www.sony-asia.com/support>

### Korejština

<https://scs.sony.co.kr/scs/handler/ProductSupport>

### Zjednodušená čínština

[https://service.sony.com.cn](https://service.sony.com.cn/)

# Tradiční čínština

<http://service.sony.com.tw/>

### Pro zákazníky, kteří zakoupili zahraniční modely:

<http://www.sony.co.jp/overseas/support/>

Obsah uživatelské příručky se může změnit bez upozornění z důvodu aktualizace technických údajů produktu. Tato uživatelská příručka byla přeložena pomocí strojového překladu.

Digital Music Player NW-A45/A45HN/A46HN/A47

## Technické údaje

## Displej

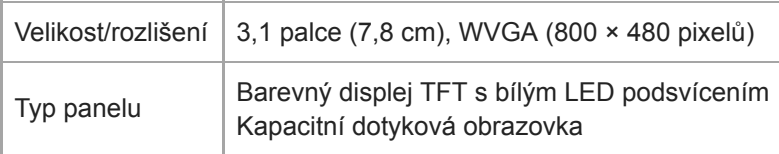

## Rozhraní

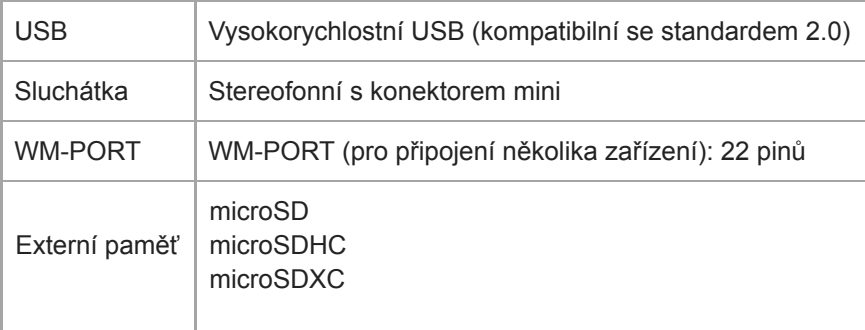

### Rádio FM

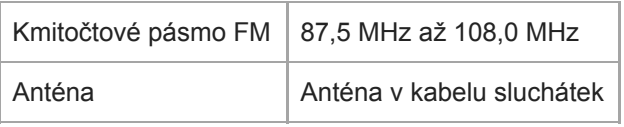

## Bluetooth

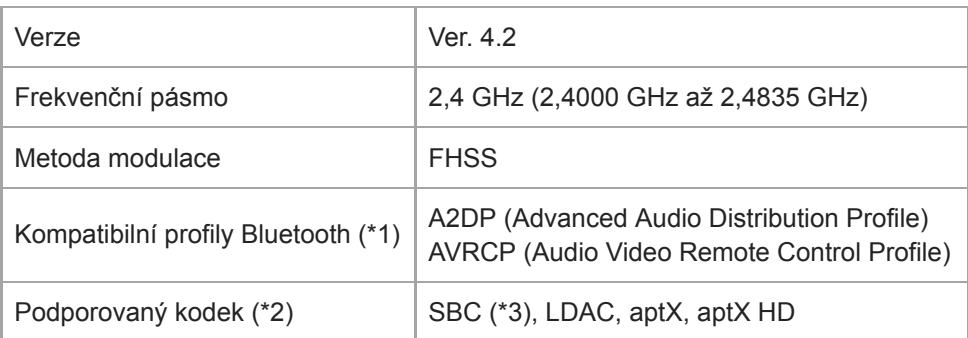

\*1 Profily Bluetooth jsou standardizovány podle účelu zařízení Bluetooth.

\*2 Kodek označuje kompresi zvukového signálu a formát převodu.

\*3 SBC znamená Subband Codec.

## **NFC**

l

NFC Aktivní typ (pro čtení a zápis)

## Výstup pro sluchátka (stereofonní s konektorem mini)

## Systém Noise Canceling

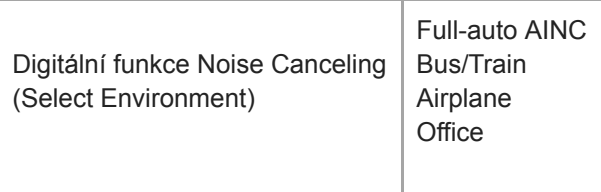

## Režim okolního zvuku

Režim okolního zvuku | Podporováno

## Všeobecné

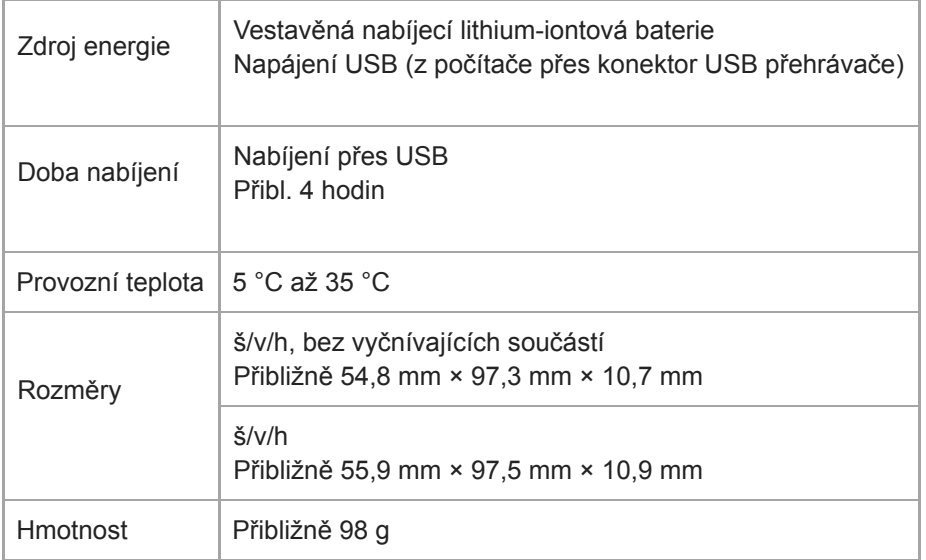

## Kapacita

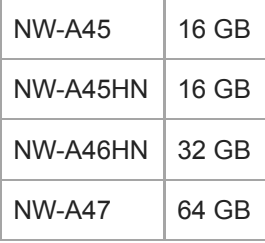

Obsah uživatelské příručky se může změnit bez upozornění z důvodu aktualizace technických údajů produktu. Tato uživatelská příručka byla přeložena pomocí strojového překladu.

### Doba provozu na akumulátor

### Hudba (přibližně)

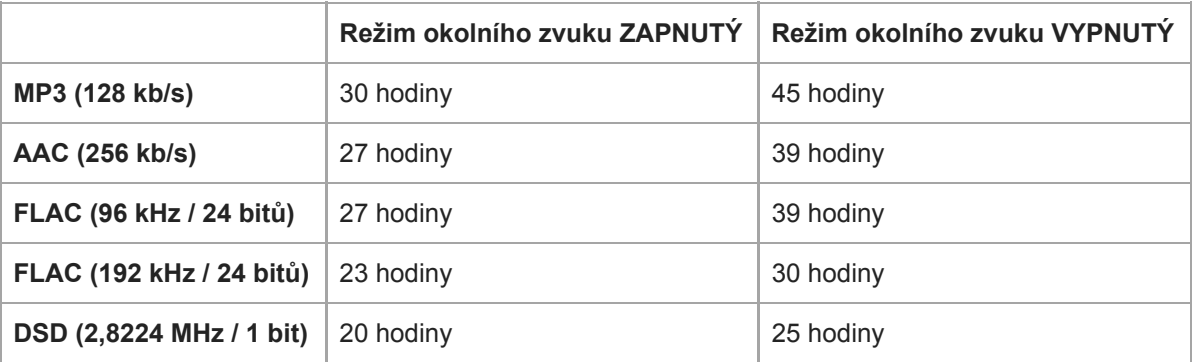

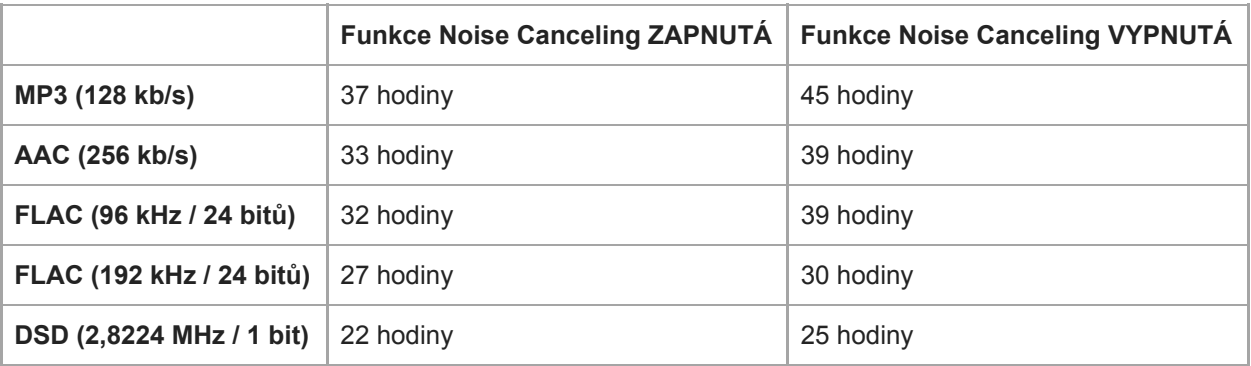

### Rádio FM (přibližně)

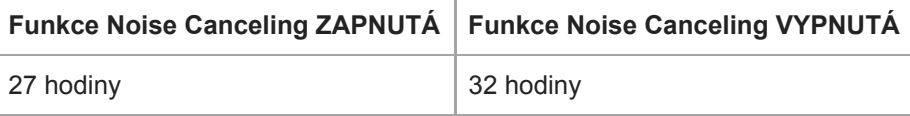

### Bluetooth (přibližně)

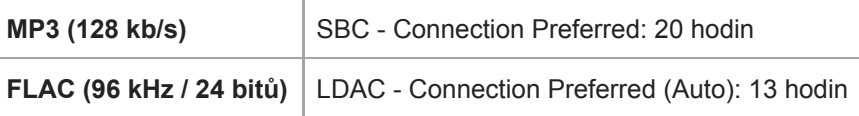

### Poznámka

- Hodnoty uvedené v tomto tématu představují přibližnou dobu provozu na akumulátor, když je nepřetržitě přehráván obsah při použití výchozího nastavení.
- I když je přehrávač delší dobu vypnutý, přesto dochází k malému odběru energie z akumulátoru.
- Doba provozu na akumulátor závisí na nastavení hlasitosti, podmínkách použití a okolní teplotě.
- Baterie se rychle vybíjí, když je obrazovka zapnutá.
- Životnost baterie může být přibližně o 70 % nižší, pokud jsou aktivní některá nastavení kvality zvuku.  $\qquad \qquad \circ$
- Připojení Bluetooth zkracuje životnost baterie až o 45 % v závislosti na následujících podmínkách.
- Formát obsahu.
- Nastavení připojeného zařízení.

Obsah uživatelské příručky se může změnit bez upozornění z důvodu aktualizace technických údajů produktu. Tato uživatelská příručka byla přeložena pomocí strojového překladu.

## Maximální počet skladeb, které lze nahrát

### Hudba (přibližně)

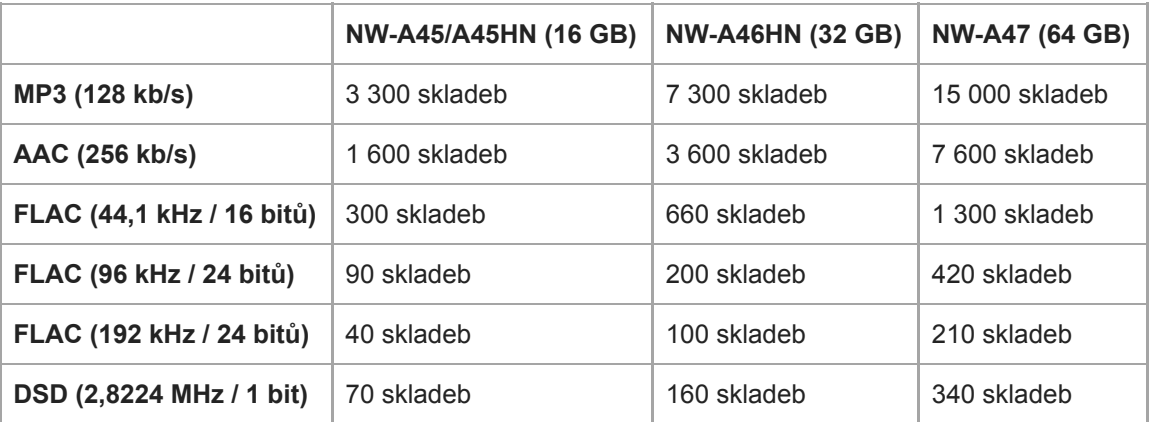

### Poznámka

- Přibližné údaje vycházejí ze čtyřminutové skladby.
- Je potvrzeno, že tento výrobek funguje normálně až se 20 tisíci stopami uloženými v hlavní paměti a na kartě microSD.

Obsah uživatelské příručky se může změnit bez upozornění z důvodu aktualizace technických údajů produktu. Tato uživatelská příručka byla přeložena pomocí strojového překladu.
Digital Music Player NW-A45/A45HN/A46HN/A47

# Podporované formáty

## Hudba

MP3 ( .mp3) 32 kb/s až 320 kb/s (podpora variabilní přenosové rychlosti (VBR)) / 32 kHz, 44,1 kHz, 48 kHz

WMA ( .wma) 32 kb/s až 192 kb/s (podpora variabilní přenosové rychlosti (VBR)) / 44,1 kHz

FLAC ( .flac) 16 bitů, 24 bitů / 8 kHz až 192 kHz

WAV ( .wav) 16 bitů, 24 bitů, 32 bitů (plovoucí desetinná čárka / celé číslo) / 8 kHz až 192 kHz

AAC ( .mp4, .m4a, .3gp) 16 kb/s až 320 kb/s / 8 kHz až 48 kHz

HE-AAC ( .mp4, .m4a, .3gp) 32 kb/s až 144 kb/s / 8 kHz až 48 kHz

Apple Lossless ( .mp4, .m4a) 16 bitů, 24 bitů / 8 kHz až 192 kHz

AIFF ( .aif, .aiff, .afc, .aifc) 16 bitů, 24 bitů, 32 bitů (plovoucí desetinná čárka / celé číslo) / 8 kHz až 192 kHz

## DSD ( .dsf, .dff)

1 bit / 2,8224 MHz, 5,6448 MHz, 11,2896 MHz Zvuk převedený do výstupu Linear PCM.

APE ( .ape)

8 bitů, 16 bitů, 24 bitů / 8 kHz až 192 kHz (rychlý, normální, vysoký)

## MQA ( .mqa.flac)

Podporováno

#### Poznámka

- Vzorkovací frekvence nemusí odpovídat všem kodérům.
- **Soubory chráněné autorským právem nelze přehrávat.**
- Nestandardní nebo nezaručené bitové rychlosti jsou zahrnuty v závislosti na vzorkovací frekvenci.
- Soubory o velikosti 4 GB (2 GB pro formát APE) a větší nelze přehrát.
- Tento výrobek rozpoznává zdroje zvuku přesahující kvalitu disků CD (kvantizace 44,1 kHz / 16 bitů) a kvalitu DAT (kvantizace 48 kHz / 16bitů) jako zvuk ve vysokém rozlišení. Pro zdroje zvuku ve vysokém rozlišení se zobrazí symbol "HR".

Obsah uživatelské příručky se může změnit bez upozornění z důvodu aktualizace technických údajů produktu. Tato uživatelská příručka byla přeložena pomocí strojového překladu.

Digital Music Player NW-A45/A45HN/A46HN/A47

# Systémové požadavky

### Podporované operační systémy

- Windows® 10
- Windows® 8.1
- Windows<sup>®</sup> 7
- $\bullet$  macOS<sup>TM</sup> v10.8 10.12

#### Poznámka

- Ke stažení počítačových aplikací potřebujete připojení k internetu.
- **Nezaručujeme fungování pro všechny počítače.**

Obsah uživatelské příručky se může změnit bez upozornění z důvodu aktualizace technických údajů produktu. Tato uživatelská příručka byla přeložena pomocí strojového překladu.

# Vestavěný nabíjecí akumulátor se rychle vybije, i když je přehrávač Walkman plně nabitý.

## Omezte spotřebu akumulátoru, abyste zjistili, zda se stav akumulátoru zlepšil. Pokud se životnost akumulátoru přiblíží polovině běžné životnosti, zvažte jeho výměnu.

Životnost akumulátoru závisí na podmínkách používání, nastavení a okolní teplotě. Kromě toho následující operace vybíjí akumulátor rychleji než nepřetržité používání přehrávače Walkman.

- Časté zapínání nebo vypínání přehrávače Walkman.
- Častá změna nastavení přehrávače Walkman.
- Opakované nabíjení a vybíjení akumulátoru.

Tím se postupně snižuje kapacita akumulátoru. Akumulátor se v důsledku toho může rychle vybít, i když byl plně nabitý.

Chcete-li vyměnit akumulátor, obraťte se na nejbližšího prodejce Sony nebo Sony Service Center.

Obsah uživatelské příručky se může změnit bez upozornění z důvodu aktualizace technických údajů produktu. Tato uživatelská příručka byla přeložena pomocí strojového překladu.

Digital Music Player NW-A45/A45HN/A46HN/A47

# Co je životnost baterie?

#### Vestavěnou nabíjecí baterii lze nabít přibližně 500krát.

Baterie lze nabít v průměru přibližně 500krát.

Životnost baterie však závisí na teplotě a prostředí použití.

Když se životnost plně nabité baterie přiblíží polovině běžné životnosti, zvažte její výměnu.

Chcete-li vyměnit baterii, obraťte se na nejbližšího prodejce Sony nebo Sony Service Center.

Nevyměňujte baterii sami. Baterie je v přístroji Walkman vestavěna. Výměna baterie vyžaduje odborné znalosti a dovednosti.

Obsah uživatelské příručky se může změnit bez upozornění z důvodu aktualizace technických údajů produktu. Tato uživatelská příručka byla přeložena pomocí strojového překladu.

Digital Music Player NW-A45/A45HN/A46HN/A47

## Mohu vestavěnou nabíjecí baterii vyměnit sám?

#### Nevyměňujte baterii sami.

Baterie je v přístroji Walkman vestavěna. Výměna baterie vyžaduje odborné znalosti a dovednosti. Nevyměňujte baterii sami.

Walkman používá určenou nabíjecí baterii. Komerčně dostupné baterie nelze použít. Chcete-li vyměnit baterii, obraťte se na nejbližšího prodejce Sony nebo Sony Service Center.

#### Pro vaši informaci

Výkon baterie se zhoršuje z důvodu následujících faktorů.

- Počet nabíjení nebo vybíjení baterie.
- **Jak dlouho se baterie používá.**
- **Prostředí použití.**

Životnost baterie může být indikátorem k výměně. Když se životnost plně nabité baterie přiblíží polovině běžné životnosti, je třeba ji vyměnit. Baterie lze nabít v průměru přibližně 500krát.

Obsah uživatelské příručky se může změnit bez upozornění z důvodu aktualizace technických údajů produktu. Tato uživatelská příručka byla přeložena pomocí strojového překladu.

## Počítač nerozpozná kartu microSD v přístroji Walkman.

### Odpojte přehrávač Walkman od počítače a vyzkoušejte následující opatření.

Počítač kartu microSD nerozpozná v následujících situacích.

- Karta microSD není vložena dostatečně pevně.
- Vložili jste kartu microSD po připojení přehrávače Walkman k počítači.
- 1. Vyberte v přehrávači Walkman možnost [Mount/Unmount SD Card]. Klepněte na položky nabídky v následujícím pořadí. – [Settings] – [Device Settings] (Basic Settings) – [Mount/Unmount SD Card].
- 2. Vyjměte kartu microSD z přístroje Walkman. Poté znovu pevně a bezpečně vložte kartu microSD.
- 3. Připojte přehrávač Walkman k počítači.

Obsah uživatelské příručky se může změnit bez upozornění z důvodu aktualizace technických údajů produktu. Tato uživatelská příručka byla přeložena pomocí strojového překladu.

Digital Music Player NW-A45/A45HN/A46HN/A47

## Walkman nerozpozná kartu microSD.

#### Vyzkoušejte následující opatření.

#### Ujistěte se, že je karta microSD vložena pevně a bezpečně.

Vyberte v přehrávači Walkman možnost [Mount/Unmount SD Card] předtím, než kartu microSD vyjmete. Poté znovu pevně vložte kartu microSD do přehrávače Walkman.

#### Ujistěte se, že jsou kontakty karty microSD čisté.

Očistěte kontakty karty microSD suchým hadříkem nebo vatovou tyčinkou. Poté znovu pevně vložte kartu microSD.

#### Ujistěte se, že je karta microSD ve formátu, který dokáže přehrávač Walkman rozpoznat.

Nejprve zkopírujte všechna data z karty microSD do počítače. Poté naformátujte kartu microSD v přehrávači Walkman. Použijte přehrávač Walkman k naformátování karty microSD. Sony nezaručuje fungování karet microSD, které byly naformátovány v jiných zařízeních, např. počítačích.

Obsah uživatelské příručky se může změnit bez upozornění z důvodu aktualizace technických údajů produktu. Tato uživatelská příručka byla přeložena pomocí strojového překladu.

# Stopy se v přístroji Walkman duplikují.

## Stopa se může v přístroji Walkman duplikovat, pokud přenesete stejnou stopu různými způsoby přenosu.

## Stopa se může duplikovat z následujících důvodů.

- Stejná stopa se přenáší opakovaně v různých formátech.
- Stejná stopa se přenáší opakovaně s různými informacemi o stopě.
- Stejná stopa se přenáší opakovaně různými způsoby přenosu (stejná stopa se přenáší do jiných složek úložiště).

Nepotřebné stopy můžete z přístroje Walkman odstranit.

### Poznámka k používání karty microSD

Pokud používáte přehrávač Walkman podporující kartu microSD, možná jste přenesli stejnou stopu do přehrávače Walkman i na kartu microSD.

Abyste se ujistili, že žádné stopy nejsou duplicitní, zkontrolujte stopy v přístroji Walkman a na kartě microSD.

## Jak odstranit stopu z přístroje Walkman

### Odstranění stopy z přístroje Walkman

- 1. Na obrazovce knihovny klepněte na požadovanou kategorii (album, interpret atd.) a podkategorii, dokud se nezobrazí seznam stop.
- 2. Klepněte na tlačítko  $\cdots$  vedle stopy, kterou chcete odstranit, a poté klepněte na tlačítko [Delete].

### Odstranění stopy pomocí aplikace Průzkumník systému Windows

- 1. Připojte přehrávač Walkman k počítači a spusťte aplikaci Průzkumník systému Windows.
- 2. Otevřete složku přehrávače Walkman. Poté vyberte duplicitní stopu ve složce [MUSIC] a odstraňte ji.

#### Tip

Zakažte funkci automatického přenášení stop v aplikacích pro správu hudby, např. funkci [Sync] v aplikaci Windows Media Player.

Pokud je funkce povolena, stopy mohou být přenášeny do složky [MUSIC] v přístroji Walkman pokaždé, když Walkman připojíte k počítači.

Obsah uživatelské příručky se může změnit bez upozornění z důvodu aktualizace technických údajů produktu. Tato uživatelská příručka byla přeložena pomocí strojového překladu.

## Walkman nedokáže přehrát přenesený obsah.

### Zkuste následující opatření.

## Na obrazovce se zobrazí [Cannot play; file format is not supported.].

Přehrávač Walkman přehrává pouze obsah v kompatibilních formátech (přenosová rychlost atd.).

Podrobnosti o podporovaných formátech naleznete v části s technickými údaji dokumentu [Uživatelská příručka] nebo na webu modelu.

Ujistěte se, že Walkman podporuje formát obsahu, který se pokoušíte přehrát.

## Pokud nemůžete nalézt přenesený obsah v přístroji Walkman.

- Obsah může být přenesen do složek nebo umístění, ke kterým nemá Walkman přístup. K tomu může dojít, když obsah přetáhnete pomocí aplikace Průzkumník systému Windows nebo Finder v počítači Mac. Přeneste obsah do příslušné složky nebo umístění.
- Při přenosu zvukového obsahu ve formátu MP4 ho přetáhněte do složky [MUSIC] v přístroji Walkman.
- Pokud jste provedli jednu z následujících operací v počítači, Walkman nemusí obsah rozpoznat. V tomto případě změňte název souboru nebo umístění souboru zpět na původní název nebo umístění.
	- Změnili jste název souboru obsahu v přístroji Walkman.
	- Změnili jste umístění obsahu v přístroji Walkman.
- Pokud jste naformátovali paměť přehrávače Walkman v aplikaci Průzkumník systému Windows nebo Finder v počítači Mac, naformátujte ji pomocí nabídky v přehrávači Walkman.

Obsah uživatelské příručky se může změnit bez upozornění z důvodu aktualizace technických údajů produktu. Tato uživatelská příručka byla přeložena pomocí strojového překladu.

Digital Music Player NW-A45/A45HN/A46HN/A47

# Došlo k polití přístroje Walkman kapalinou (vodou, kávou atd.). Vyprali jste Walkman v pračce.

### Obraťte se na nejbližšího prodejce Sony nebo Sony Service Center.

Ve výše uvedených situacích může kapalina vniknout do přístroje Walkman. Přestaňte okamžitě Walkman používat. Poté se obraťte na nejbližšího prodejce Sony nebo Sony Service Center.

Obsah uživatelské příručky se může změnit bez upozornění z důvodu aktualizace technických údajů produktu. Tato uživatelská příručka byla přeložena pomocí strojového překladu.

Digital Music Player NW-A45/A45HN/A46HN/A47

## Walkman nefunguje správně.

#### Pokud dojde k jedné z následujících situací, restartujte Walkman.

- Walkman nereaguje na ovládání.
- Obrazovka přístroje Walkman zamrzne.

Odpovídajícím způsobem Walkman nabijte. Poté podržte tlačítko  $\circlearrowright$  (napájení) po dobu 8 sekund, dokud se Walkman restartuje.

Obsah uživatelské příručky se může změnit bez upozornění z důvodu aktualizace technických údajů produktu. Tato uživatelská příručka byla přeložena pomocí strojového překladu.